# **JUMO AQUIS 500 CR**

Messumformer/Regler für Leitfähigkeit, TDS, Widerstand und Temperatur Typ 202565

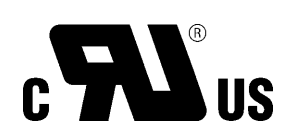

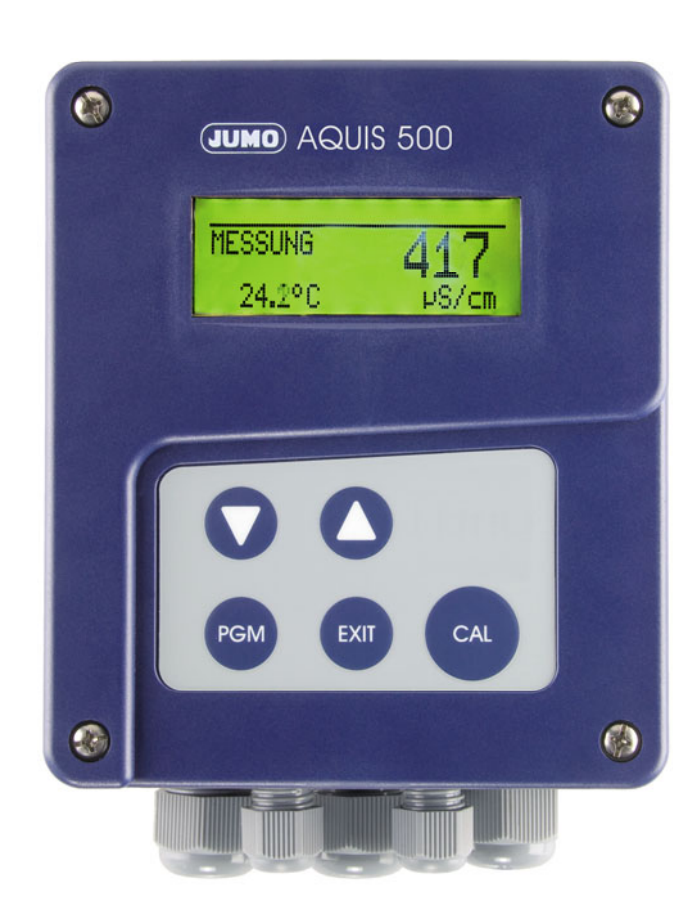

**B 202565.0** Betriebsanleitung

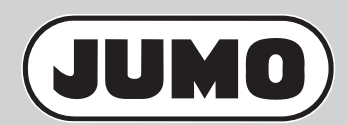

V5.00/DE/00476320/2020-02-10

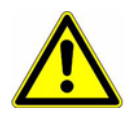

#### **WARNUNG:**

Bei plötzlichem Ausfall des Gerätes oder eines daran angeschlossenen Sensors kann es möglicherweise zu einer gefährlichen Fehldosierung kommen! Für diesen Fall sind geeignete Vorsorgemaßnahmen zu treffen.

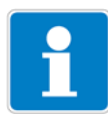

#### **Hinweis:**

Lesen Sie diese Betriebsanleitung, bevor Sie das Gerät in Betrieb nehmen. Bewahren Sie die Betriebsanleitung an einem für alle Benutzer jederzeit zugänglichen Platz auf.

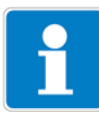

#### **Helligkeit des LC-Display rücksetzen:**

Wenn die Helligkeits- / Kontrasteinstellung so eingestellt wurde, dass der Text der Anzeige nicht mehr lesbar ist, kann die Grundeinstellung wieder wie folgt hergestellt werden:

Versorgungsspannung ausschalten.

Versorgungsspannung einschalten und sofort die Tasten  $\blacksquare$  und  $\blacksquare$  gleichzeitig gedrückt halten.

#### **Bediensprache auf "Englisch" rücksetzen:**

Wenn die Bediensprache so eingestellt wurde, dass der Text der Anzeige nicht mehr verstanden wird, kann mit dem Administrator-Kennwort 7485 die Sprache auf "Englisch" gesetzt werden:

Die Taste **PGM** länger als 3 Sekunden drücken.

Die Taste  $\blacktriangledown$  einmal drücken.

Die Taste **PGM** kurz drücken.

7485 eingeben.

Die Taste **PGM** kurz drücken.

Danach kann die gewünschte Sprache in

ADMINISTR. LEVEL / PASSWORD / PARAMETER LEVEL / DISPLAY / LANGUAGE eingestellt werden.

## Inhalt

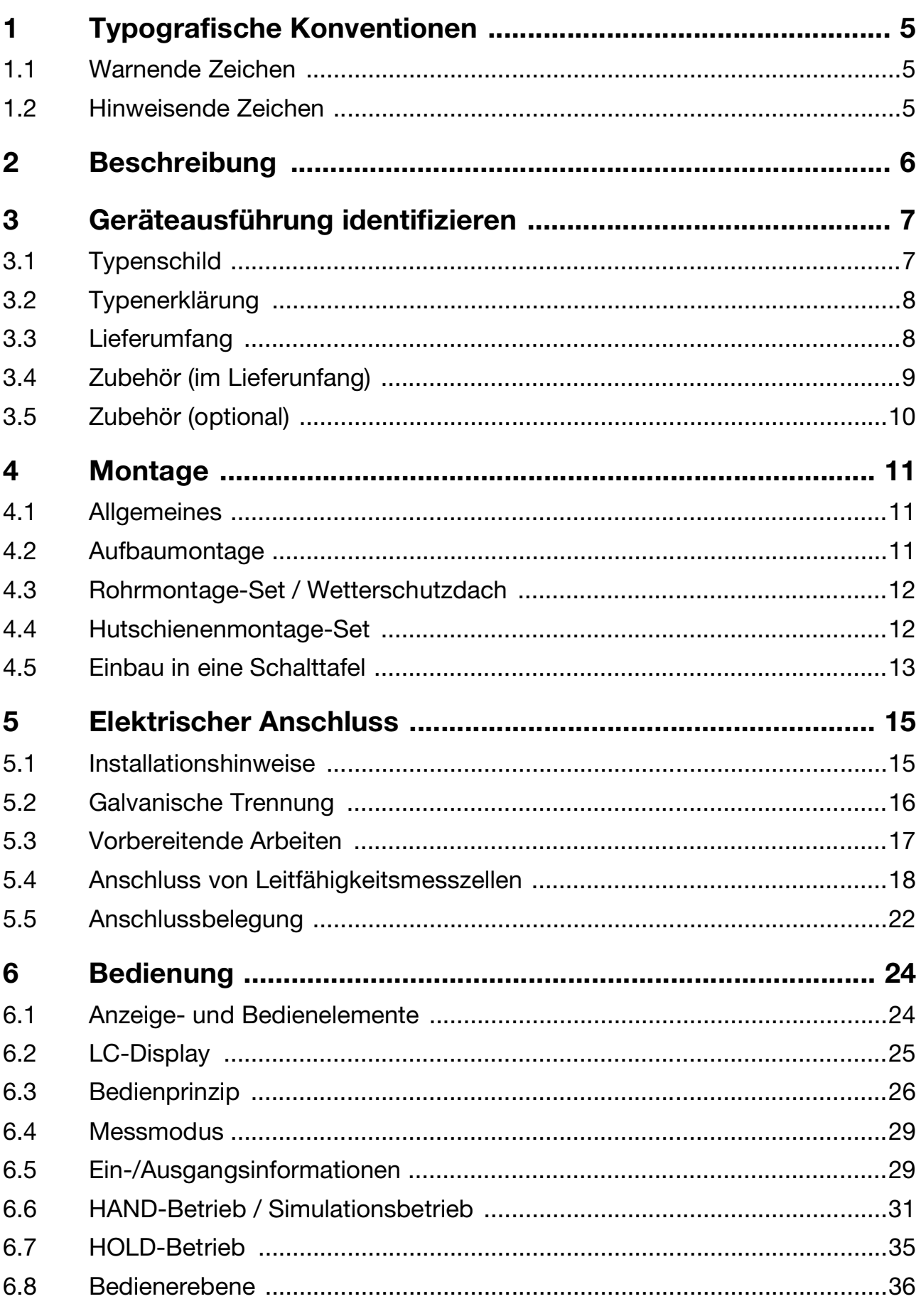

## Inhalt

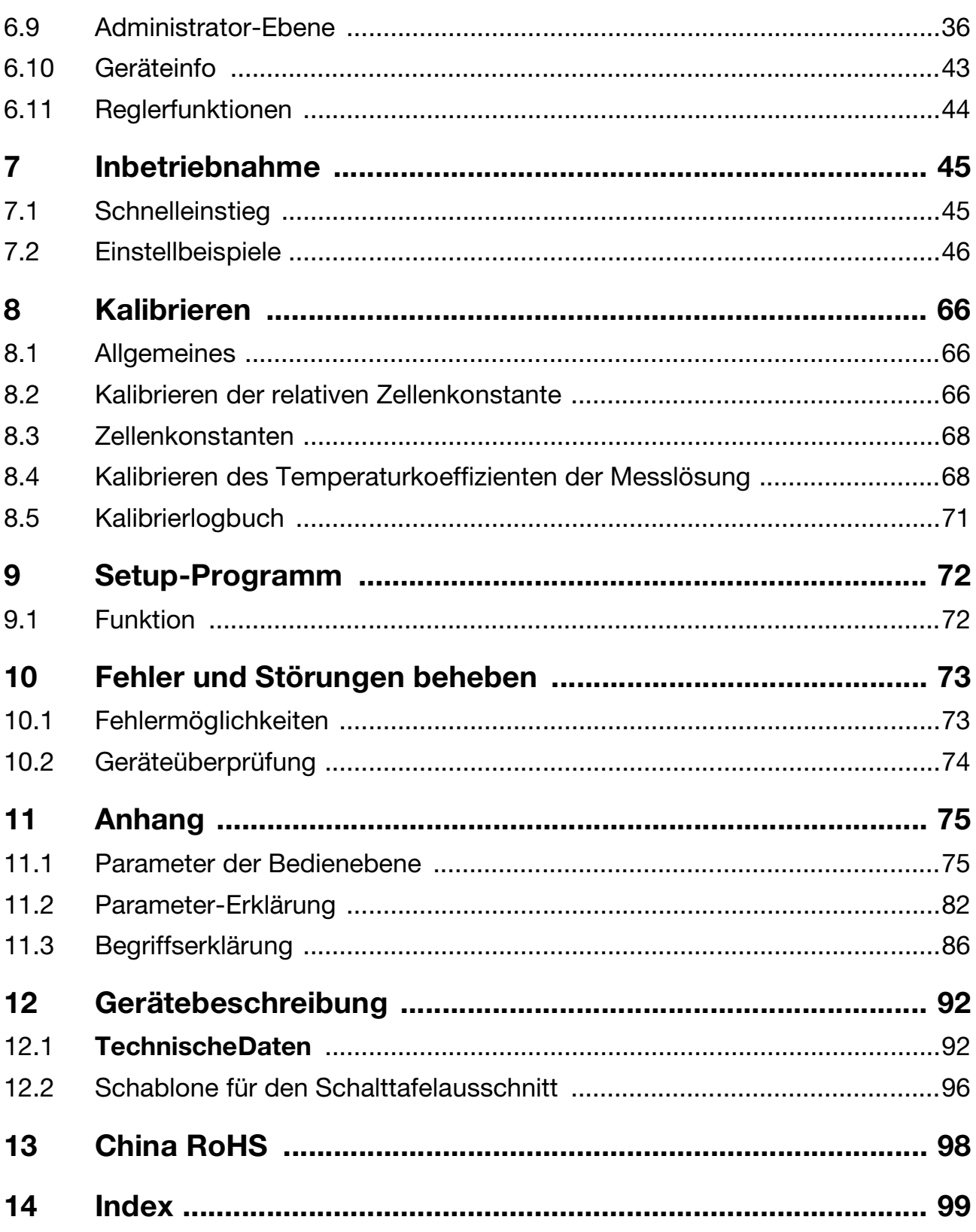

### <span id="page-4-1"></span><span id="page-4-0"></span>**1.1 Warnende Zeichen**

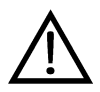

#### **Vorsicht**

Dieses Zeichen wird benutzt, wenn es durch ungenaues Befolgen oder Nichtbefolgen von Anweisungen zu **Personenschäden** kommen kann!

# œ

#### **Achtung**

Dieses Zeichen wird benutzt, wenn es durch ungenaues Befolgen oder Nichtbefolgen von Anweisungen zu **Beschädigungen von Geräten oder Daten** kommen kann!

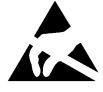

#### **Achtung**

Dieses Zeichen wird benutzt, wenn Vorsichtsmaßnahmen bei der Handhabung elktrostatisch entladungsgefährdeter Bauelemente zu beachten sind.

### <span id="page-4-2"></span>**1.2 Hinweisende Zeichen**

**P** 

#### **Hinweis**

Dieses Zeichen wird benutzt, wenn Sie auf **etwas Besonderes** aufmerksam gemacht werden sollen.

#### abc**<sup>1</sup> Fußnote**

Fussnoten sind Anmerkungen, die auf bestimmte Textstellen **Bezug nehmen**. Fussnoten bestehen aus zwei Teilen:

Kennzeichnung im Text und Fussnotentext.

Die Kennzeichnung im Text geschieht durch hochstehende fortlaufende Zahlen.

#### ✱ **Handlungsanweisung**

Dieses Zeichen zeigt an, dass eine **auszuführende Tätigkeit** beschrieben wird.

Die einzelnen Arbeitschritte werden durch diesen Stern gekennzeichnet. Beispiel:

✱ Kreuzschlitzschrauben lösen.

## <span id="page-5-0"></span>**2 Beschreibung**

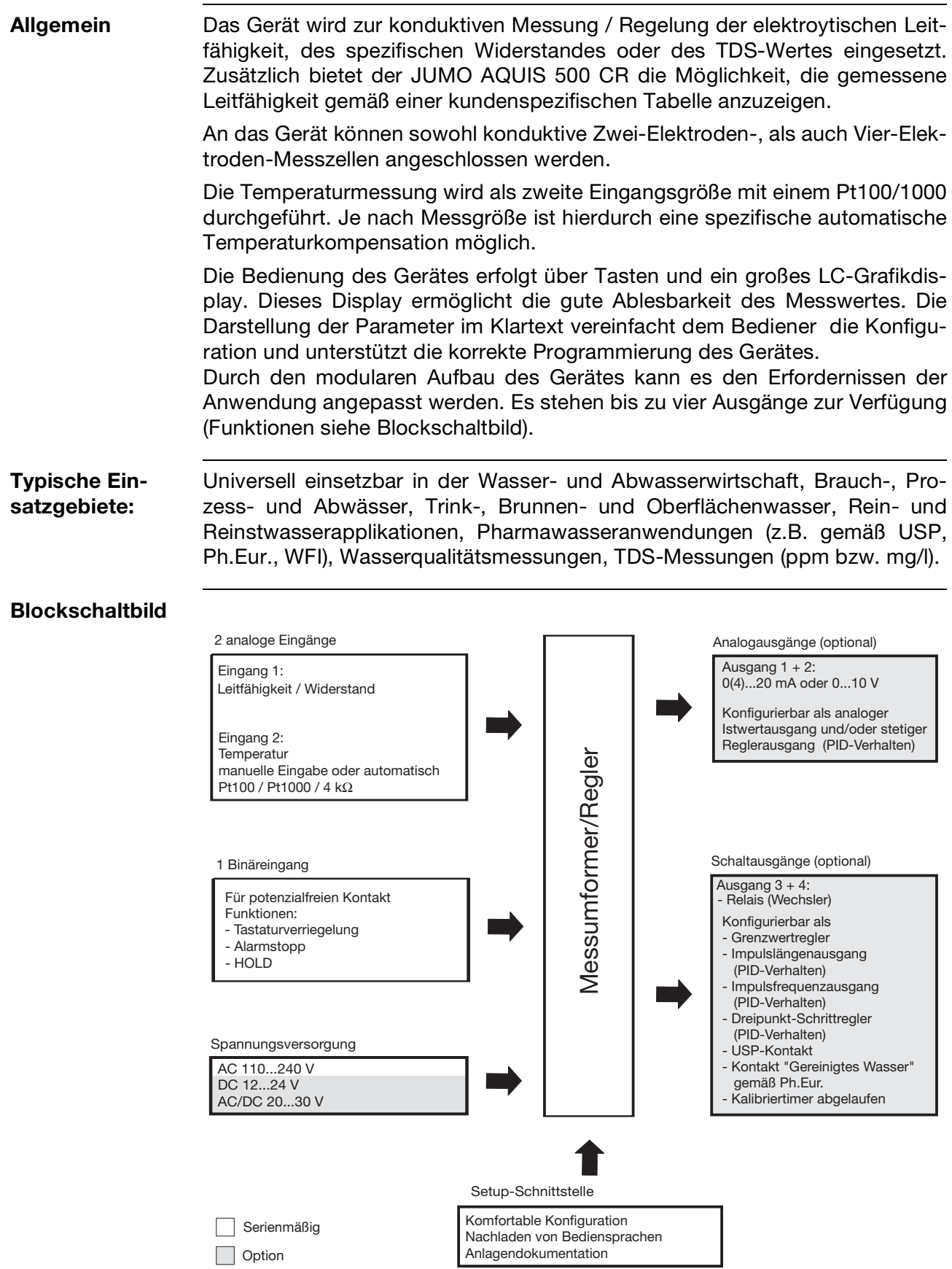

### <span id="page-6-1"></span><span id="page-6-0"></span>**3.1 Typenschild**

#### **auf dem Messumformer**

Typ: 202565/10-888-000-000-000-23/000 **JUMO AQUIS 500 CR** TN: 00491200 **Fulda, Germany www.jumo.net**  $\sim$  AC 110..240V -15/+10% 48..63Hz  $\leq$  14VA **F-Nr.: 0168122901016010001**

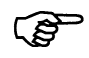

Das Herstelldatum ist in der "F-Nr." verschlüsselt (12. bis 15. Stelle von links): 1601 bedeutet Herstelljahr 2016, Woche 01

## <span id="page-7-0"></span>**3.2 Typenerklärung**

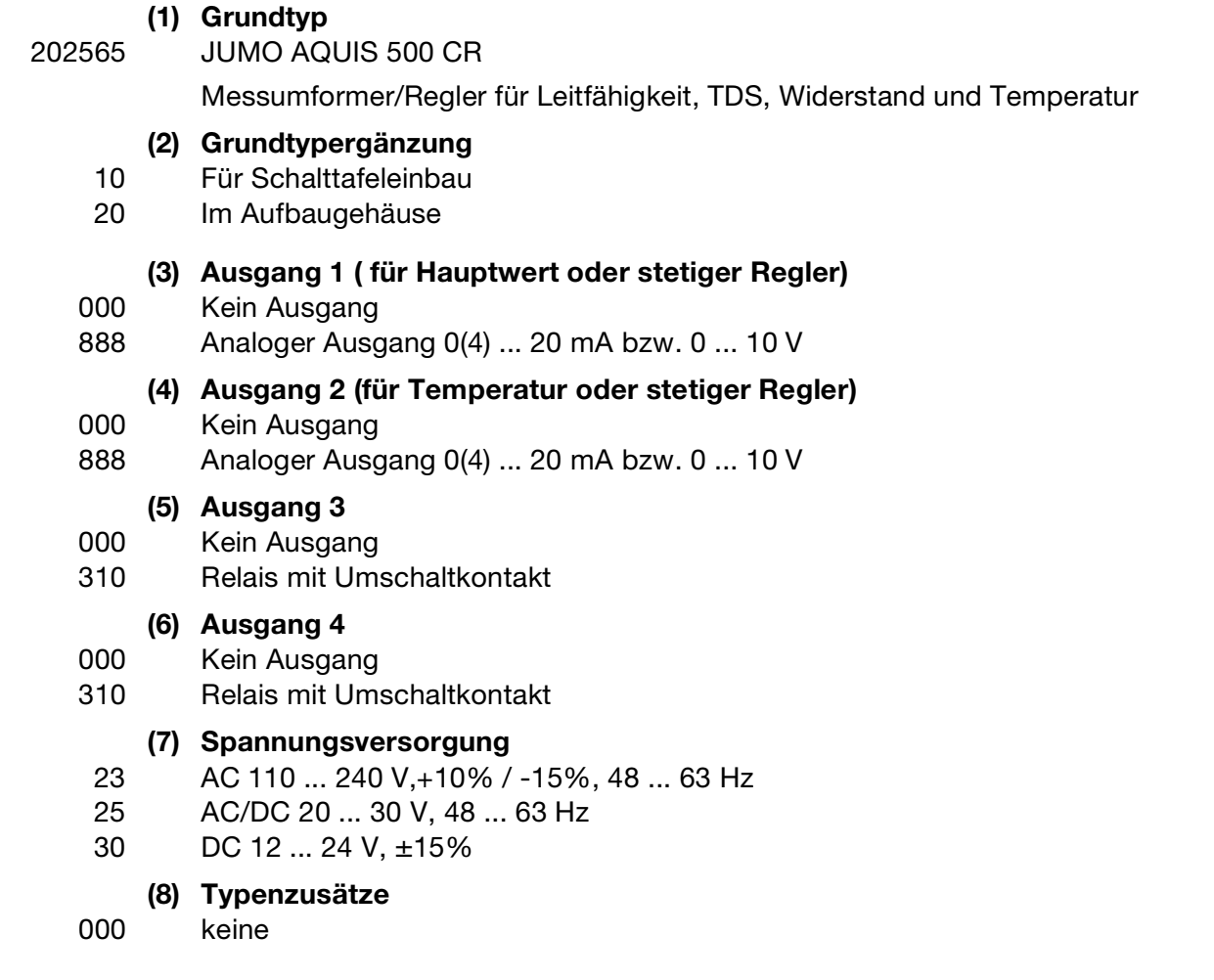

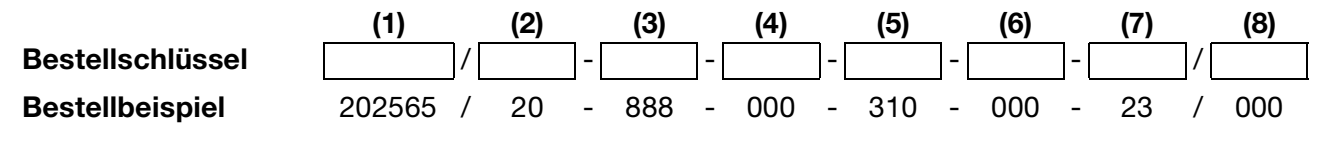

### <span id="page-7-1"></span>**3.3 Lieferumfang**

- Messumformer / Regler
- 1 Beutel mit Zubehör
- Betriebsanleitung

<span id="page-8-0"></span>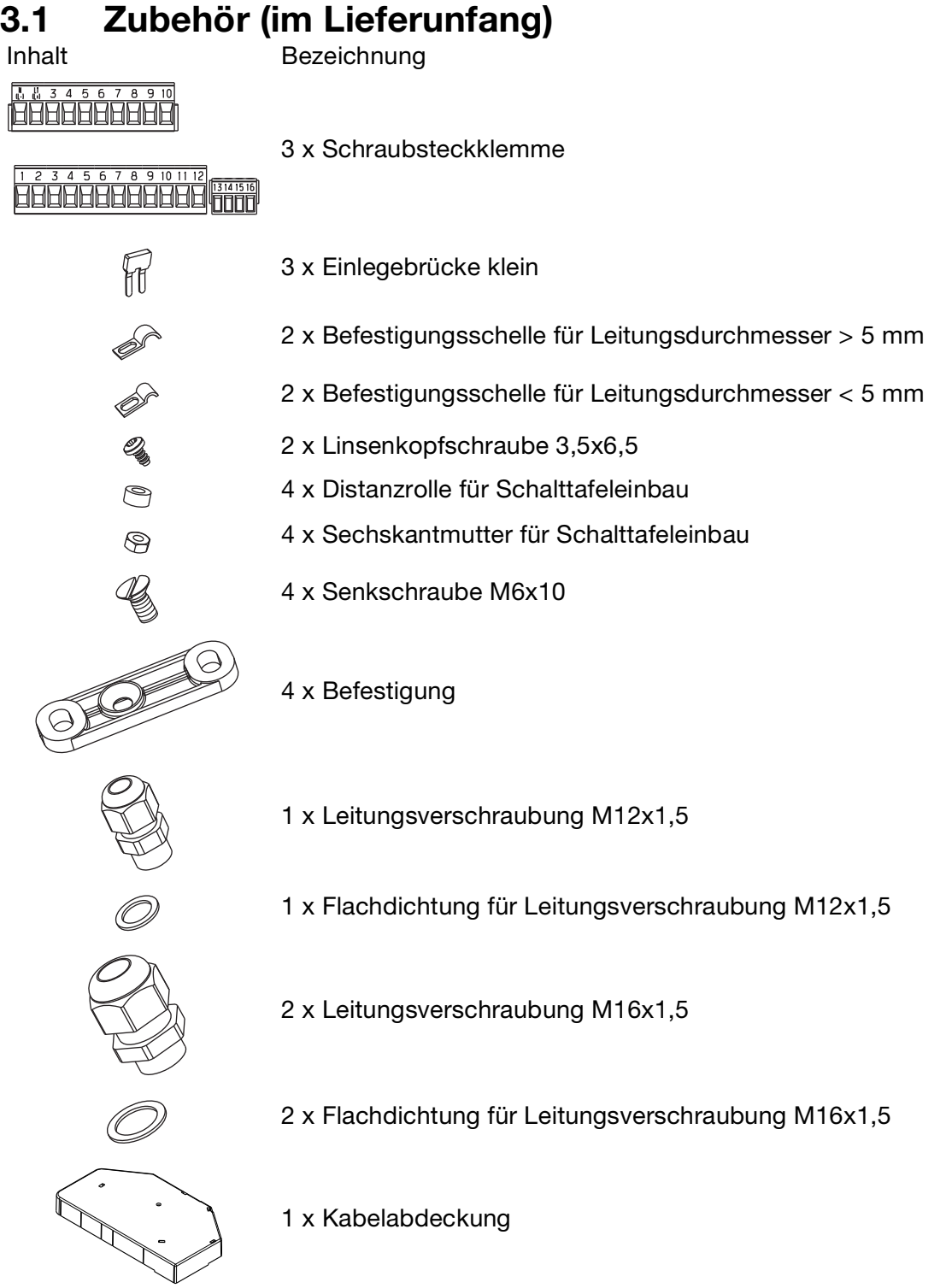

## <span id="page-9-0"></span>**3.4 Zubehör (optional)**

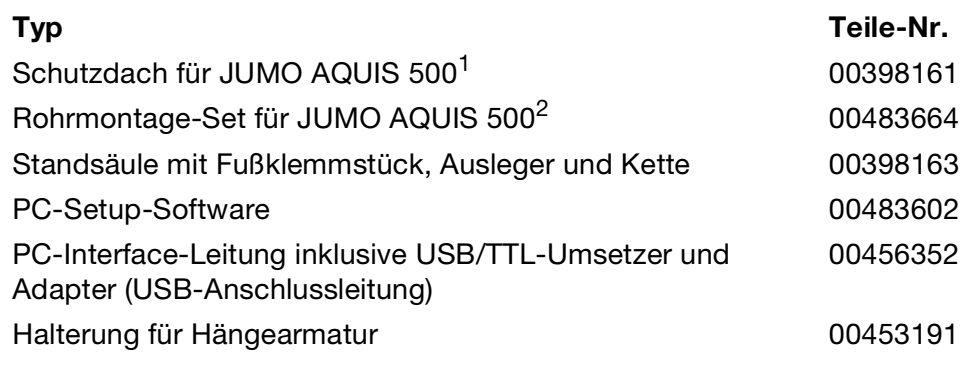

<sup>1</sup> Zur Montage des Schutzdaches wird das Rohrmontage-Set benötigt.

<sup>2</sup> Mit dem Rohrmontage-Set kann der JUMO AQUIS 500 an ein Rohr (z.B. Standsäule oder Geländer) befestigt werden.

## <span id="page-10-1"></span><span id="page-10-0"></span>**4.1 Allgemeines**

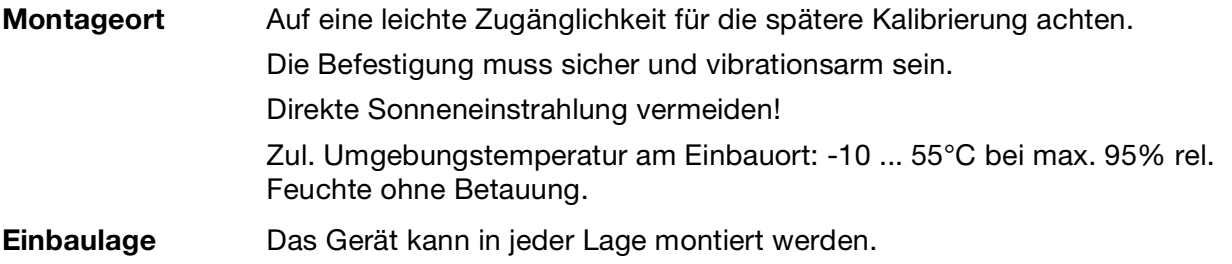

### <span id="page-10-2"></span>**4.2 Aufbaumontage**

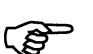

Befestigungslaschen (1) sind im Lieferumfang enthalten.

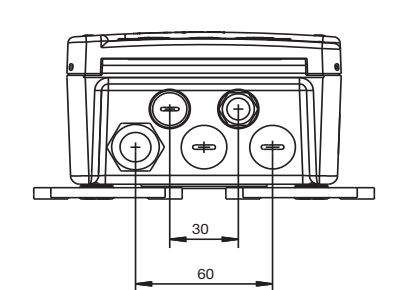

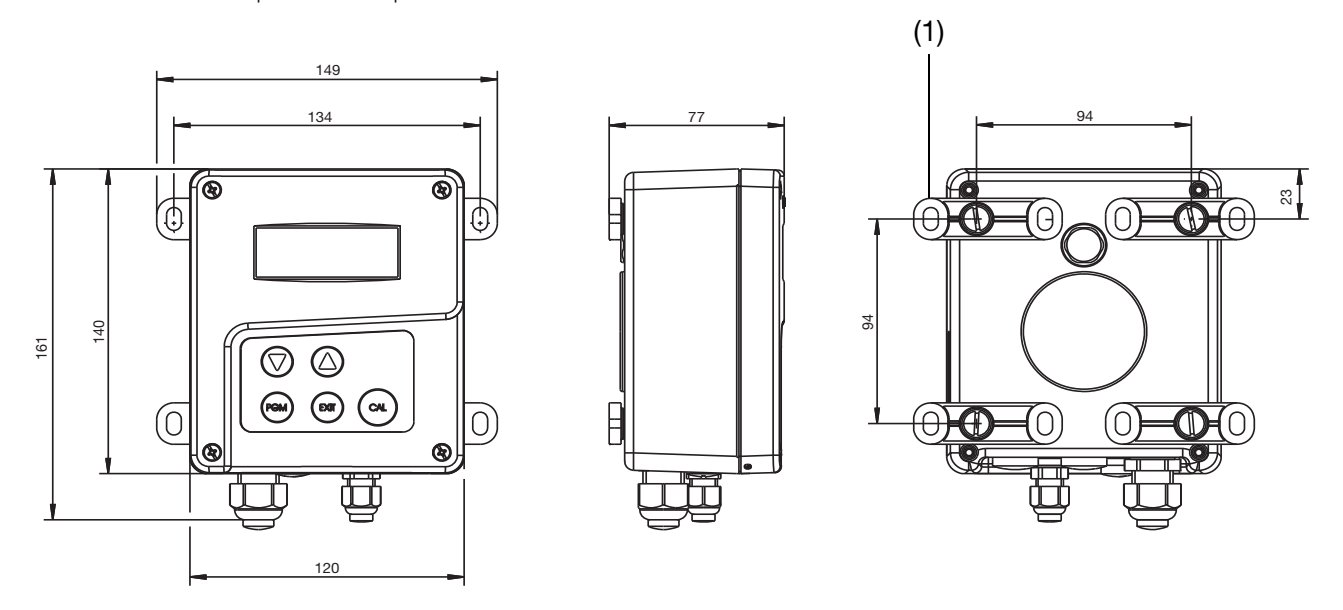

- ✱ Die vier Befestigungslaschen (1) an das Gehäuse schrauben. Die Befestigungslaschen können in 90°-Schritten gedreht werden.
- ✱ Das Gehäuse an den Befestigungslaschen (mit Schrauben, Dübeln, o.ä.) an einer Fläche oder Platte befestigen.

### <span id="page-11-0"></span>**4.3 Rohrmontage-Set / Wetterschutzdach**

Mit dem Rohrmontage-Set für JUMO AQUIS 500 (Teile-Nr.: 00483664) kann das Gerät (und ggf. das Schutzdach für JUMO AQUIS 500, Teile-Nr.: 00398161) an Rohren oder Geländern mit einem Durchmesser von 30 bis 50 mm befestigt werden.

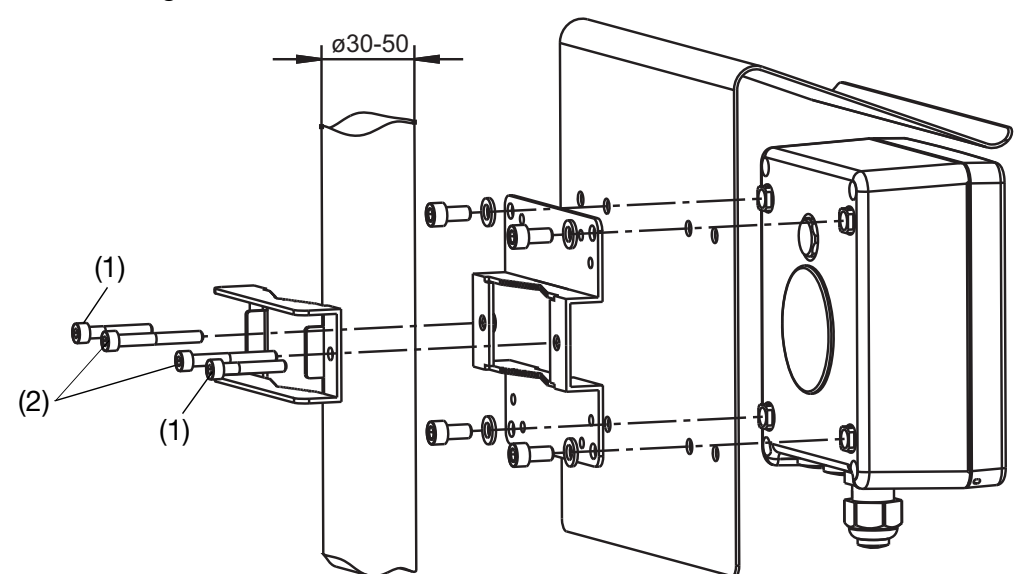

Die Schrauben (1) M5 x 30 für Rohrdurchmesser von 30 bis 40 mm. Die Schrauben (2) M5 x 40 für Rohrdurchmesser von 40 bis 50 mm. Das Rohrmontage-Set eignet sich auch für waagerechte Rohre.

### <span id="page-11-1"></span>**4.4 Hutschienenmontage-Set**

Mit dem Hutschienenmontage-Set für JUMO AQUIS 500 (Teile-Nr.: 00477842) kann das Gerät auf einer Hutschiene 35 mm x 7,5 mm nach DIN EN 60715 A.1 befestigt werden.

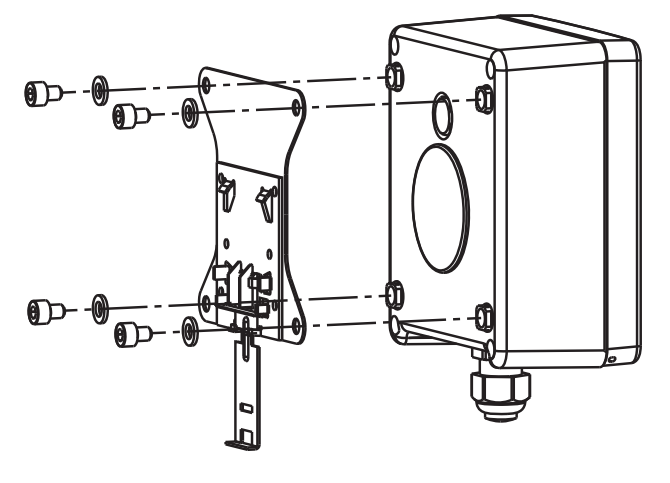

### <span id="page-12-0"></span>**4.5 Einbau in eine Schalttafel**

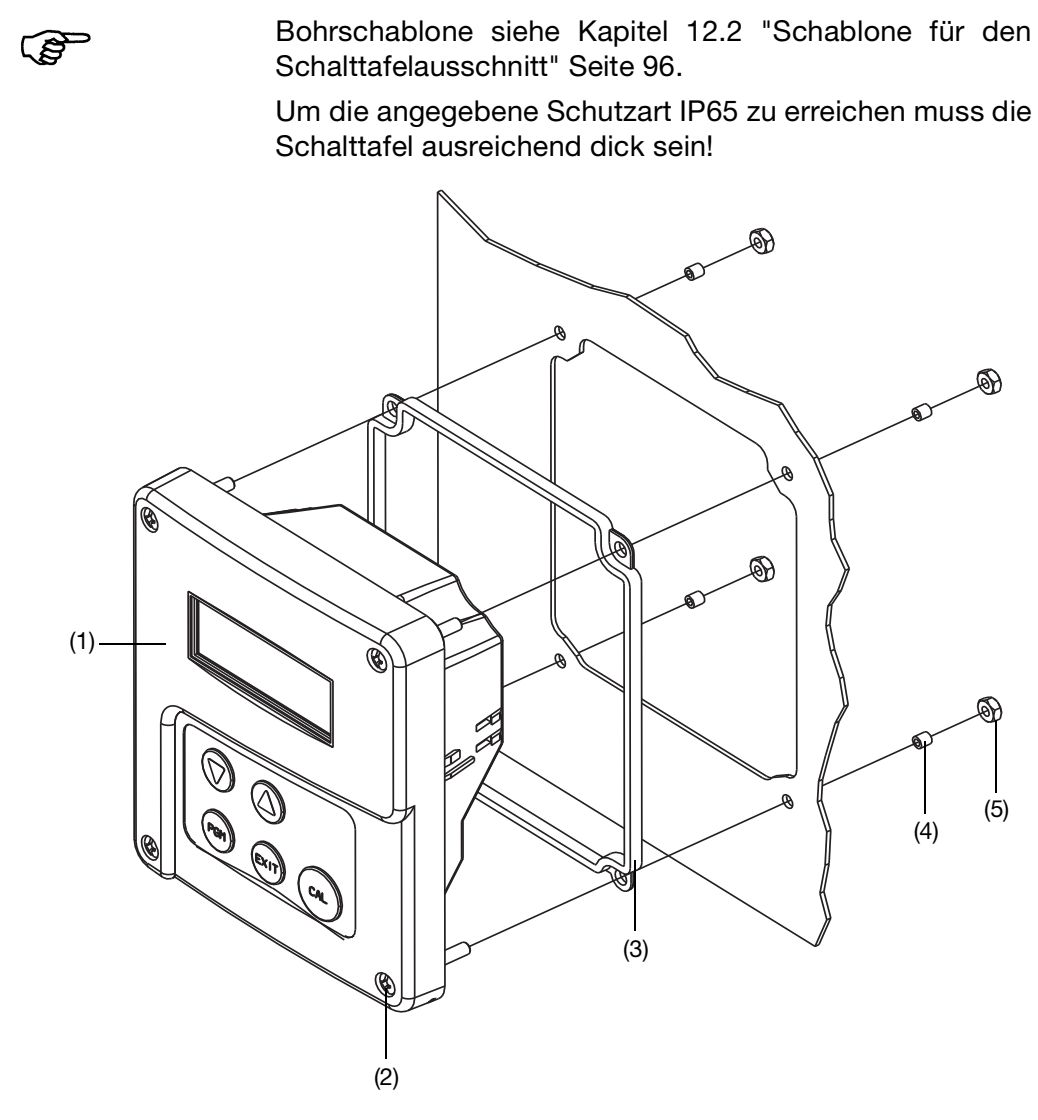

- ✱ Schalttafelausschnitt und Bohrungen nach Bohrschablone anfertigen.
- ✱ Bedienteil (1) mit Dichtung (3) in den Schalttafelausschnitt setzen und mit Schrauben (2), Distanzrollen (4) und Muttern (5) befestigen.

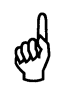

Um die elektrische Sicherheit zu gewährleisten, muss die Kabelabdeckung montiert werden, siehe nächste Seite!

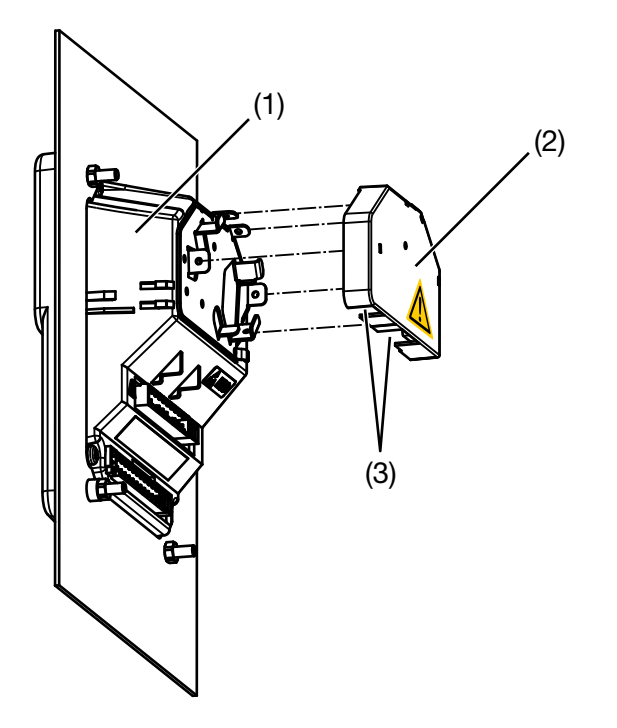

- ✱ Elektrischen Anschluss durchführen.
- ✱ Erforderliche Lasche(n) für die Kabeldurchführung (3) aus der Kabelabdeckung (2) ausbrechen.
- ✱ Kabelabdeckung (2) auf das Bedienteil (1) aufstecken.

#### **Einbautiefe**

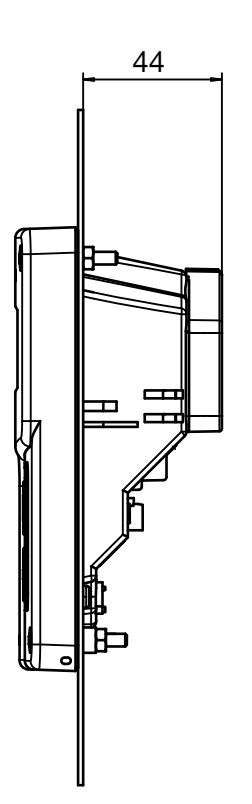

### <span id="page-14-1"></span><span id="page-14-0"></span>**5.1 Installationshinweise**

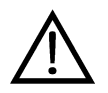

**Der Elektrische Anschluss darf nur von Fachpersonal vorgenommen werden!**

Bei der Wahl des Leitungsmaterials, bei der Installation und beim elektrischen Anschluss des Gerätes sind die Vorschriften der VDE 0100 "Bestimmungen über das Errichten von Starkstromanlagen mit Nennspannungen unter 1000 V" bzw. die jeweiligen Landesvorschriften zu beachten. **Es sind ausschließlich flexible Kabel und Leitungen zu verwenden!**

Das Gerät völlig vom Netz trennen, wenn bei Arbeiten spannungsführende Teile berührt werden können.

Die Lastkreise müssen auf die jeweils maximalen Lastströme abgesichert werden, um im Fall eines Kurzschlusses das Verschweißen der Relaiskontakte zu verhindern.

Die Elektromagnetische Verträglichkeit entspricht EN 61326.

Die Eingangs-, Ausgangs- und Versorgungsleitungen räumlich voneinander getrennt und nicht parallel zueinander verlegen.

Verdrillte und abgeschirmte Fühlerleitungen verwenden. Diese Leitungen nicht in der Nähe stromdurchflossener Bauteile oder Leitungen führen. Schirmung einseitig erden.

Fühlerleitungen nur als durchgehende Leitungen ausführen (nicht über Reihenklemmen o.ä. führen).

An die Netzklemmen des Gerätes keine weiteren Verbraucher anschließen.

Das Gerät ist nicht für die Installation in explosionsgefährdeten Bereichen geeignet.

Neben einer fehlerhaften Installation können auch falsch eingestellte Werte am Gerät den nachfolgenden Prozess in seiner ordnungsgemäßen Funktion beeinträchtigen oder zu Schäden führen. Daher immer vom Gerät unabhängige Sicherheitseinrichtungen vorsehen und die Einstellung nur dem Fachpersonal möglich machen.

#### **Leiterquerschnitte und Aderendhülsen**

ΩÛΓ

**Montagehinweise**

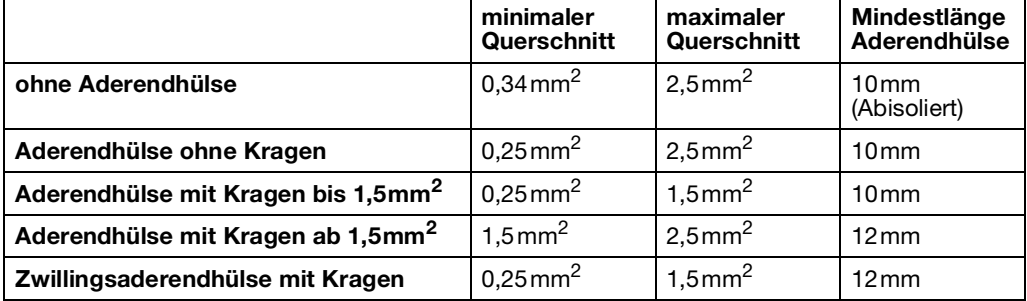

Die für das Gerät angegebene Schutzart (IP67) wird nur erreicht, wenn pro Kabelverschraubung nicht mehr als eine Leitung in das Gerät geführt wird.

### <span id="page-15-0"></span>**5.2 Galvanische Trennung**

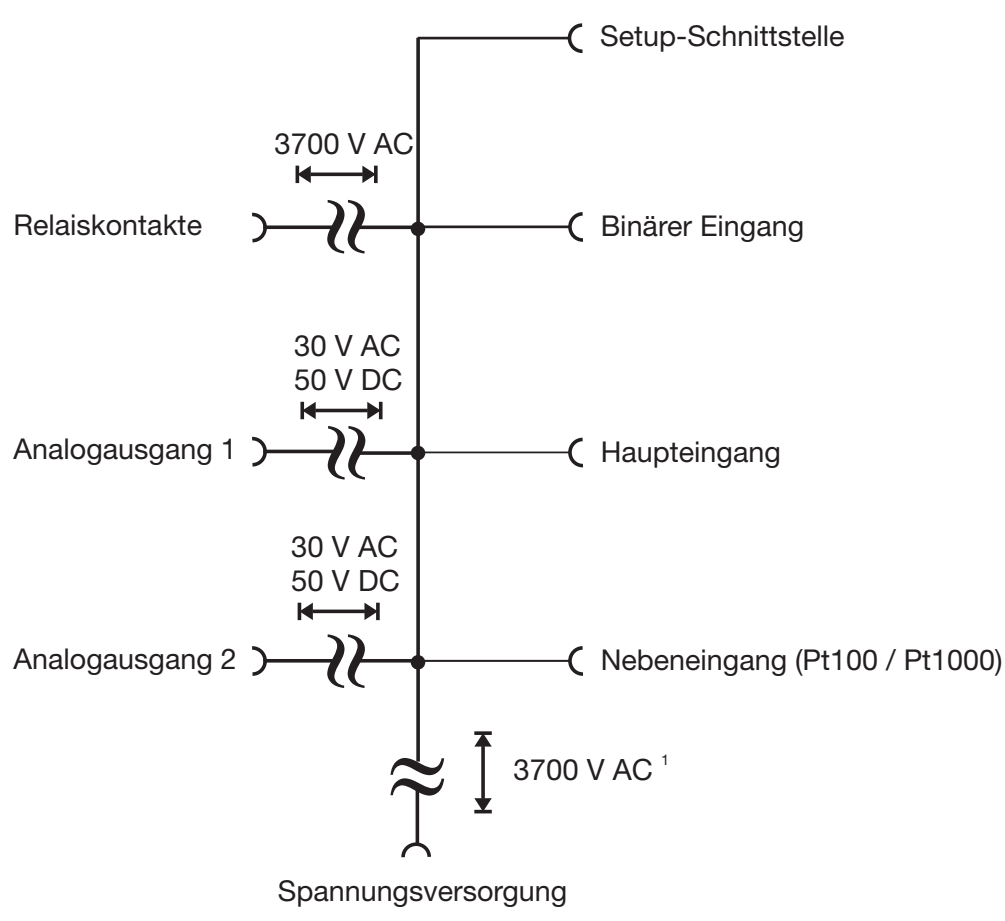

<sup>1</sup> Nicht bei Spannungsversorgung 12 ... 24 VDC

## <span id="page-16-0"></span>**5.3 Vorbereitende Arbeiten**

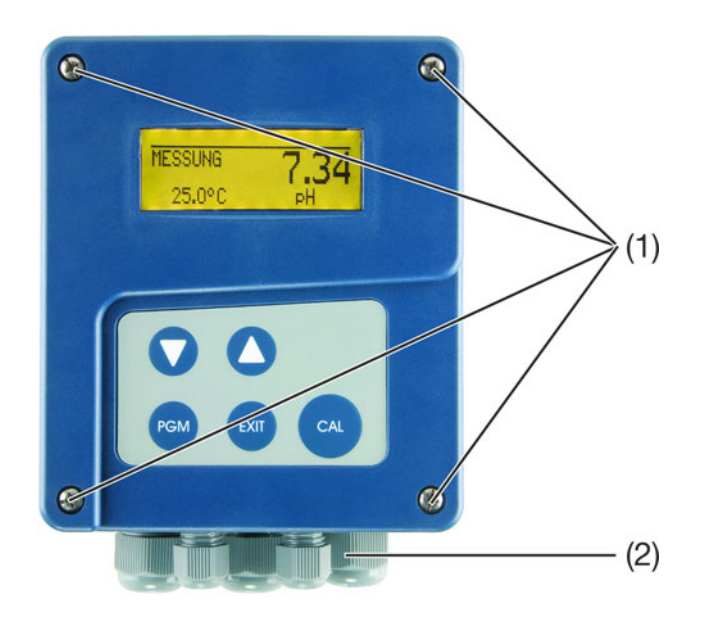

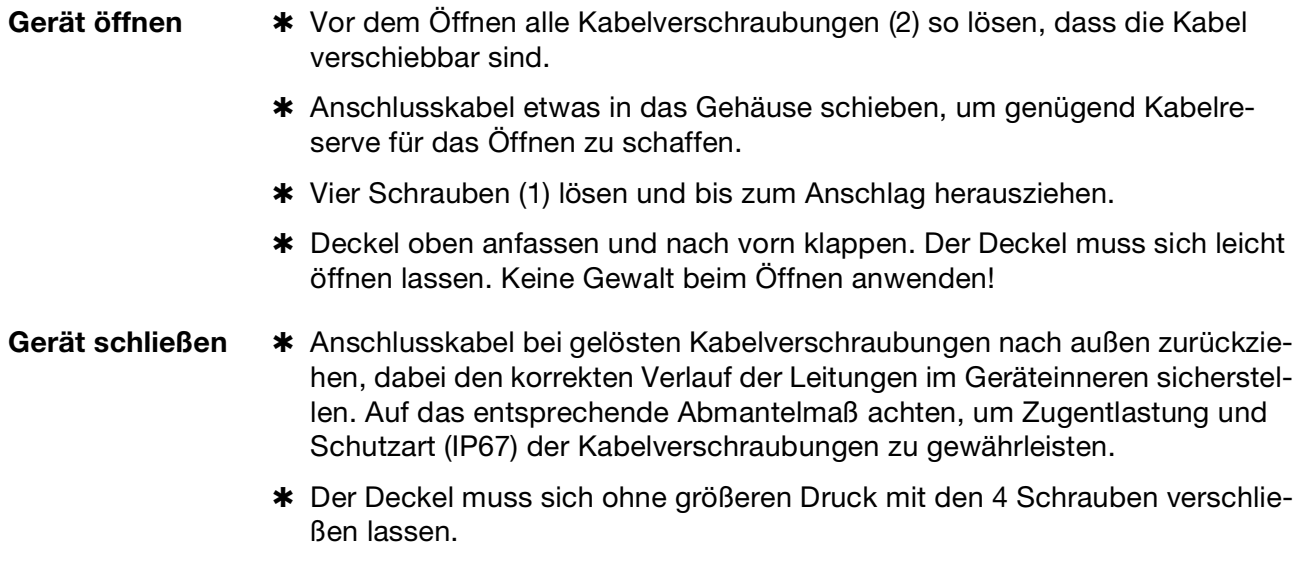

✱ Kabelverschraubungen handfest anziehen.

<sup>1</sup> Variiert, je nach Art der Verdrahtung.

### <span id="page-17-0"></span>**5.4 Anschluss von Leitfähigkeitsmesszellen**

**Aus dem Zubehörbeutel wird benötigt1:**

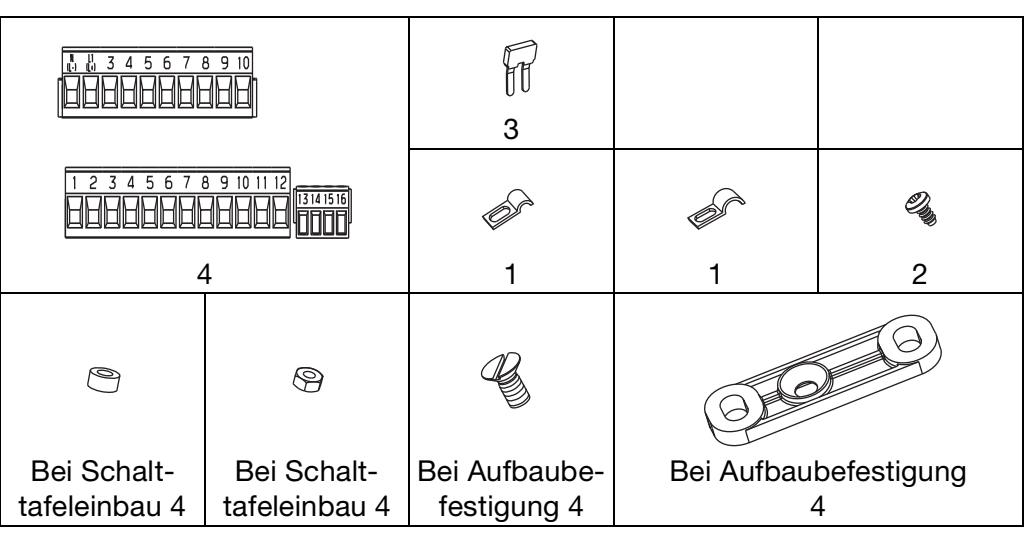

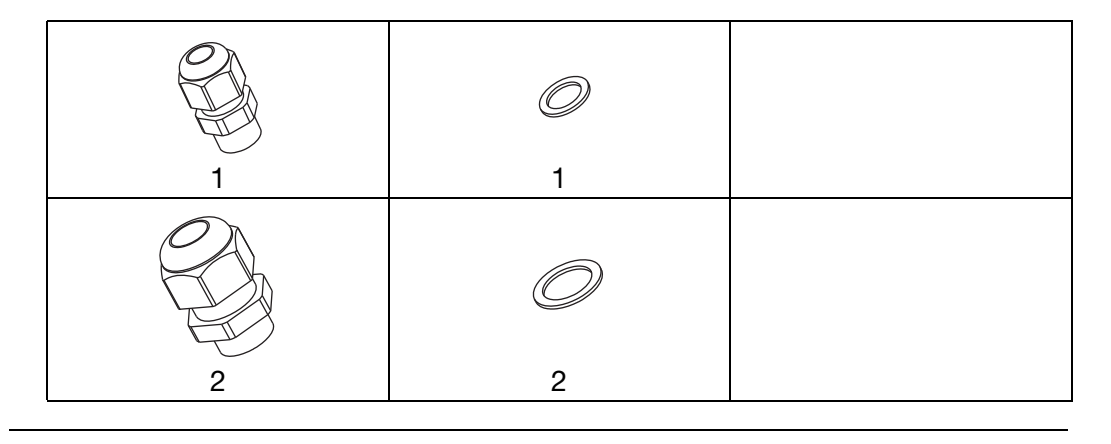

#### **Anschlussleitung konfektionieren**

ad

Als Verbindungsleitung zwischen Sensor und Messumformer muss eine geschirmte Leitung mit einem Durchmesser von maximal 8 mm verwendet werden.

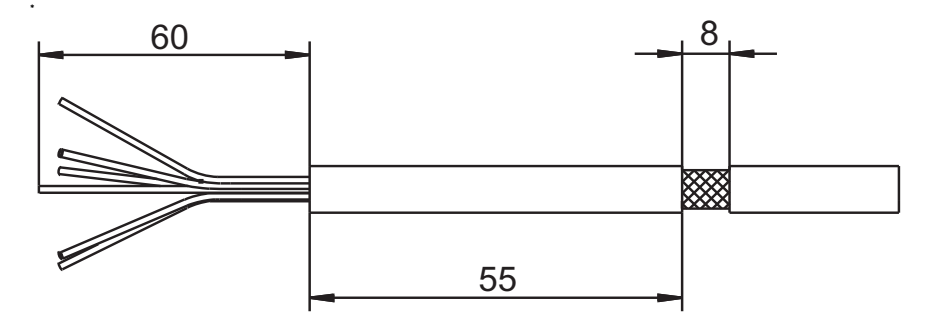

✱ Anschlussleitung gemäß Zeichnung abisolieren.

1 Variiert, je nach Art der Verdrahtung.

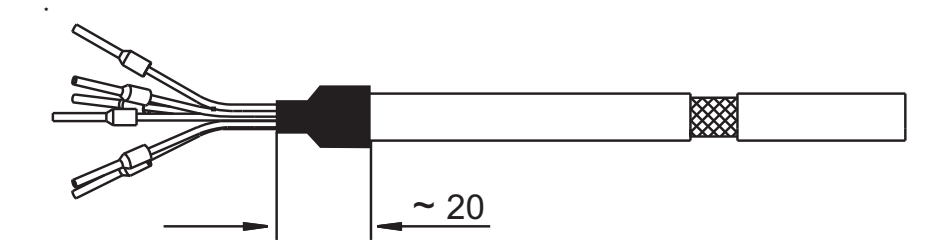

- ✱ Schirm am Leitungsende mit Schrumpfschlauch isolieren
- ✱ Leitungsenden mit Aderendhülsen versehen. Abmessungen der Aderendhülsen [siehe Kapitel 5.1 "Installationshinweise",](#page-14-1)  [Seite 15](#page-14-1).

**Leitungen anschließen** Der elektrische Anschluss ist bei der Ausführung "Im Aufbaugehäuse" nach dem Aufklappen möglich.

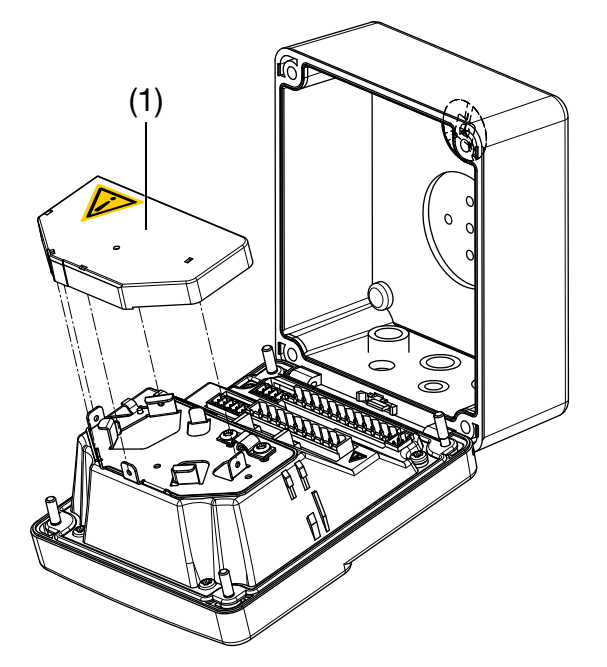

Als Verbindungsleitung zwischen Sensor und Gerät muss eine geschirmte Leitung mit einem Durchmesser von maximal 8 mm verwendet werden.

Im Gerät befindet sich ein Führungsblech, welches eine optimierte Leitungsführung ermöglicht. **Um die elektrische Sicherheit zu gewährleisten, muss nach dem Verlegen der Leitung(en) die Kabelabdeckung (1), wie oben gezeigt, aufgesteckt werden, bis sie hörbar einrastet!**

Die Sensorleitungen müssen den Schraubsteckklemmen zugentlastet zugeführt werden.

ad

Zur Befestigung der Schelle (3) (siehe nächste Seite) darf **nur** eine Linsenkopfschraube 3,5 × 6,5 verwendet werden! Eine längere Schraube kann gefährliche Spannung auf den Schirm der Leitung führen!

## **5 Elektrischer Anschluss**

#### **5.4.1 Leitfähigkeitsmesszelle mit 2-Elektroden-System**

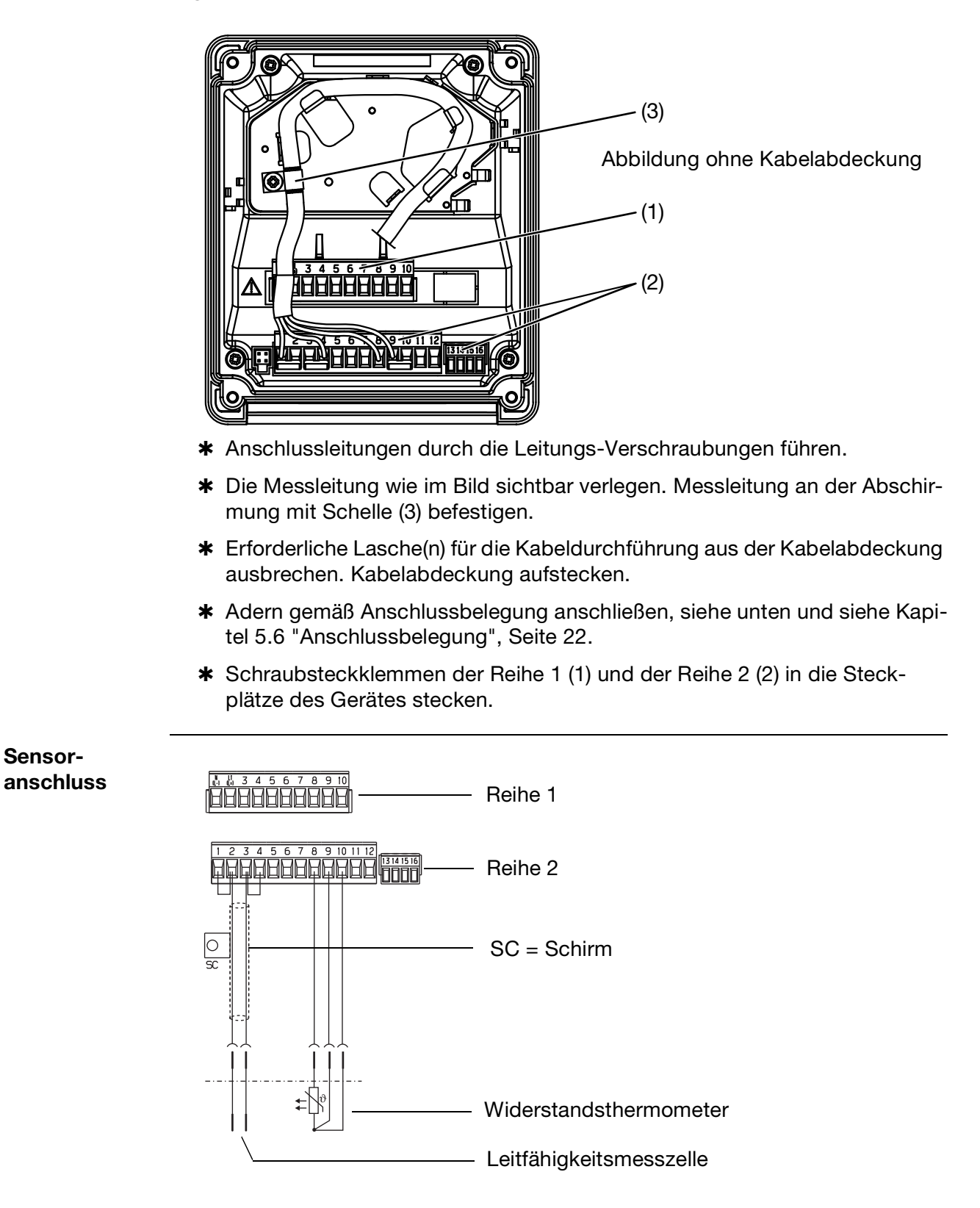

**Sensor-**

#### **5.4.2 Leitfähigkeitsmesszelle mit 4-Elektroden-System**

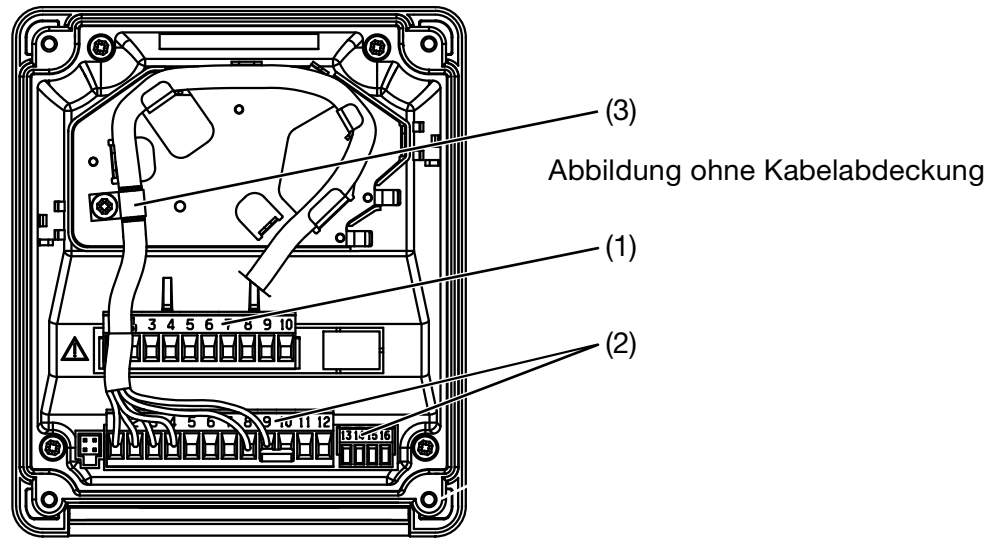

- ✱ Anschlussleitungen durch die Leitungs-Verschraubungen führen.
- ✱ Die Messleitung wie im Bild sichtbar verlegen. Messleitung an der Abschirmung mit Schelle (3) befestigen.
- ✱ Erforderliche Lasche(n) für die Kabeldurchführung aus der Kabelabdeckung ausbrechen. Kabelabdeckung aufstecken.
- ✱ Adern gemäß Anschlussbelegung anschließen, siehe unten und [siehe Kapi](#page-21-0)[tel 5.6 "Anschlussbelegung", Seite 22](#page-21-0).
- ✱ Schraubsteckklemmen der Reihe 1 (1) und der Reihe 2 (2) in die Steckplätze des Gerätes stecken.

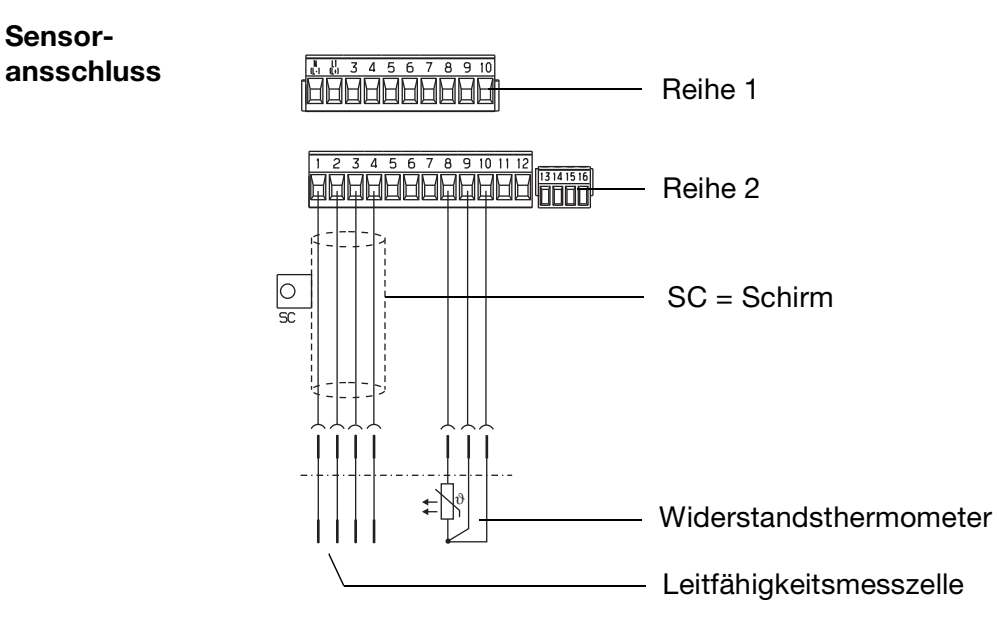

**Sensor-**

## <span id="page-21-0"></span>**5.6 Anschlussbelegung**

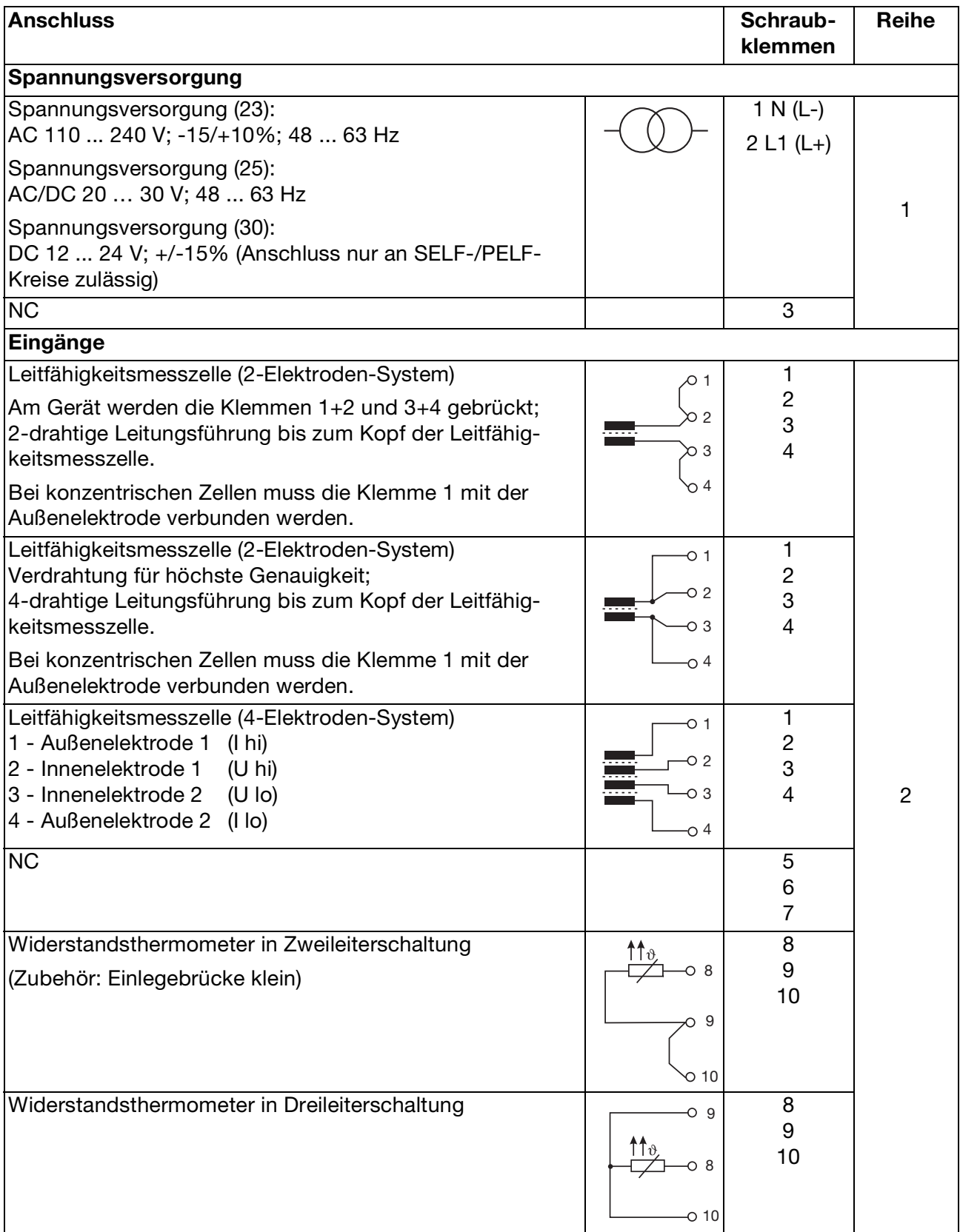

## **5 Elektrischer Anschluss**

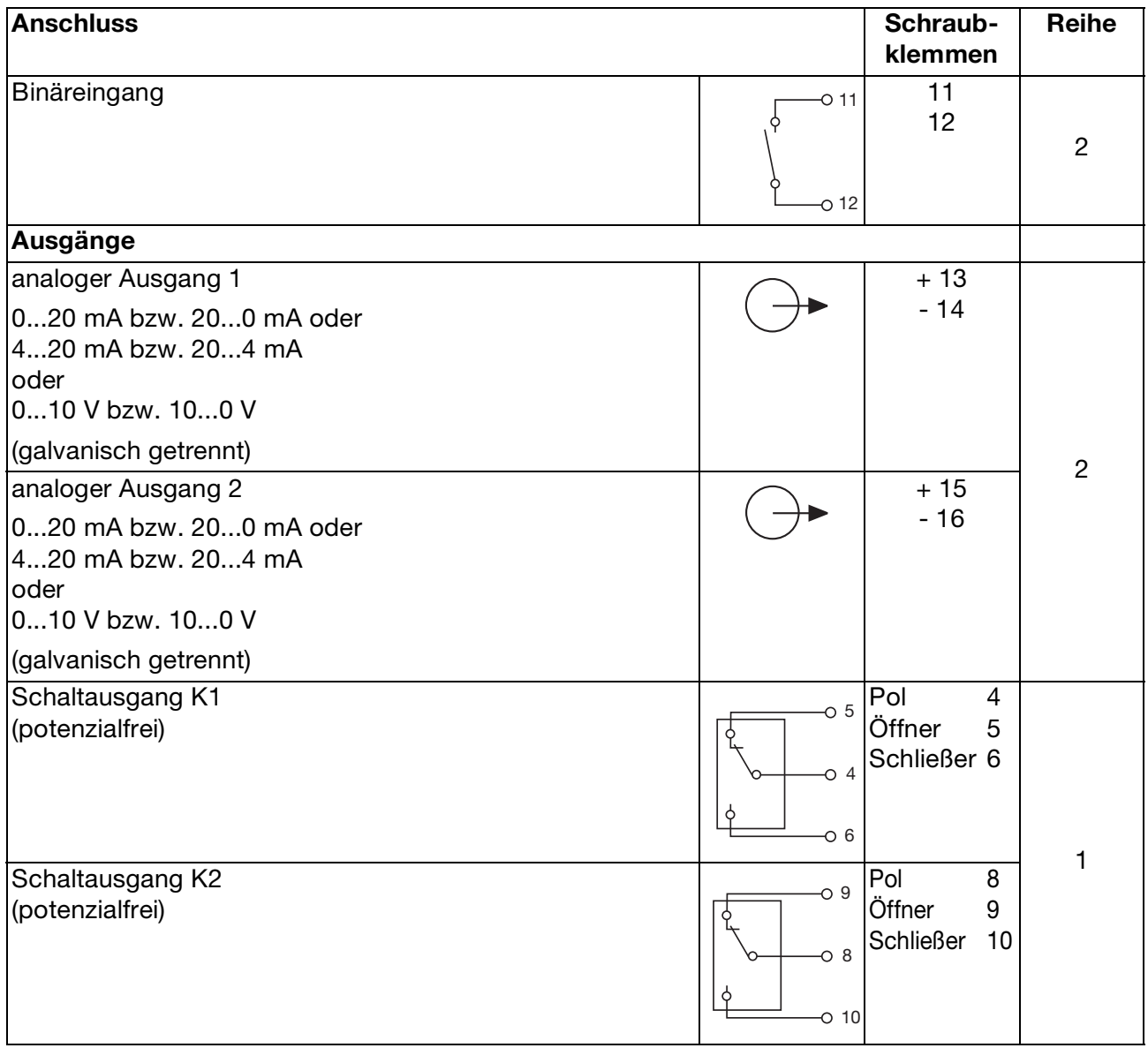

## <span id="page-23-0"></span>**6 Bedienung**

## <span id="page-23-1"></span>**6.1 Anzeige- und Bedienelemente**

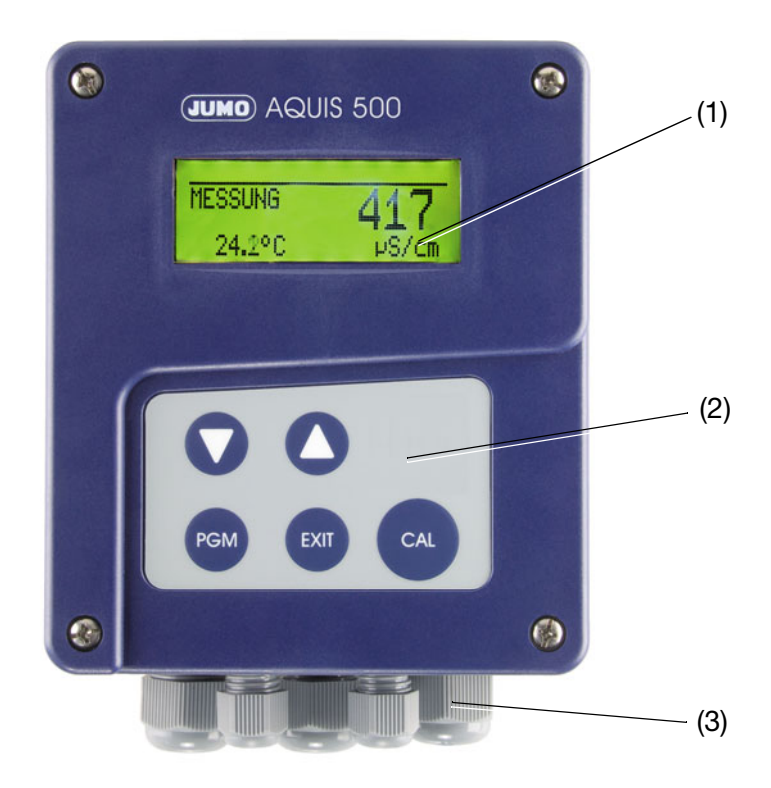

- (1) Grafik LC-Anzeige
- (2) Bedienfeld mit 5 Tasten
- (3) maximal 5 Leitungsverschraubungen

### <span id="page-24-0"></span>**6.2 LC-Display**

### **6.2.1 Messmodus** (Normalanzeige)

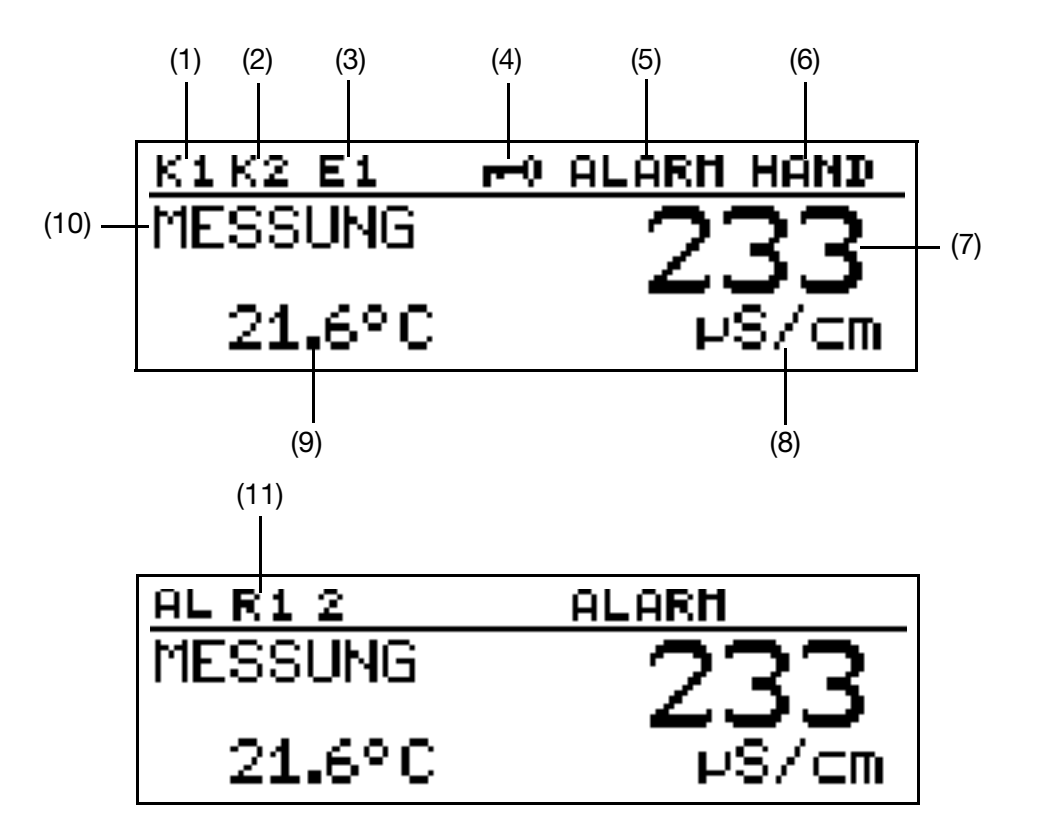

- $(1)$ Relais K1 ist aktiv
- (2) Relais K2 ist aktiv
- (3) Binärer Eingang 1 ist angesteuert
- (4) Tastatur ist verriegelt

aktiv)

- (5) Gerätestatus (Hinweise)
	- Alarm (z.B. Overrange) - Kalib blinkend (Kalibriertimer
		- abgelaufen) - Kalib (Kundenkalibrierung
- (6) Ausgangsmodus
	- Hand (Handbetrieb)
	- Hold (Hold-betrieb)
- (7) Leitfähigkeits- /Konzentrations-Messwert
- (8) Einheit des Leitfähigkeits- / Konzentrations-Messwertes
- (9) Mediumstemperatur
- (10) Betriebsart MESSUNG
- (11) ALR1 = Alarm Regler 1 ALR2 = Alarm Regler 2 ALR12 = Alarm Regler 1 und 2

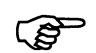

Um von einem anderen Anzeigemodus in den Messmodus zurückzukehren: Die Taste  $\textcircled{\tiny{x}}$  drücken oder "Timeout" abwarten.

## **6 Bedienung**

## <span id="page-25-0"></span>**6.3 Bedienprinzip**

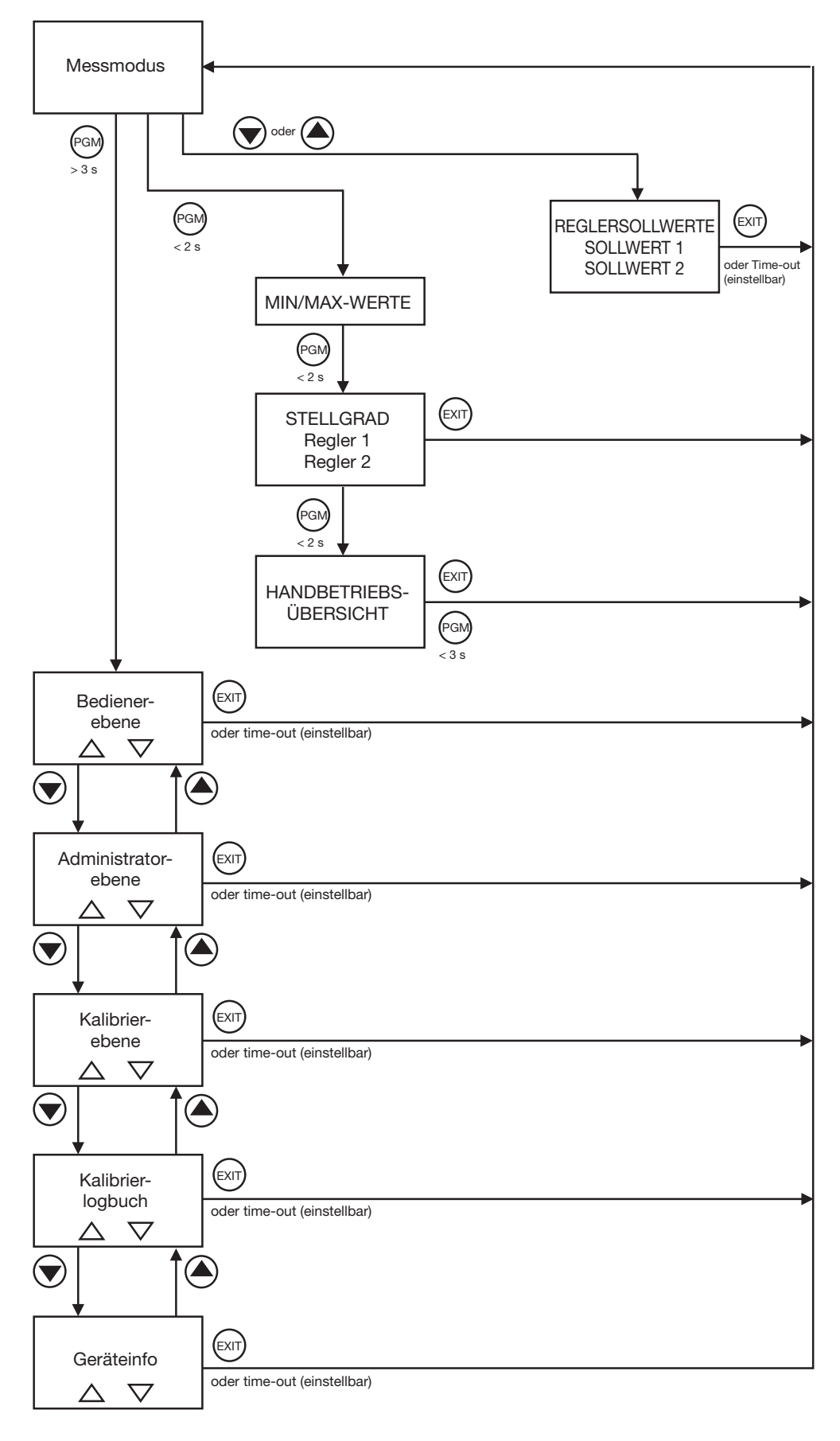

### **6.3.1 Bedienen in Ebenen**

**Messmodus** (Normalanzeige); [siehe Kapitel 6.4 "Messmodus", Seite 29](#page-28-0)

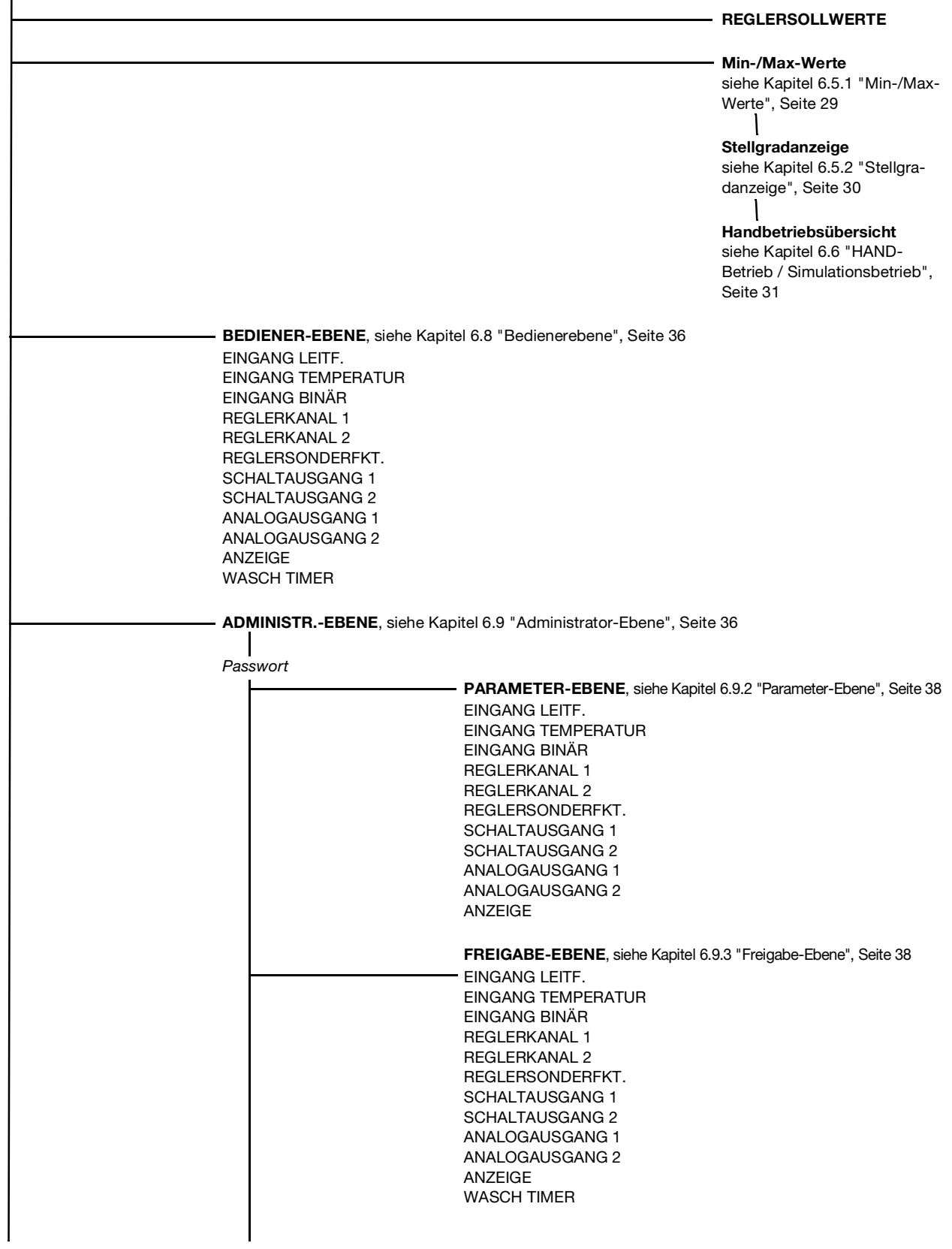

## **6 Bedienung**

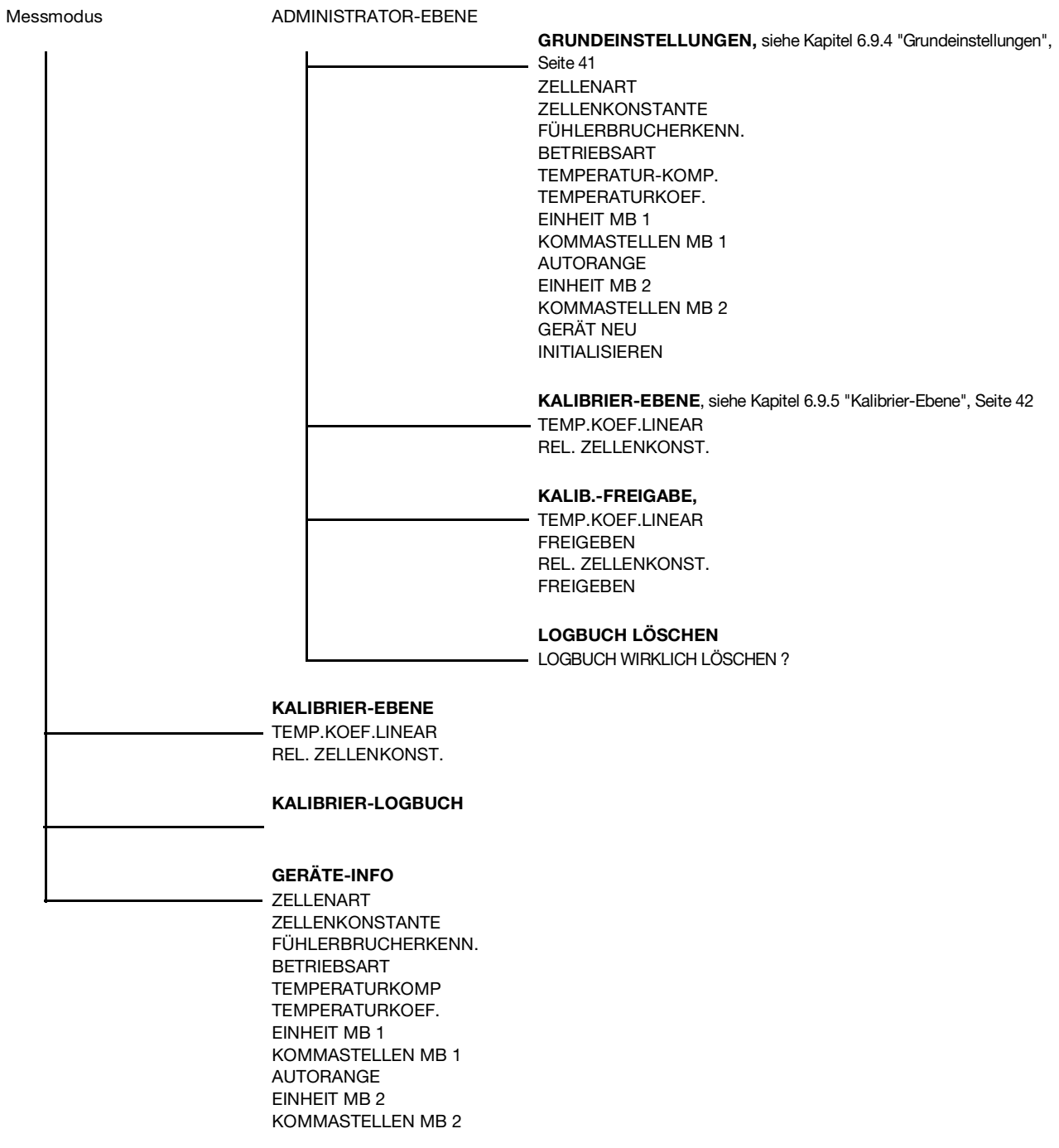

### <span id="page-28-0"></span>**6.4 Messmodus**

### **6.4.1 Normalanzeige**

#### **Darstellung** In der Normalanzeige wird die, auf die Referenztemperatur kompensierte Leitfähigkeit oder die Konzentration und die Temperatur des Messmediums angezeigt.

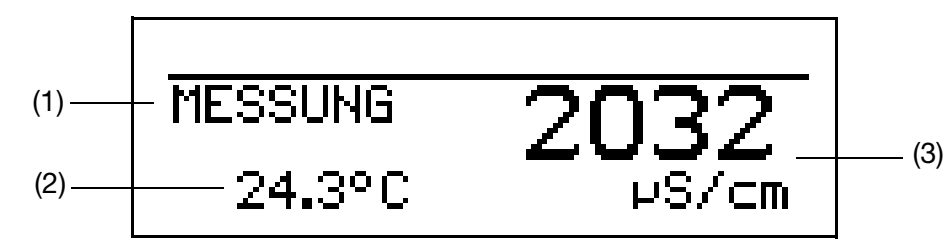

- (1) MESSUNG -> Messmodus
- (2) 24.3°C -> Temperatur des Messmediums
- (3) 2032 µS/cm -> kompensierte, d.h. auf die Referenz- oder Bezugstemperatur (im allgemeinenen 25°C) bezogene, Leitfähigkeit des Messmediums

**REP** 

Im Messmodus können auch die Anzeigearten "Tendenz-Anzeige" oder "Bargraph" gewält werden, [siehe "MESSWERTANZEIGEART", Seite 83](#page-82-0).

### <span id="page-28-1"></span>**6.5 Ein-/Ausgangsinformationen**

#### <span id="page-28-2"></span>**6.5.1 Min-/Max-Werte**

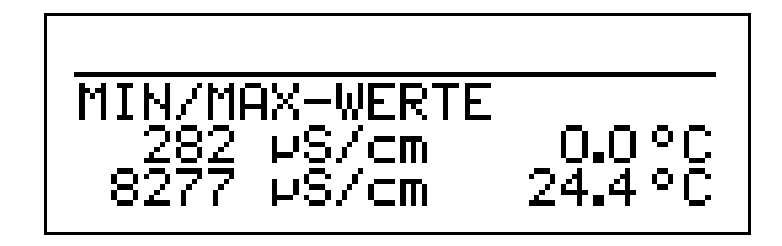

**Aktivieren der Anzeige der Min-/Max-Werte**

Das Gerät befindet sich im Messmodus (Normalanzeige)

**\*** Die Taste ® kürzer als 2 Sekunden drücken. Minimal- und Maximalwerte von Leitfähigkeit (Widerstand) und Temperatur werden angezeigt.

Die Extremwerte von Hauptmessgröße und Temperatur sind einander nicht zugeordnet (z. B. nicht 282 µS/cm bei 0.0°C)

**RAL** 

Um in in den Messmodus zurückzukehren:

Die Taste  $\left(\mathbb{R}\right)$  drücken oder "Timeout" abwarten.

Beim Wechsel der Grundeinstellung und beim Ausschalten der Spannungsversorgung werden die Min- und Max-Werte gelöscht.

Messungen mit Overrange werden ignoriert.

Durch nochmaligem kurzes Drücken der Taste ®®) gelangt man in den Modus "Stellgradanzeige".

Der Min.-/Max.-Wertspeicher kann zurückgesetzt werden: Bedienebene / Anzeige / Min.-/Max.-Wertspeicher / Ja,

[siehe Kapitel 11.1 "Parameter der Bedienebene", Seite 75](#page-74-2)ff.

Beim Wechsel der Grundeinstellung und beim Verlust der Versorgungsspannung werden die Min- und Max-Werte gelöscht.

#### <span id="page-29-0"></span>**6.5.2 Stellgradanzeige**

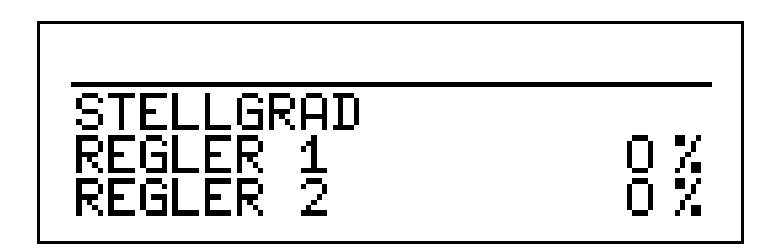

Das Gerät befindet sich im Messmodus (Normalanzeige)

**\*** Die Taste (@) zwei mal kürzer als 2 Sekunden drücken. Der Stellgrad der beiden Reglerkontakte (sofern vorhanden) wird angezeigt.

Um in die Normalanzeige zurückzukehren: Die Taste  $\left(\mathbb{M}\right)$  drücken oder "Timeout" abwarten.

Durch nochmaligem Drücken der Taste (60) gelangt man in den Modus "Handbetriebsübersicht".

**R** 

### <span id="page-30-0"></span>**6.6 HAND-Betrieb / Simulationsbetrieb**

Mit diesen Funktionen können die Schaltausgänge und die analogen Ausgänge des Gerätes manuell in einen definierten Zustand versetzt werden. Dies erleichtert z. B. die Trockeninbetriebnahme, Fehlersuche sowie den Service.

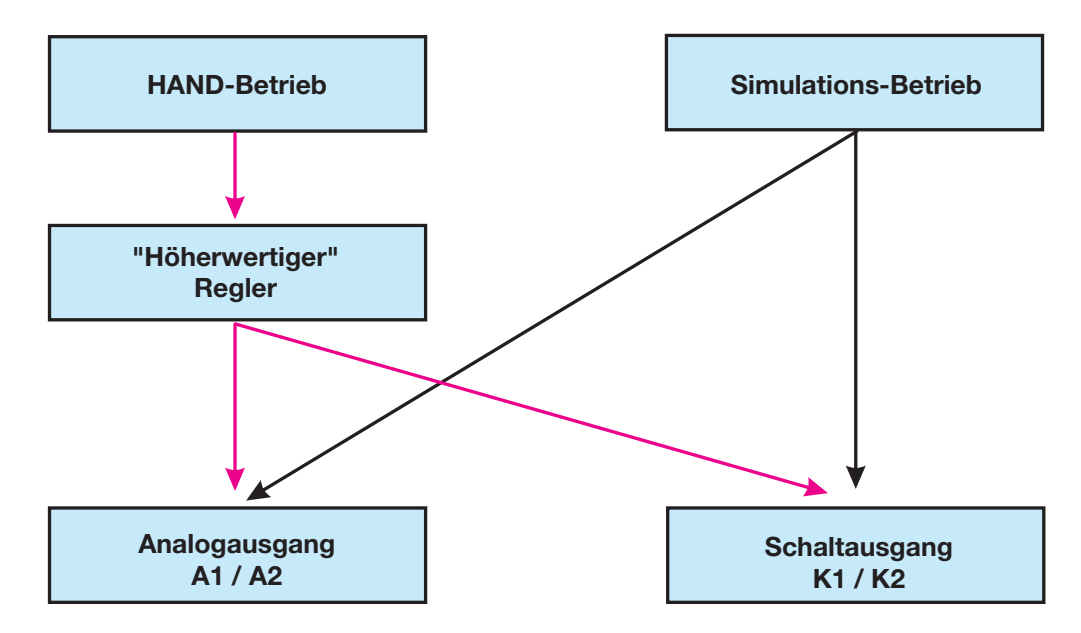

Der Simulationsbetrieb greift **direkt** auf die Schaltausgänge K1/2 bzw. die Analogausgänge 1/2 zu. Wenn der Simulationsbetrieb gewählt wurde ist HAND-Betrieb **nicht** möglich!

Im HAND-Betrieb werden die Einstellungen der "Höherwertigen Regler" berücksichtigt.

#### **6.6.1 HAND-Betrieb über "höherwertige Regelfunktionen"**

**Höherwertige Schaltfunktio-**Der JUMO AQUIS 500 ist auf **höherwertige Regelfunktionen** konfiguriert wenn folgendes eingestellt ist:

**nen**

Bedienerebene / Reglerkanal 1 bzw. 2 / Reglerart **Grenzwert oder Impulslängen- oder Impulsfrequenz oder 3Punktschritt oder stetiger Regler.**

Bei konfiguriertem stetigen Regler werden im Handbetrieb die Analogausgänge 1 bzw. 2 angesteuert. Empfohlene Vorgehensweise [siehe Kapitel 6.6.3](#page-33-0) ["Simulation der Analogausgänge per HAND-Betrieb", Seite 34.](#page-33-0)

Bei den anderen Konfigurationen werden die Schaltausgänge K1 bzw. K2 geschaltet.

#### **Handbetrieb-Modus wählen**

**PED** 

In der Werkseinstellung des Gerätes ist der Parameter HAND-Betrieb gesperrt, d.h. er kann **nur vom Administrator** aktiviert werden! Für andere Bediener muss der Parameter erst freigegeben werden, [siehe Kapi](#page-37-1)[tel 6.9.3 "Freigabe-Ebene", Seite 38.](#page-37-1)

✱ Administratorebene / Passwort / Parameterebene / Reglersonderfunktionen

## **6 Bedienung**

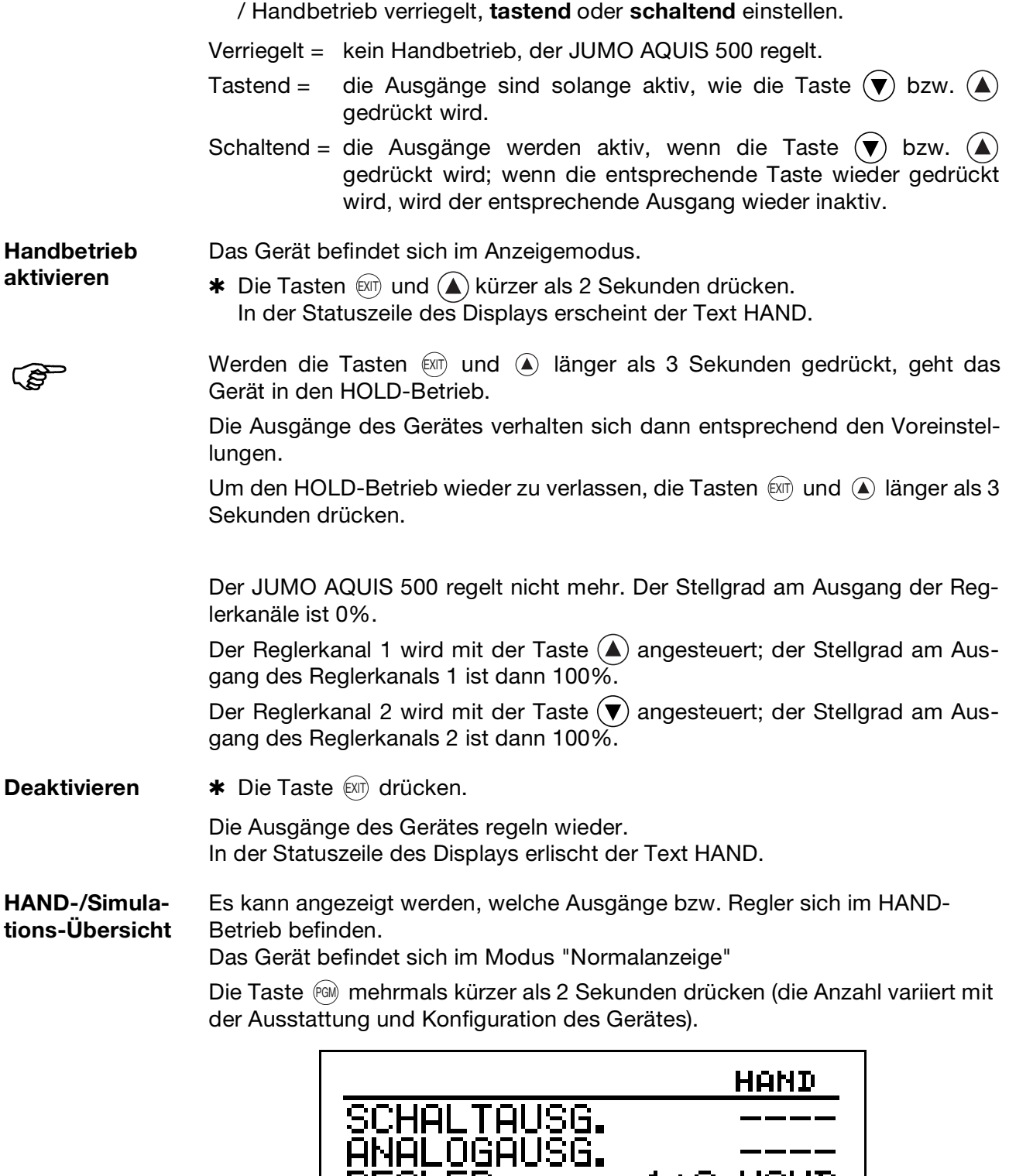

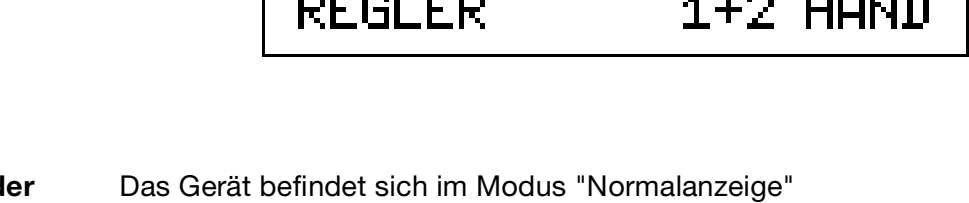

**Stellgrad d Reglerkanäle**

Die Taste  $\left(\begin{smallmatrix} \epsilon_{0i} & \epsilon_{0j} \end{smallmatrix}\right)$  mehrmals kürzer als 2 Sekunden drücken (die Anzahl variiert mit der Ausstattung und Konfiguration des Gerätes). PGM

a abeca a

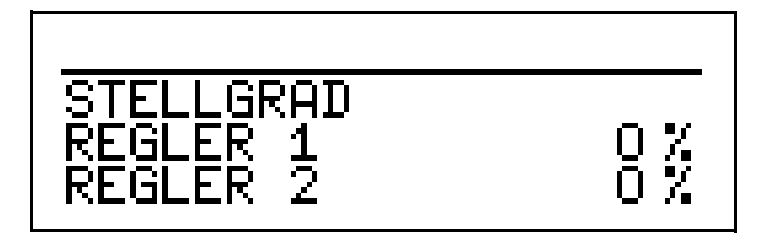

Die Anzeige ändert sich, wenn Taste  $\textcircled{\texttt{A}}$  oder Taste  $\textcircled{\texttt{v}}$  gedrückt wird.

**PERIOT** 

Um in in den Messmodus zurückzukehren: Die Taste  $\textcircled{\tiny{x}}$  drücken oder "Timeout" abwarten.

### **6.6.2 Simulation der Schaltausgänge**

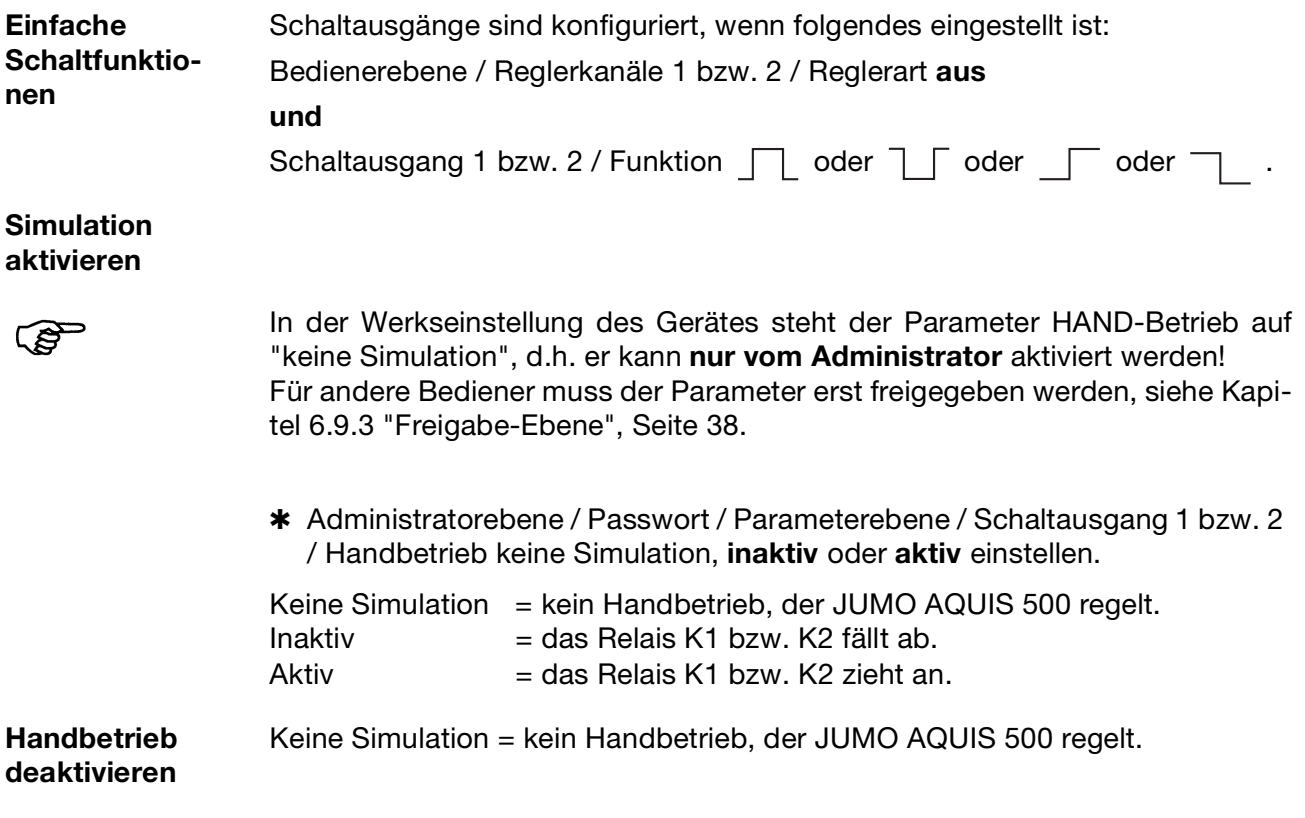

## **6 Bedienung**

### <span id="page-33-0"></span>**6.6.3 Simulation der Analogausgänge per HAND-Betrieb**

**Freigabe und Aktivierung** ✱ Die Aktivierung der Simulation des Istwert-Ausgangs wählen: Administratorebene / Passwort / Parameterebene / Analogausgang 1 bzw. 2 / Simulation / Aus oder **Ein**. Bei "Ein" nimmt der Ausgang den Wert des Parameters "Simulationswert" an. Wenn sich der JUMO AQUIS im Anzeigemodus befindet, erscheint in der Statuszeile des Displays der Text HAND. **Deaktivieren**  $*$  Administratorebene / Passwort / Parameterebene / Analogausgang 1 bzw. 2 / Simulation / Aus. Der entsprechende Ausgang des JUMO AQUIS 500 arbeitet wieder. Wenn sich der JUMO AQUIS im Anzeigemodus befindet, erlischt der Text HAND in der Statuszeile des Displays.

#### **6.6.4 HAND-/Simulations-Übersicht**

.

Es kann angezeigt werden, welche Ausgänge bzw. Regler sich im HAND-Betrieb befinden.

Das Gerät befindet sich im Modus "Normalanzeige"

Die Taste ® mehrmals kürzer als 2 Sekunden drücken (die Anzahl variiert mit der Ausstattung und Konfiguration des Gerätes).

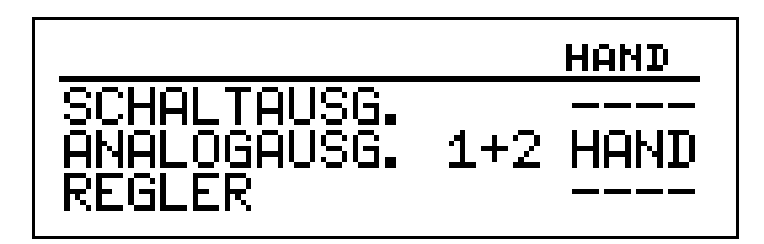

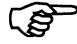

Um in in den Messmodus zurückzukehren: Die Taste  $\overline{(\mathbb{R}\mathbb{N})}$  drücken oder "Timeout" abwarten.

# <span id="page-34-0"></span>**6.7 HOLD-Betrieb**

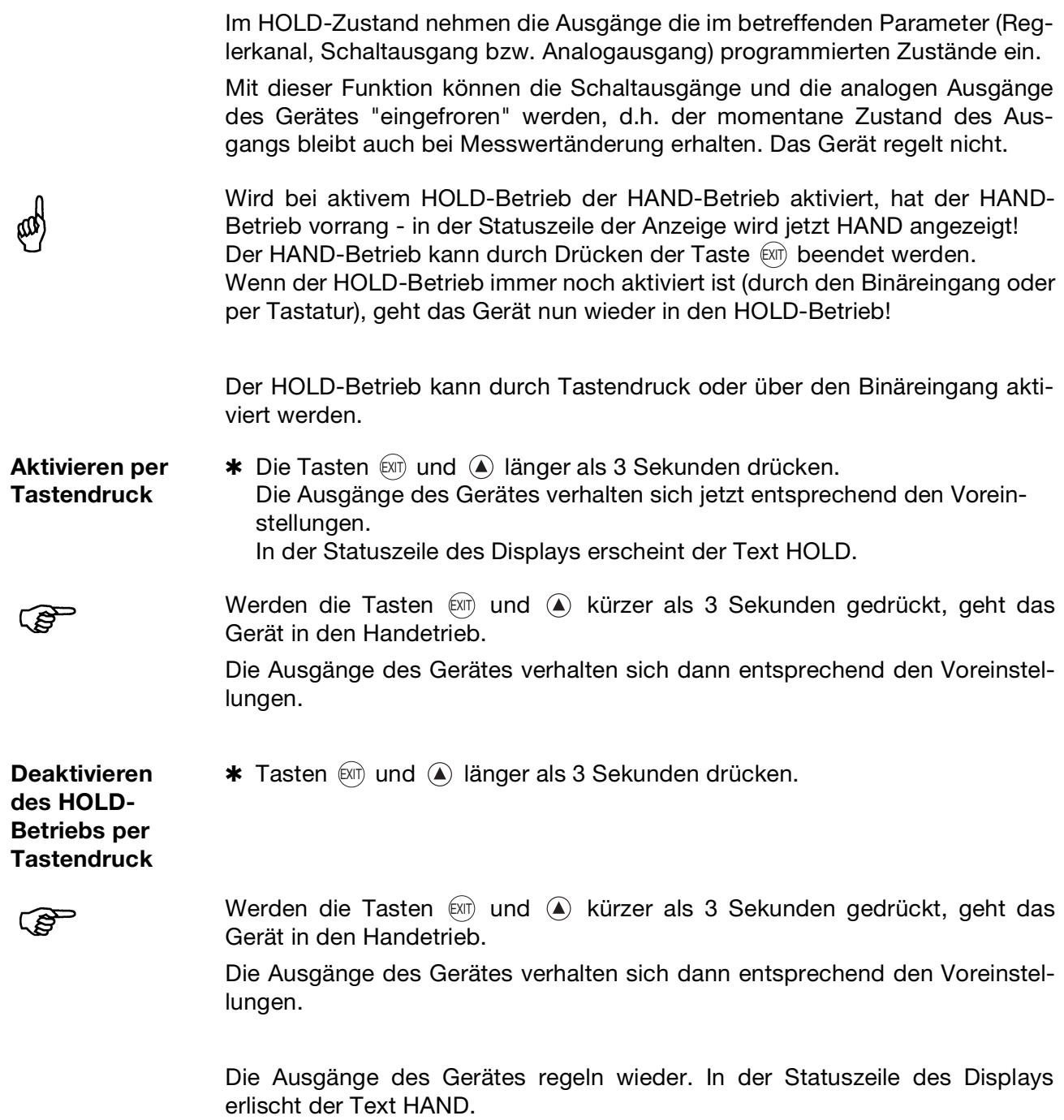

### <span id="page-35-0"></span>**6.8 Bedienerebene**

In dieser Ebene können alle Parameter, die vom Administrator (Administrator-Ebene, [siehe "Administrator-Ebene", Seite 36\)](#page-35-1) freigegeben wurden editiert (bearbeitet) werden. Alle anderen Parameter (gekennzeichnet durch einen Schlüssel <sup>T</sup>ikönnen nur gelesen werden.

- **\*** Die Taste (@) länger als 3 Sekunden drücken.
- ✱ "BEDIENER-EBENE" wählen.

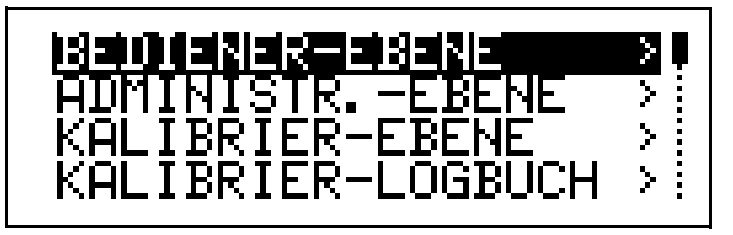

Parameter der Bedienebene und deren Erklärung, [siehe Kapitel 11.1 "Parame](#page-74-2)[ter der Bedienebene", Seite 75](#page-74-2) ff.

#### <span id="page-35-1"></span>**6.9 Administrator-Ebene**

- In dieser Ebene können alle Parameter editiert (bearbeitet) werden.
- In dieser Ebene kann festgelegt werden, welche Parameter ein "normaler" Bediener editieren (bearbeiten) darf bzw. welche Kalibrierungen durchgeführt werden dürfen.

Editierbare Parameter können in der Bedienerebene bearbeitet werden. Nicht editierbare Parameter sind in der Bedienerebene mit einem Schlüssel-Symbol  $\mathbf{\bar{T}}$  gekennzeichnet.

In die Administratorebene gelangt man wie folgt:

- **\*** Die Taste @ länger als 3 Sekunden drücken.
- $*$  Mit den Tasten  $(\overline{\bullet})$  bzw.  $(\triangle)$  "ADMINISTRATOR-EBENE" wählen.
- $\textbf{\texttt{*}}$  Tasten  $\left(\widehat{\textbf{v}}\right)$  bzw.  $\left(\widehat{\textbf{a}}\right)$  das Passwort 300 eingeben.
- **\*** Die Taste (6M) bestätigen.
<span id="page-36-0"></span>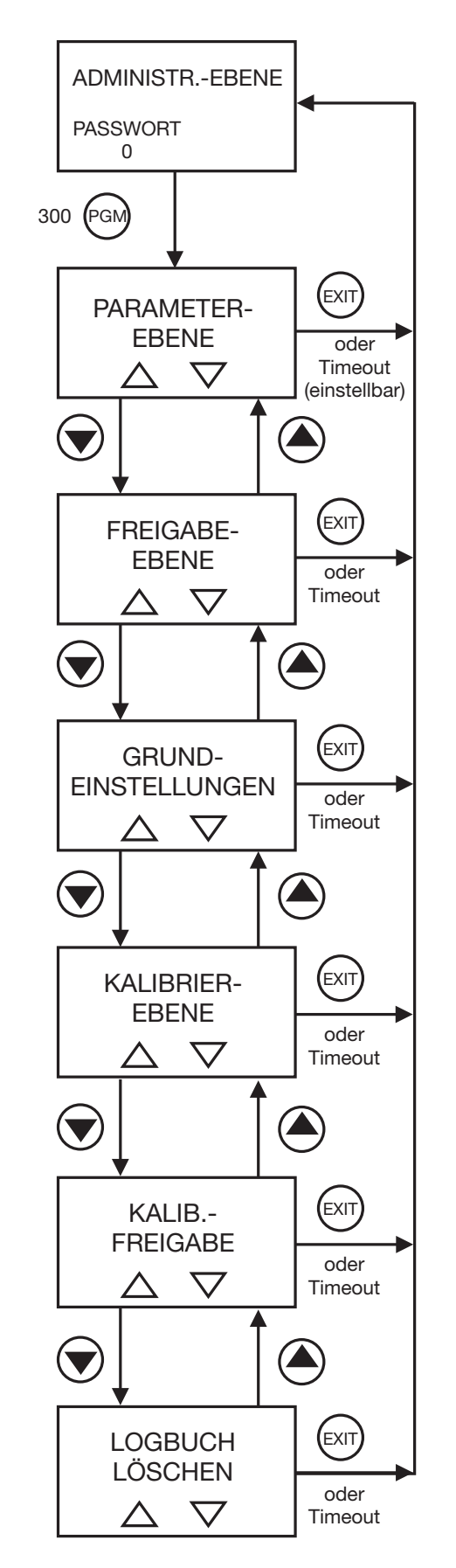

## **6.9.1 Ebenen der Administratorebene**

#### **6.9.2 Parameter-Ebene**

Hier können die gleichen Einstellungen vorgenommen werden wie in der Bedienerebene. Da der Bediener hier Administratorrechte besitzt, kann er auch Parameter ändern, die in der Bedienerebene gesperrt sind.

Die Liste der einstellbaren Parameter [siehe Kapitel 6.8 "Bedienerebene", Seite](#page-35-0)  [36](#page-35-0)ff.

#### **6.9.3 Freigabe-Ebene**

Hier können alle Parameter zum Editieren freigegeben (editieren möglich) oder gesperrt (editieren nicht möglich) werden.

Im Folgenden werden alle möglichen Parameter aufgeführt; je nach Konfiguration werden einige dieser Parameter nicht am Gerät angezeigt.

#### **EINGANG LEITF.** (Eingang Leitfähigkeit)

Zellenkonstante Relative Zellenkonstante TDS-Faktor Offset Messbereich 1 Offset Messbereich 2 Temperaturkompensation Temperaturkoeffizient Bezugstemperatur Verschmutzungserkennung Fühlerbrucherkennung Filterzeitkonstante Kalibrierintervall

#### **EINGANG TEMPERATUR**

Sensortyp Einheit Manuelle Temperatur Filterzeitkonstante **Offset** 

#### **EINGANG BINÄR**

Keine Funktion **Tastensperre** Hold-Betrieb Alarm Stop

#### **REGLERKANAL1 bzw. REGLERKANAL2**

**Reglerart** Sollwert Min-/Max-Kontakt Proportionalbereich **Nachstellzeit** Vorhaltezeit Periodendauer Min. Einschaltzeit Stellgradgrenze Max. Impulsfrequenz Hysterese Anzugverzögerung Abfallverzögerung Regleralarm Im Holdbetrieb Im Fehlerfall Max. Istwert Min. Istwert

#### **REGLERSONDERFKT.** (Reglersonderfunktion)

I-Abschaltung getrennte Regler **Handbetrieb** 

#### **SCHALTAUSGANG 1 bzw. SCHALTAUSGANG 2**

Funktion **Schaltpunkt** Voralarm Abstand Hysterese Einschaltverzögerung Ausschaltverzögerung Wischerzeit bei Kalibrierung Verhalten im Fehlerfall Verhalten im Holdbetrieb Verhalten im Handbetrieb Ruhe-/Arbeitskontakt

#### **ANALOGAUSGANG 1 bzw. ANALOGAUSGANG 2**

**Signalart** Skalierung Anfang Skalierung Ende Bei Skalierung Im Fehlerfall Im Handbetrieb **Sicherheitswert** Simulation **Simulationswert** Signalselektor

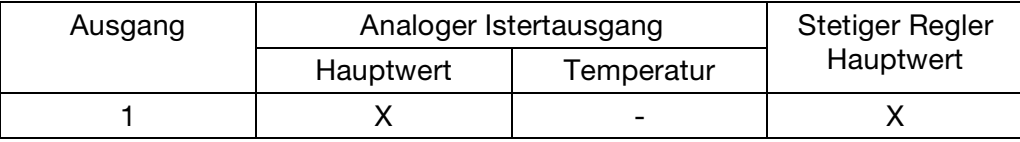

# **6 Bedienung**

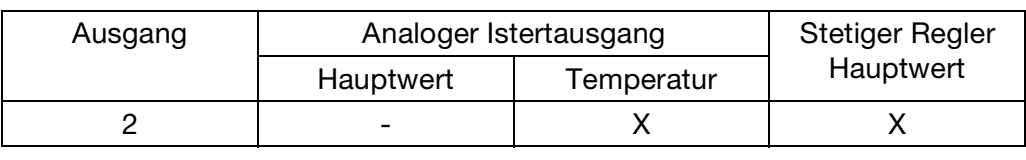

#### **ANZEIGE**

Sprache **Beleuchtung** LCD invertieren Messwertanzeigeart Anzeige unten Anzeige oben Bargraphkalibrierung Anfang Bargraphkalibrierung Ende MIN-/MAX-Reset Bedientimeout Kontrast

### <span id="page-40-0"></span>**6.9.4 Grundeinstellungen**

In dieser Ebene wird die Grundeinstellung des Gerätes festgelegt. Die Parameter werden mit den Tasten (▼) bzw. (▲) geändert. Mit der Taste wird der nächste Parameter angewählt.

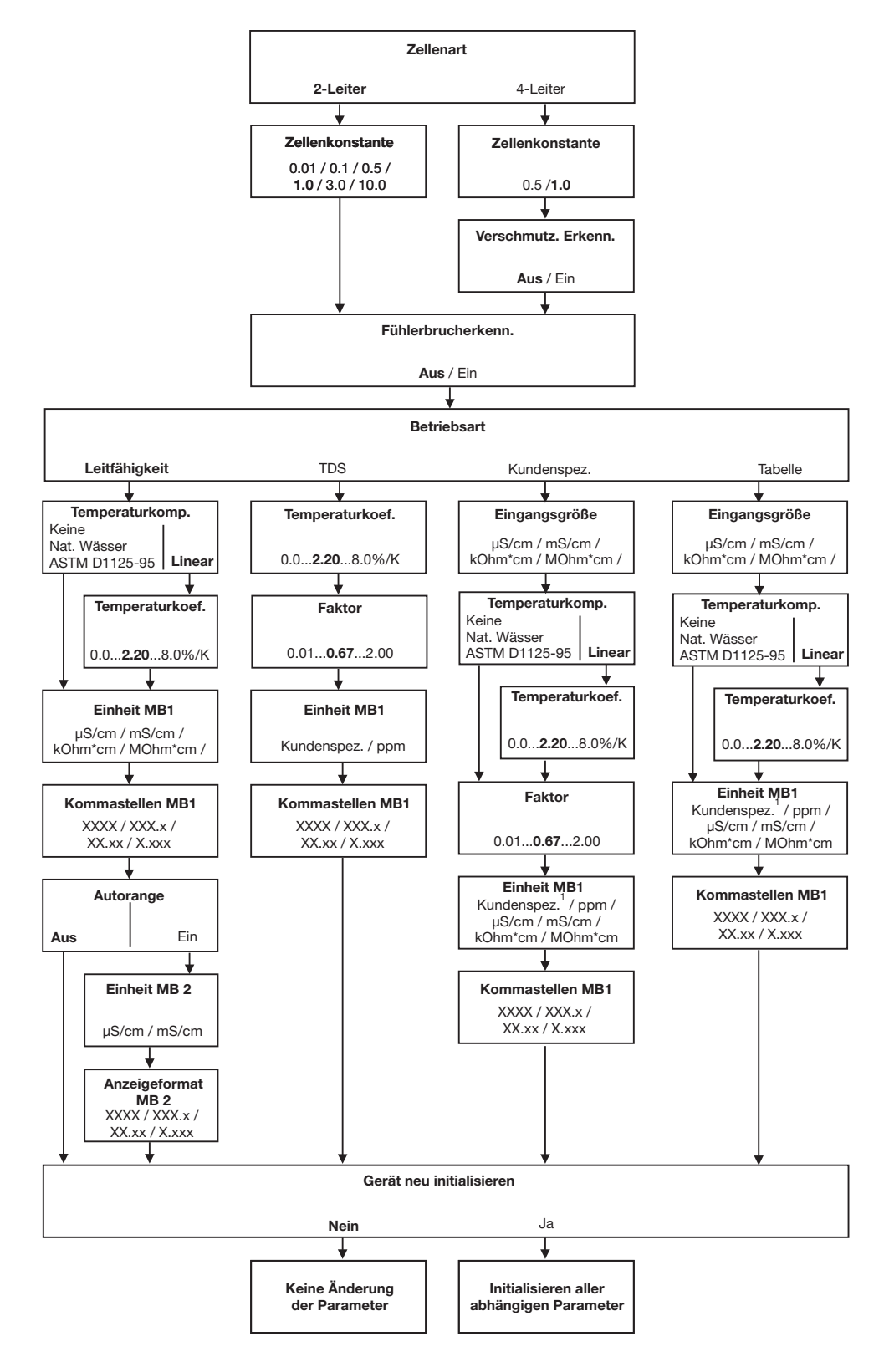

**PERIOR** 

Wird die Grundeinstellungsebene mit EXIT verlassen, werden alle Änderungen verworfen und die vorherigen Einstellungen wieder hergestellt.

### **6.9.5 Kalibrier-Ebene**

**TEMP.KOEF.LINEAR** (Temperaturkoeffizient linear)

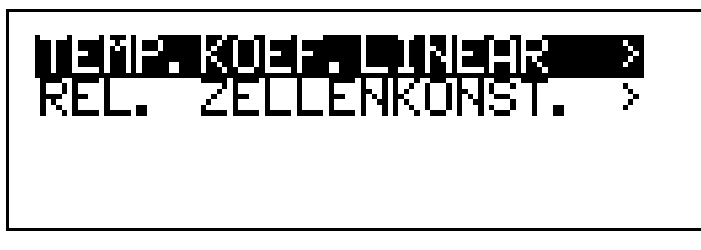

[siehe Kapitel 8.4 "Kalibrieren des Temperaturkoeffizienten der Messlösung",](#page-67-0) [Seite 68.](#page-67-0)

**REL.ZELLENKONST.** (relative Zellenkonstante)

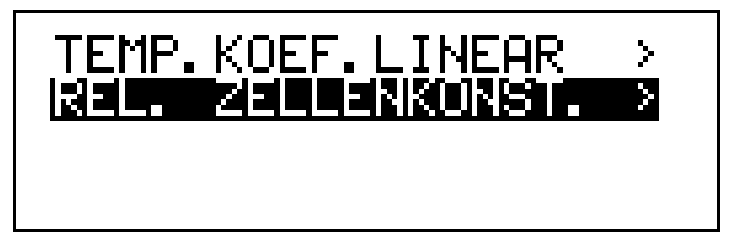

[siehe Kapitel 8.2 "Kalibrieren der relativen Zellenkonstante", Seite 66](#page-65-0).

### **6.9.6 Kalibrier-Freigabe**

Hier ist einstellbar, ob der Start der Kalibrierprozedur in der Bedienerebene bzw. über die Taste "CAL" freigegeben ist oder nicht.

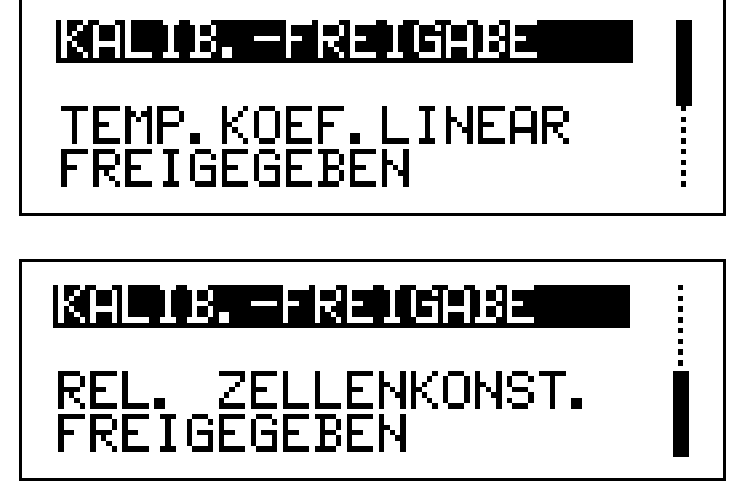

## **6.9.7 Logbuch löschen**

```
LOGBUCH WIRKLICH LÖSCHEN ?
JA / NEIN
```
## **6.10 Geräteinfo**

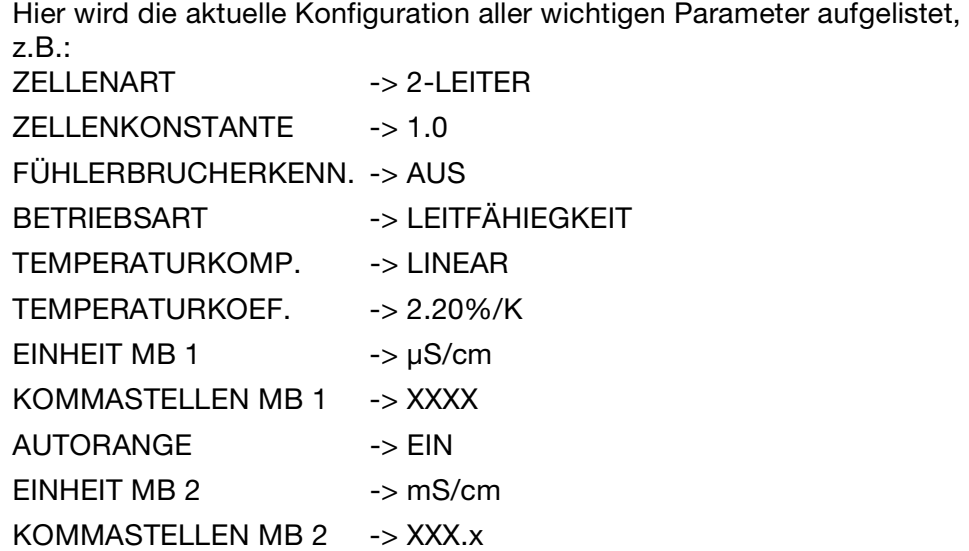

# **6.11 Reglerfunktionen**

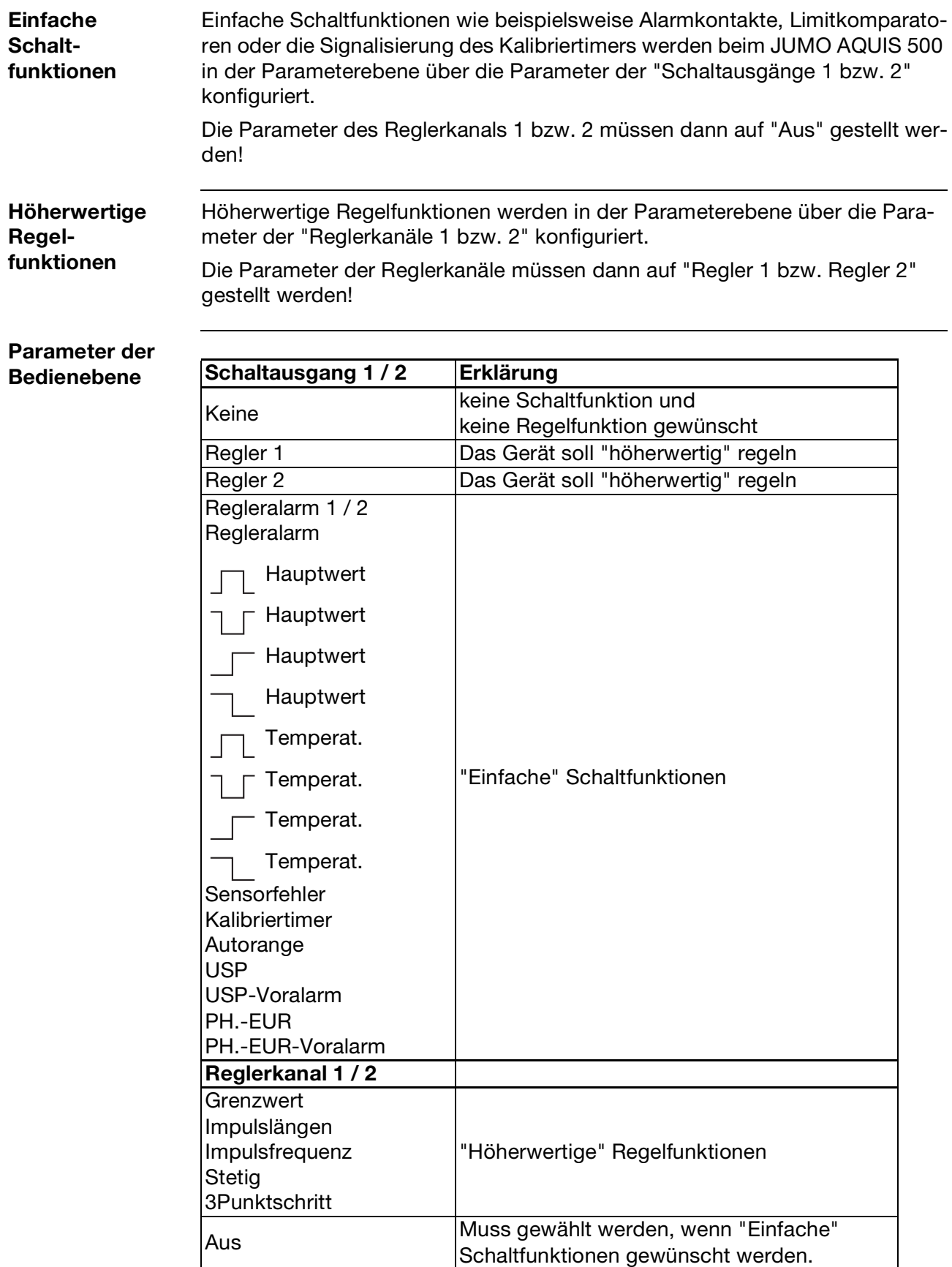

## **7.1 Schnelleinstieg**

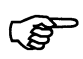

Das ist ein Vorschlag, um das Gerät in kurzer Zeit zuverlässig zu konfigurierren.

Wenn Sie die Einstellmöglichkeiten dieser Liste vor Beginn der Konfigration prüfen, können "Timeouts" während der Konfiguration vermieden werden.

- ✱ Gerät montieren, [siehe Kapitel 4 "Montage", Seite 11.](#page-10-0)
- ✱ Gerät installieren, [siehe Kapitel 5 "Elektrischer Anschluss", Seite 15](#page-14-0) ff.
- ✱ die Administrator-Ebene (ADMINISTR.-EBENE) aufrufen.
- ✱ Das Passwort 300 eingeben.
- ✱ Die Parameter-Ebene (PARAMETER-EBENE) aufrufen.
- ✱ Im Menüpunkt Anzeige "BEDIENTIMEOUT" auf 0 min. (kein Timeout) Einstellen.
- ✱ Parameter-Ebene verlassen
- ✱ Grundeinstellungen wählen und Menüpunkte vollständig abarbeiten
- ✱ Die Frage "Gerät neu initialisieren" mit "JA" beantworten
- ✱ Parameter konfigurieren, [siehe Kapitel 11 "Anhang", Seite 75](#page-74-0). Z.B. Eingang Temperatur, analoge Ausgänge, Reglerfunktionen, usw.
- ✱ Gerät auf Sensor und Messmedium kalibrieren.

## **7.2 Einstellbeispiele**

### **7.2.1 Messung von Trinkwasser mit 2-Elektroden-Messzelle**

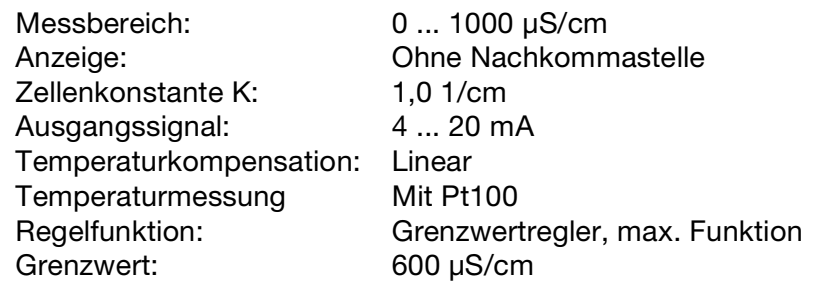

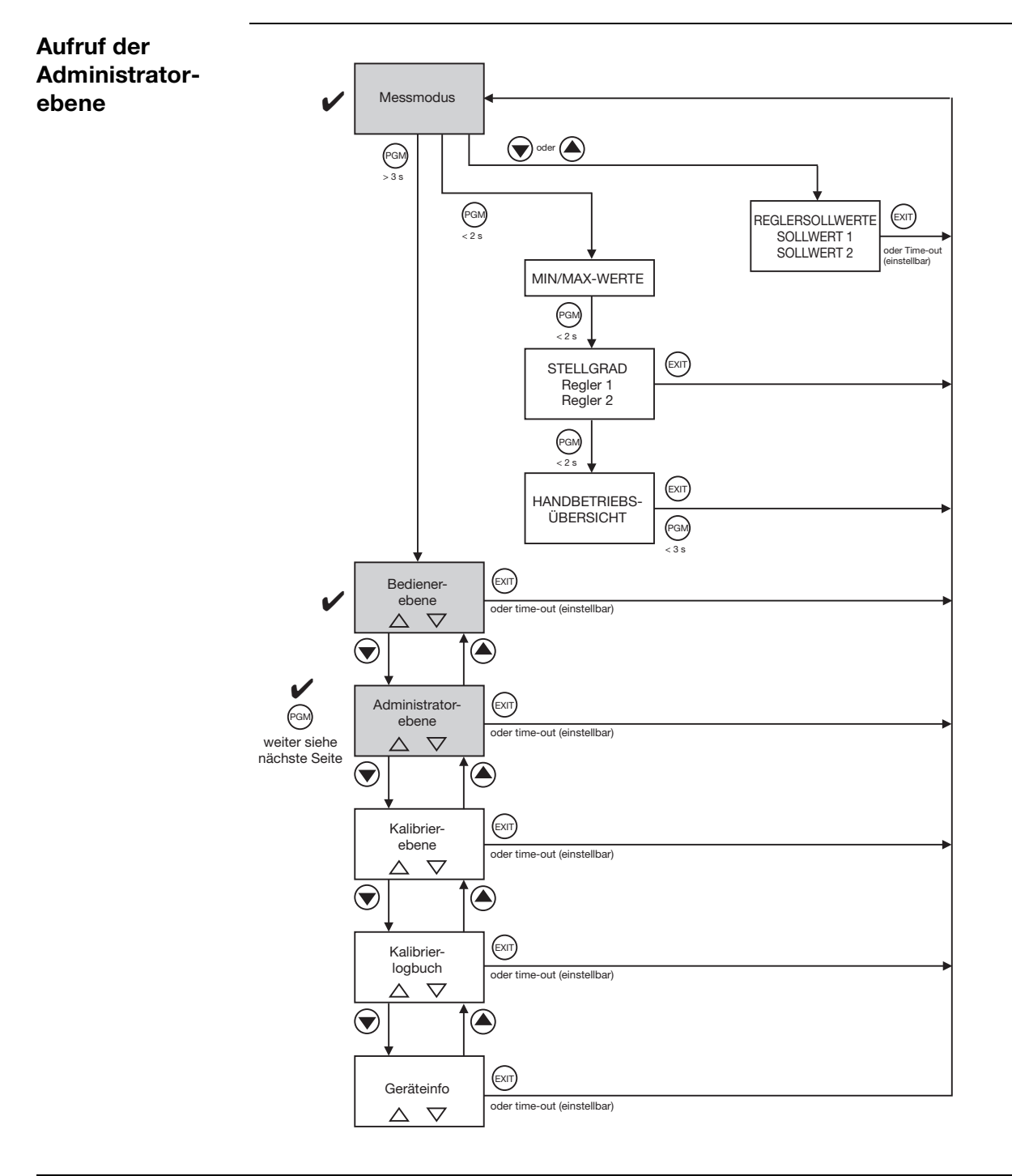

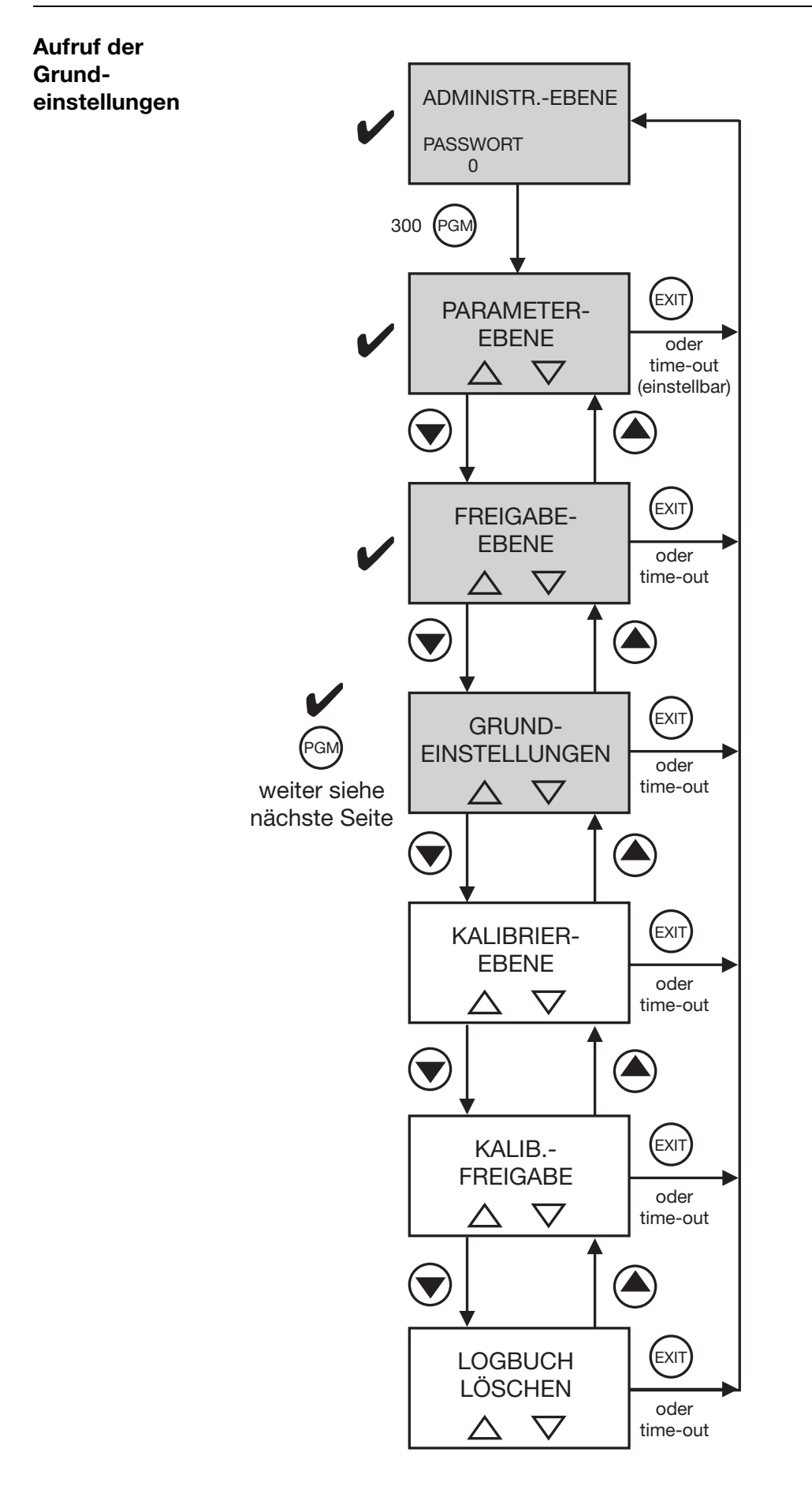

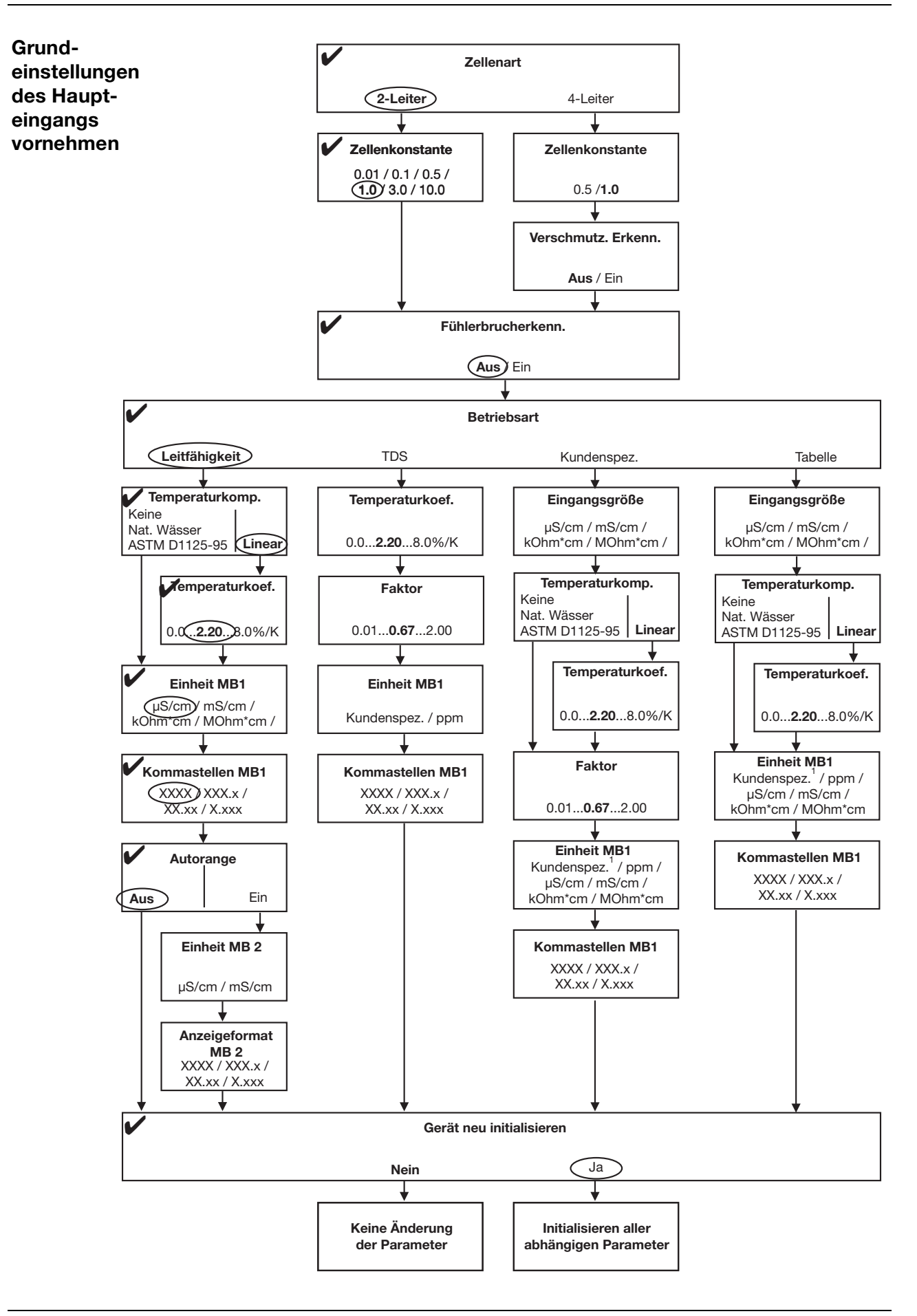

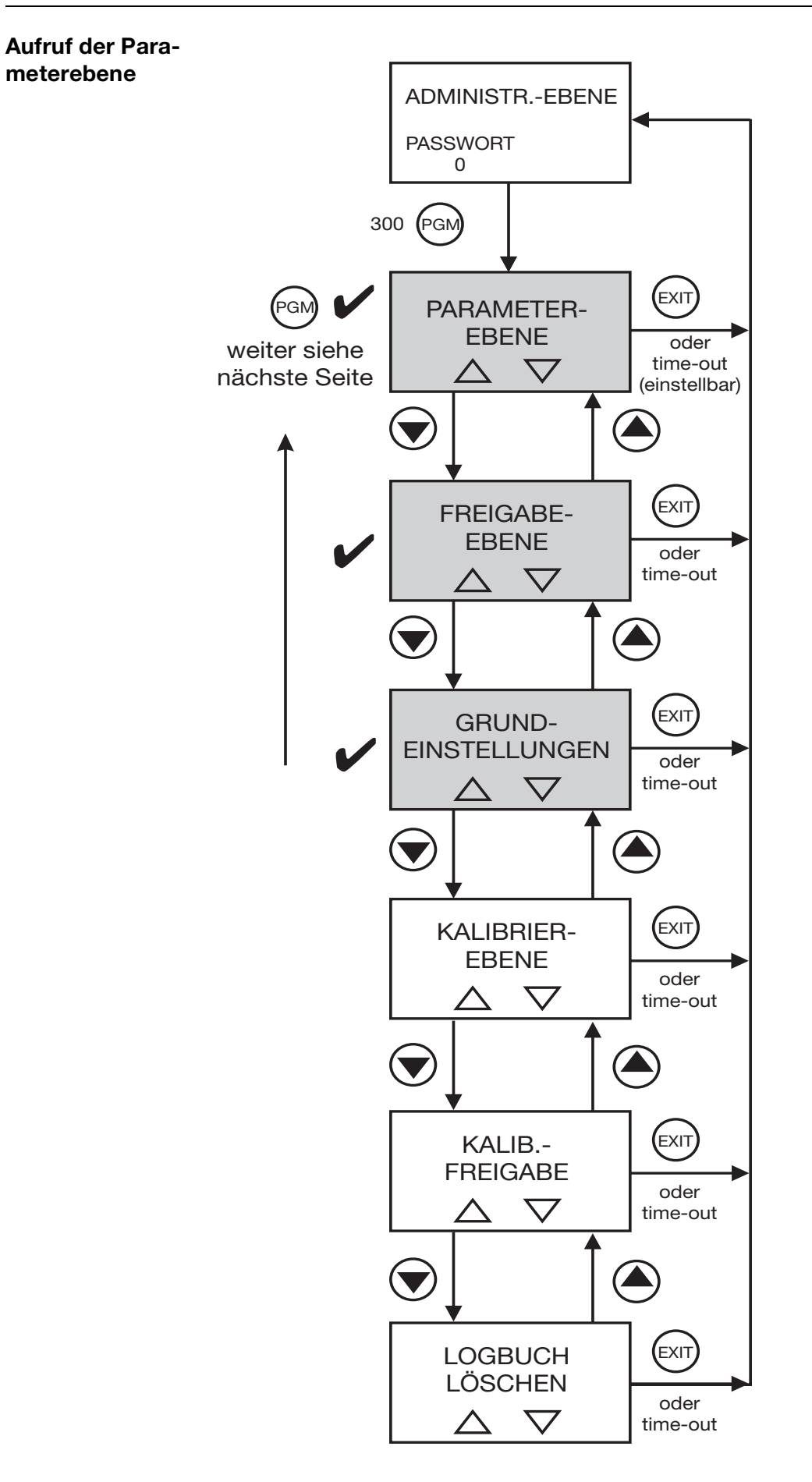

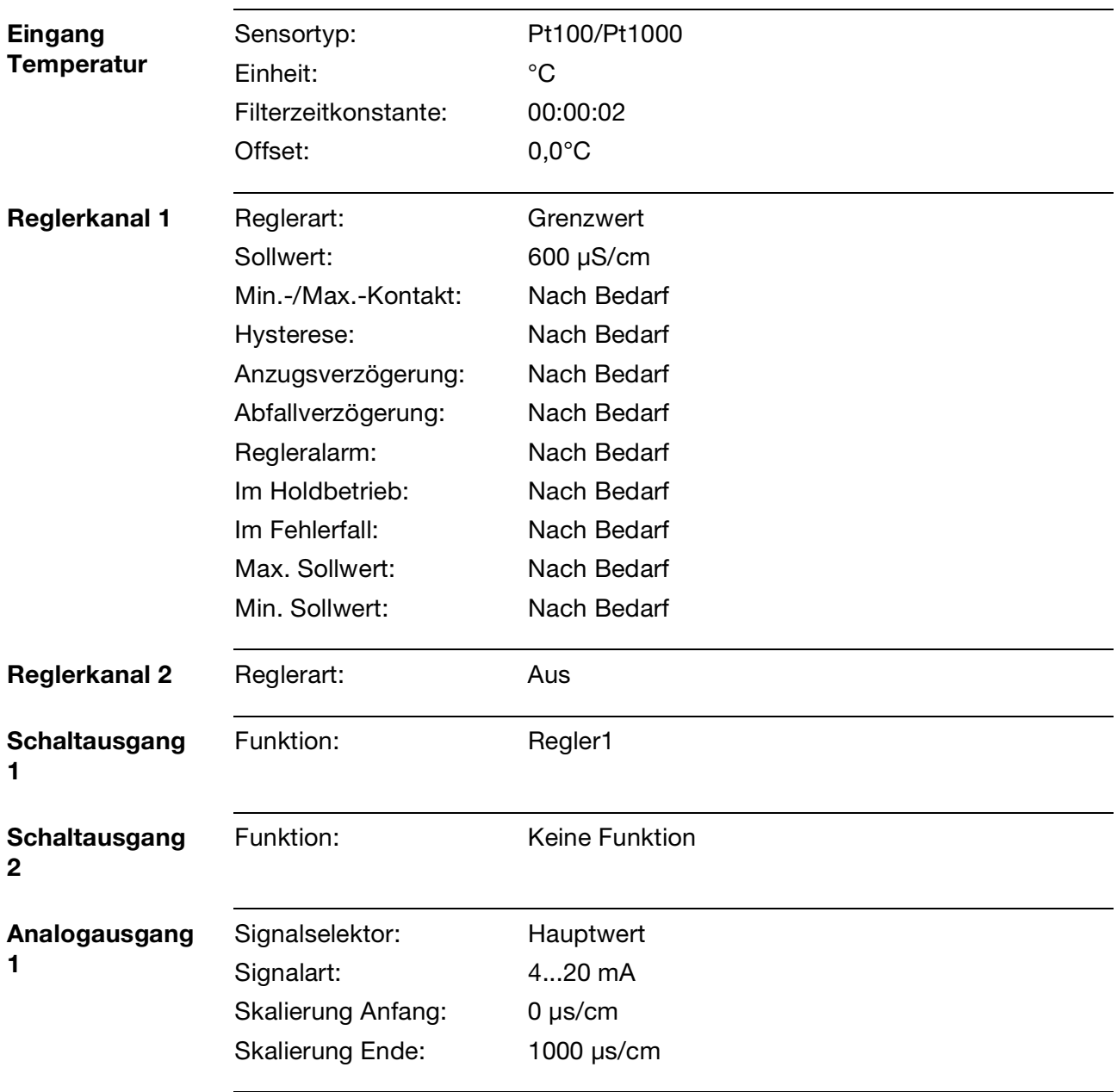

### **Abschließende Geräteeinstellungen**

### **7.2.2 Messung von Reinstwasser mit 2-Elektroden-Messzelle**

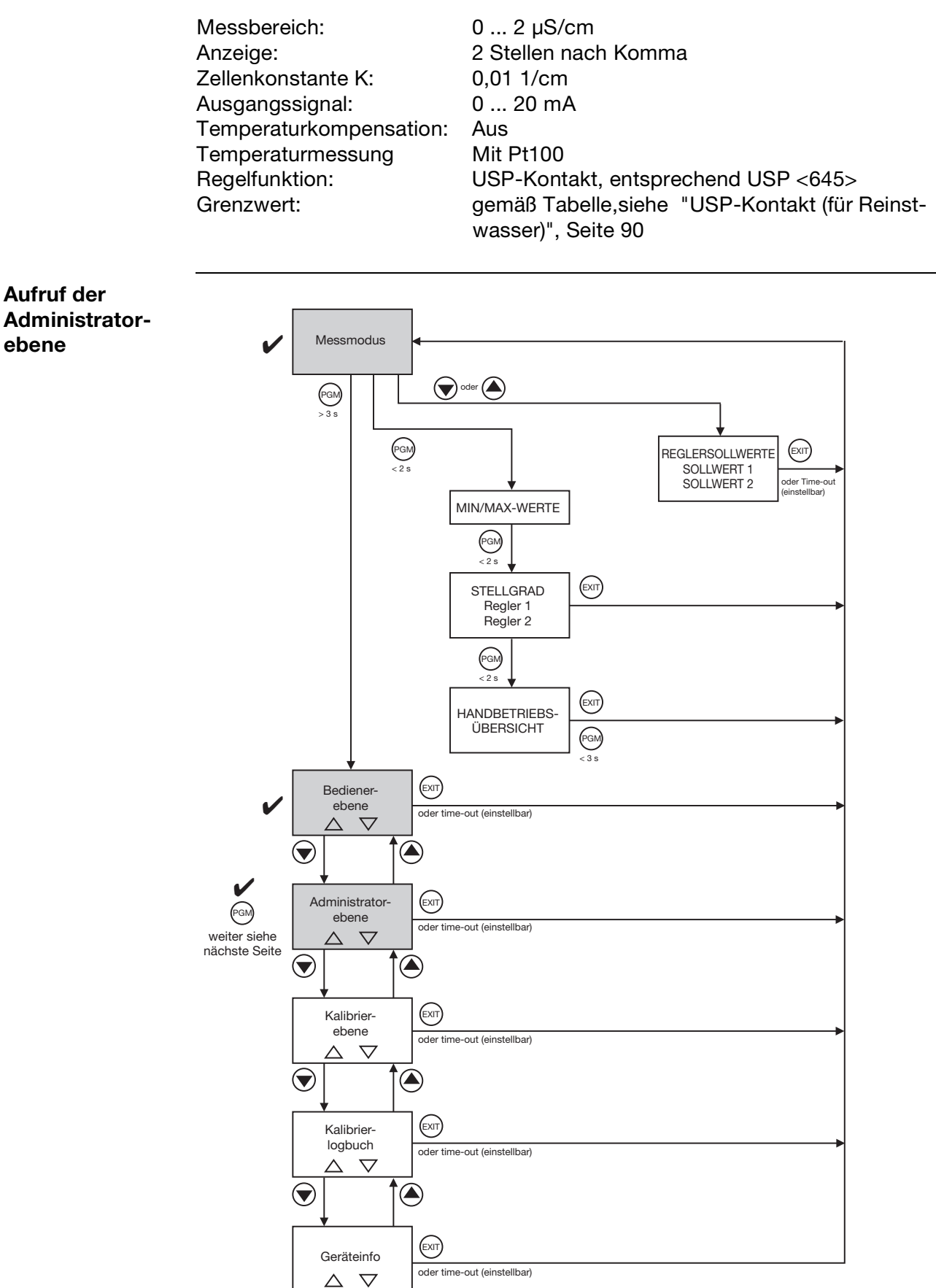

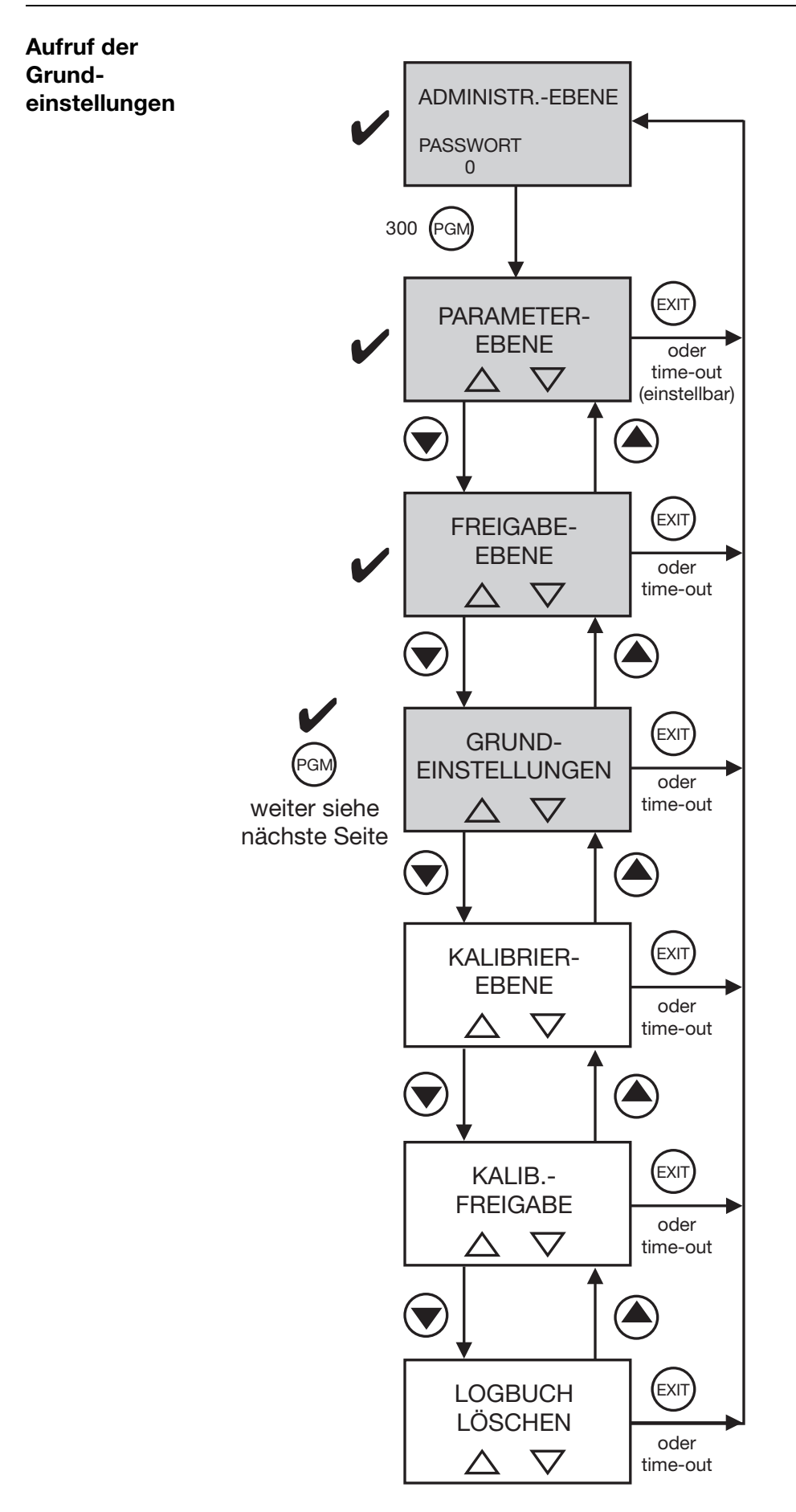

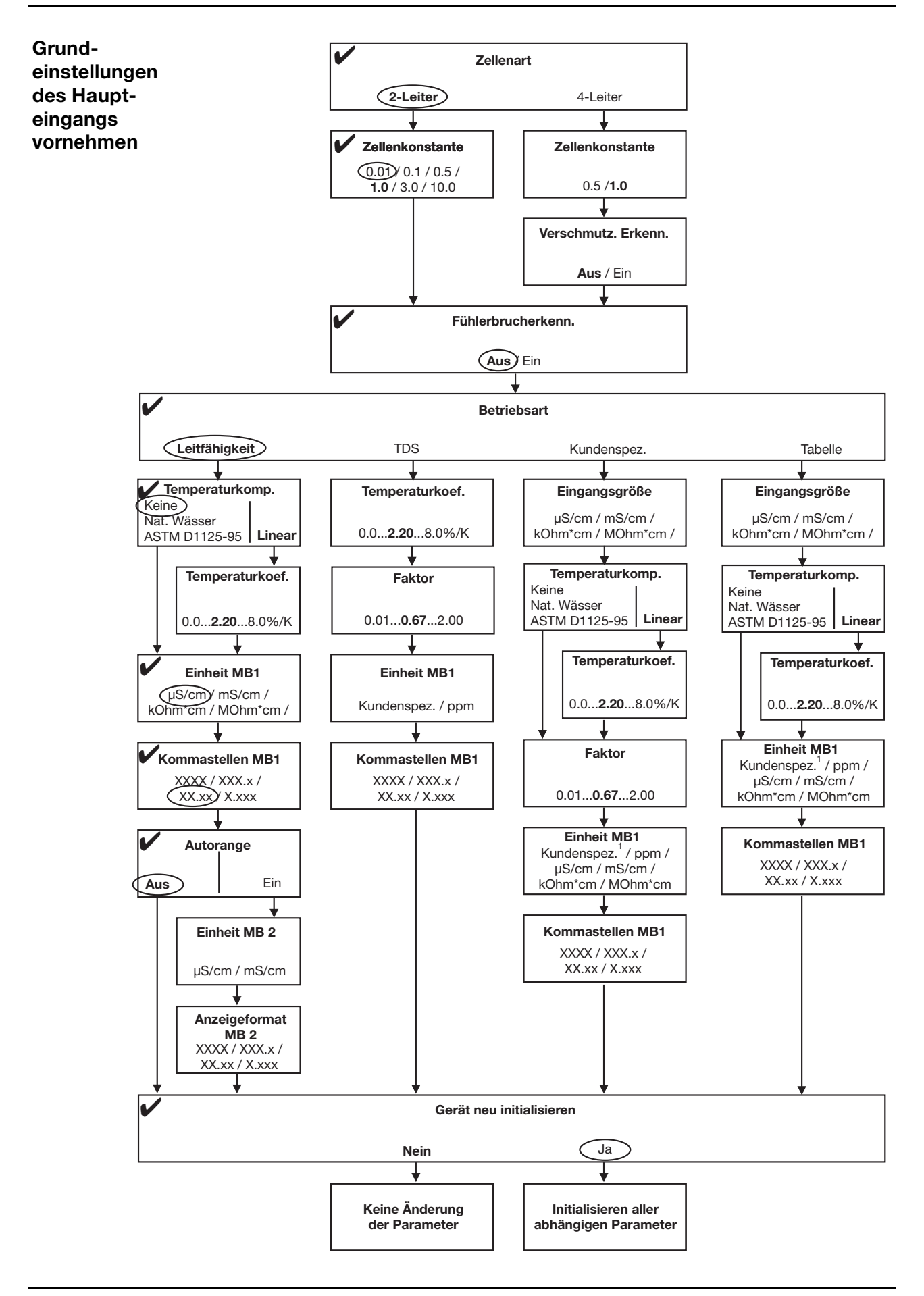

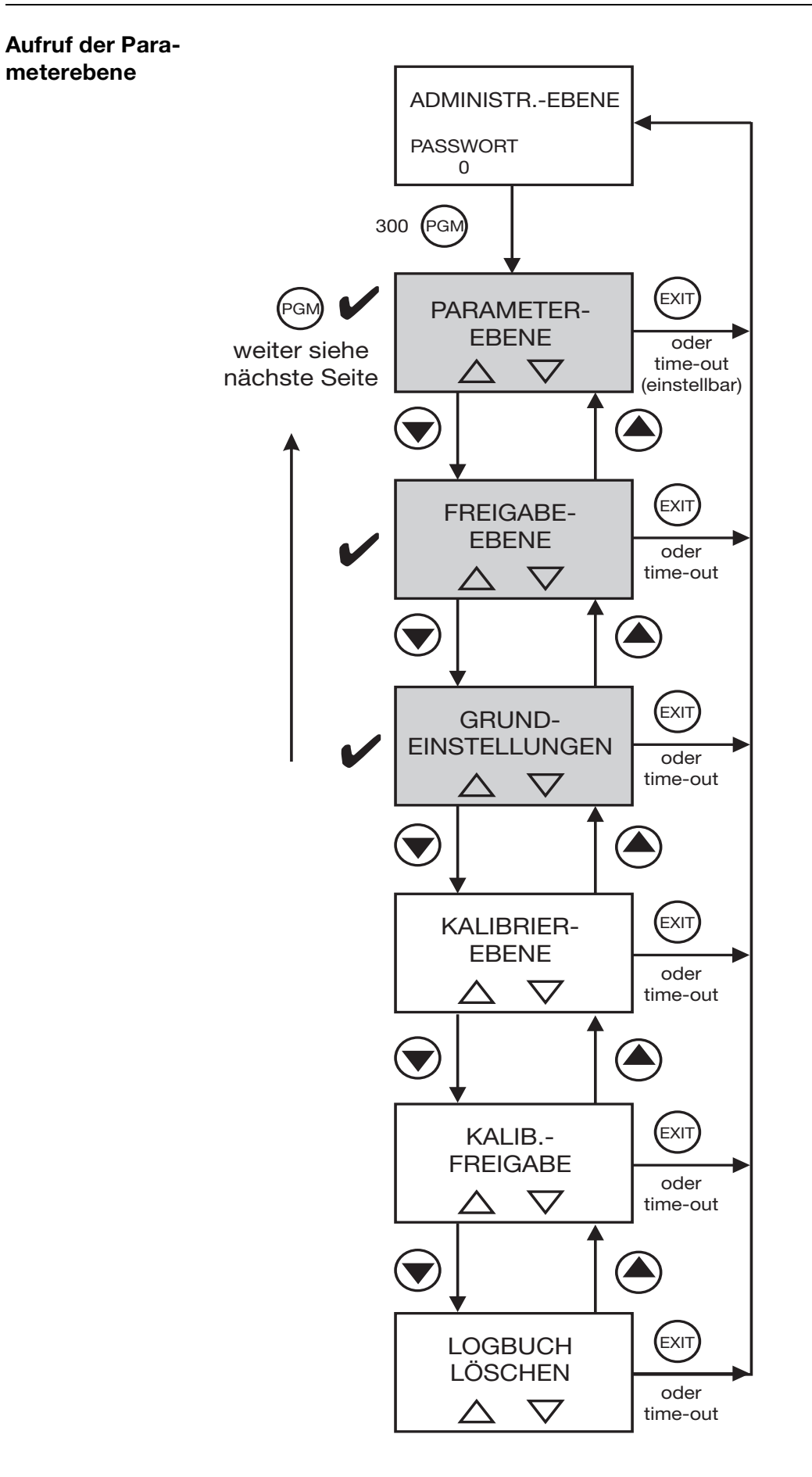

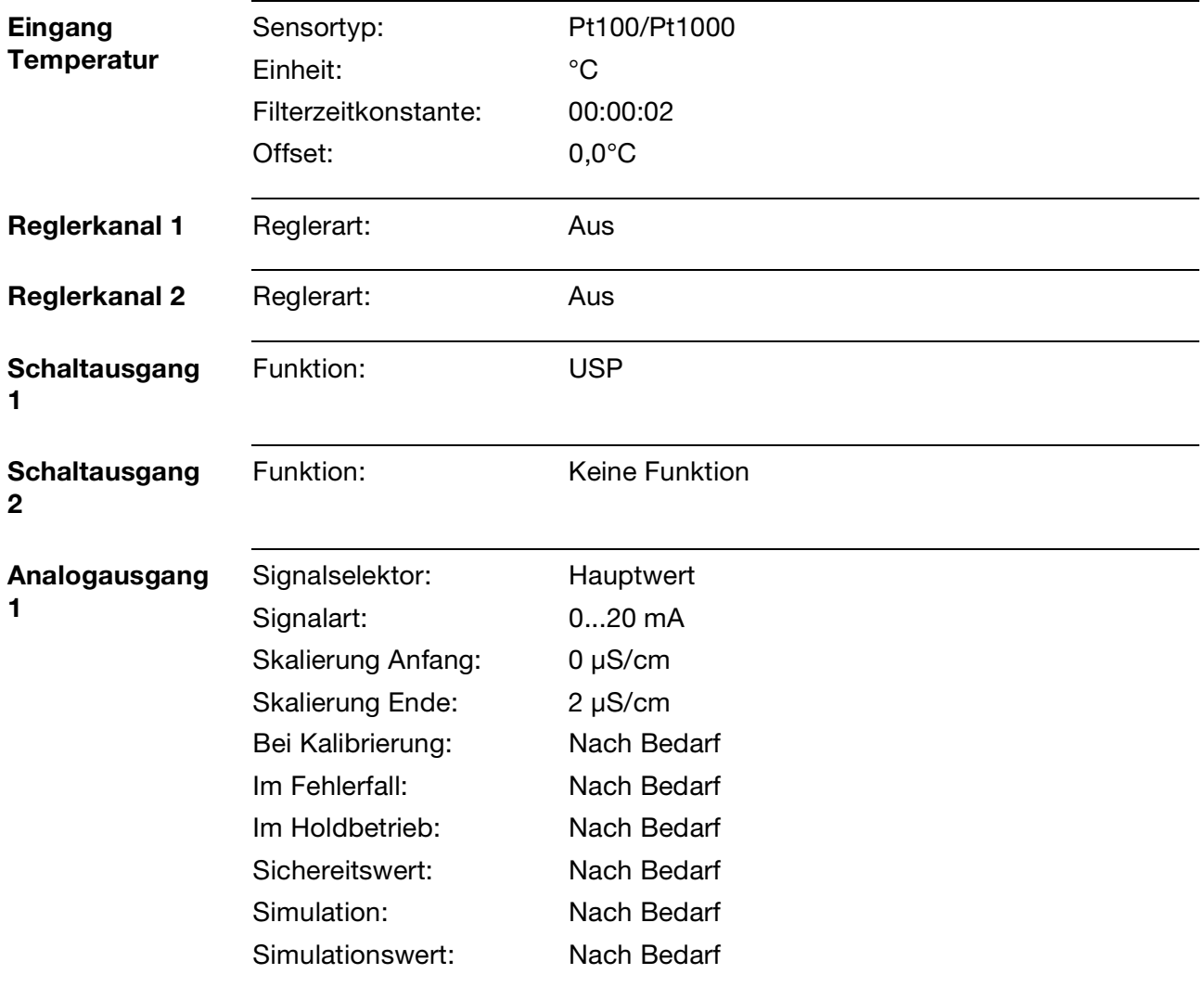

### **Abschließende Geräteeinstellungen**

### **7.2.3 Messung von Reinstwasser mit 2-Elektroden-Messzelle**

Messbereich:  $0 \dots 20 M\Omega x$  cm Anzeige: 2 Stellen nach Komma Zellenkonstante K: 0,01 1/cm Relative Zellenkonstante gemäß Prüfprotokoll der Messzelle: 102,5% Ausgangssignal: 4 ... 20 mA<br>Temperaturkompensation: 4 ... 20 mA Temperaturkompensation: Temperaturmessung Mit Pt100 Regelfunktion: Aus Grenzwert: Entfällt

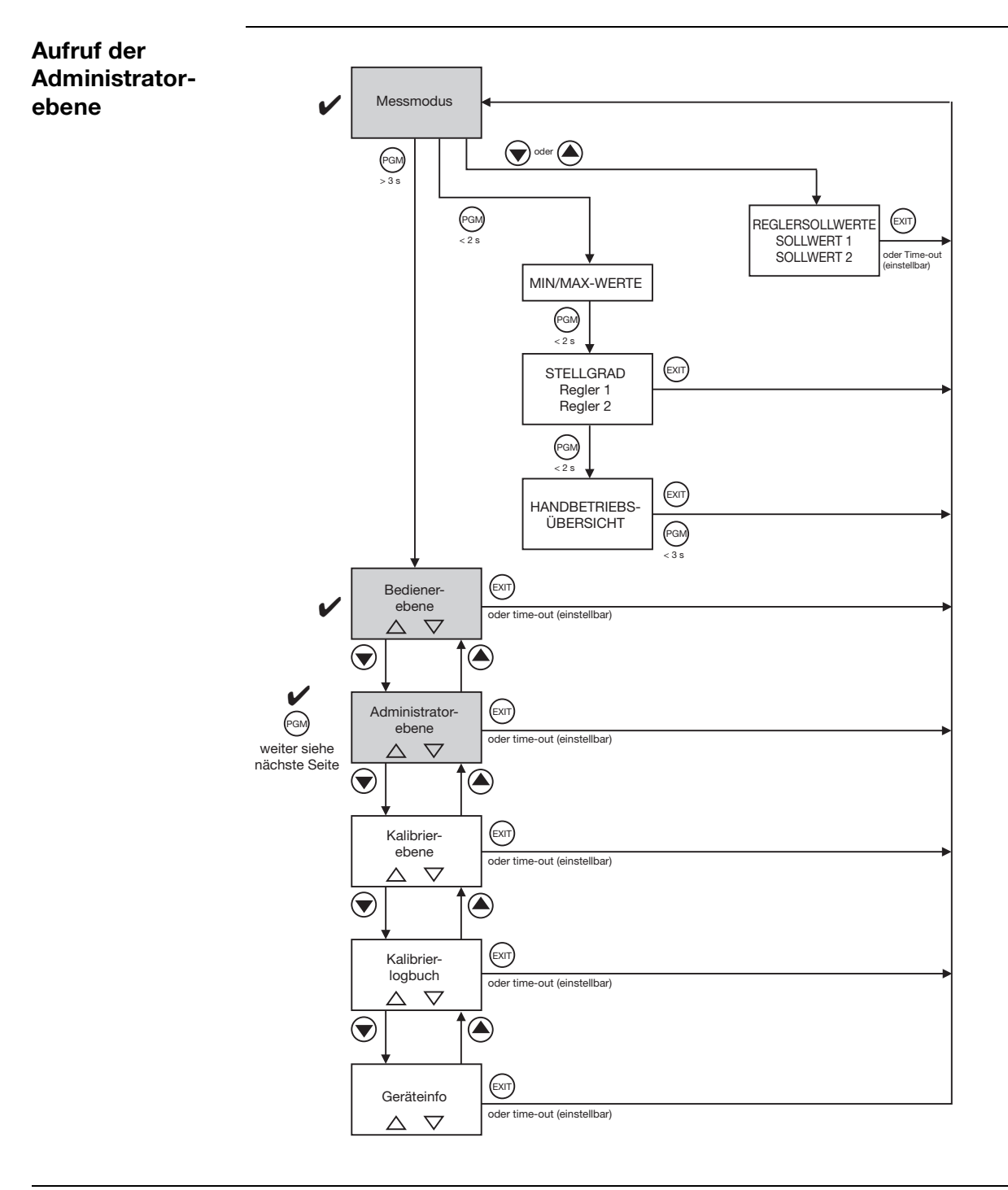

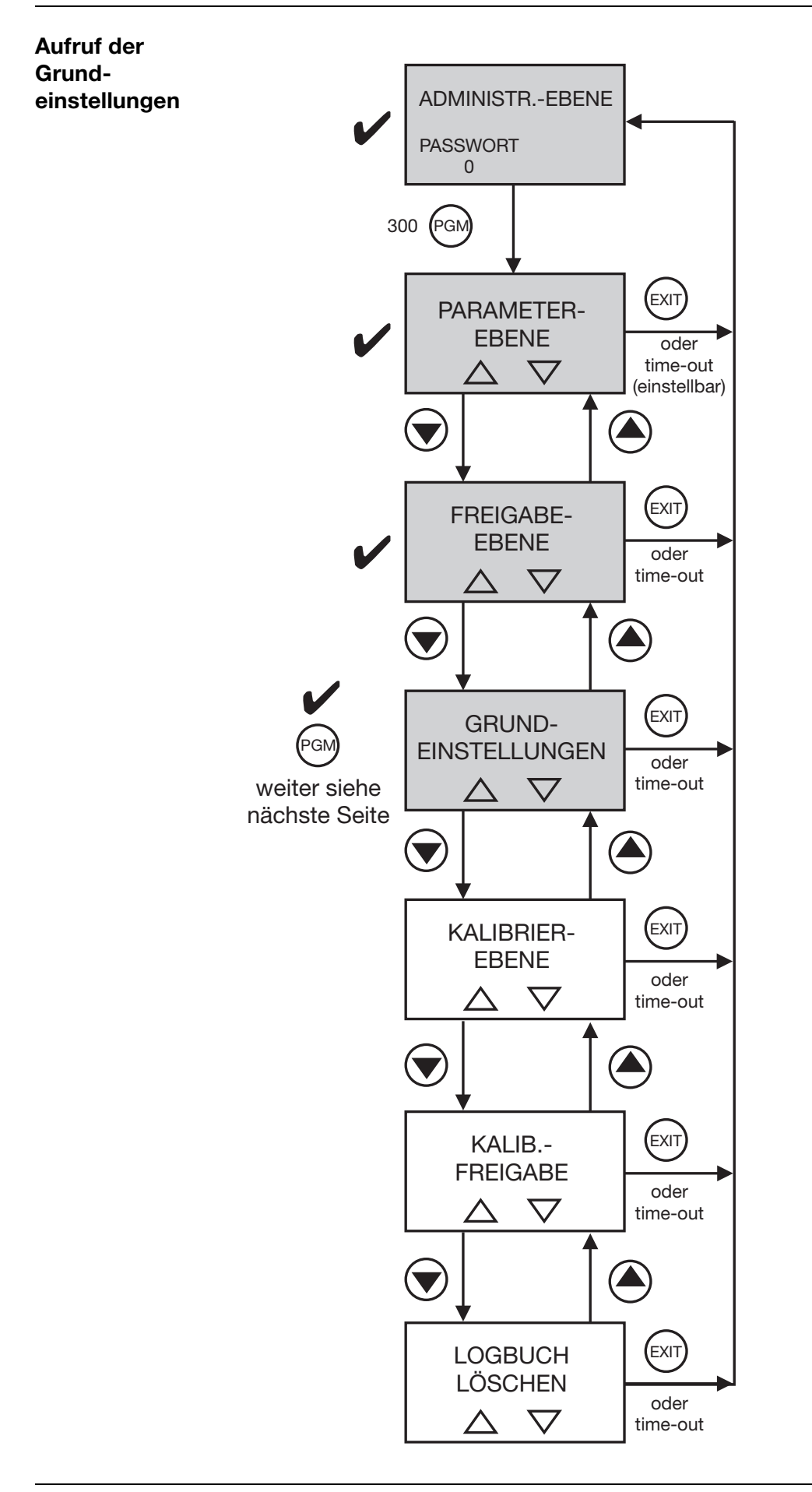

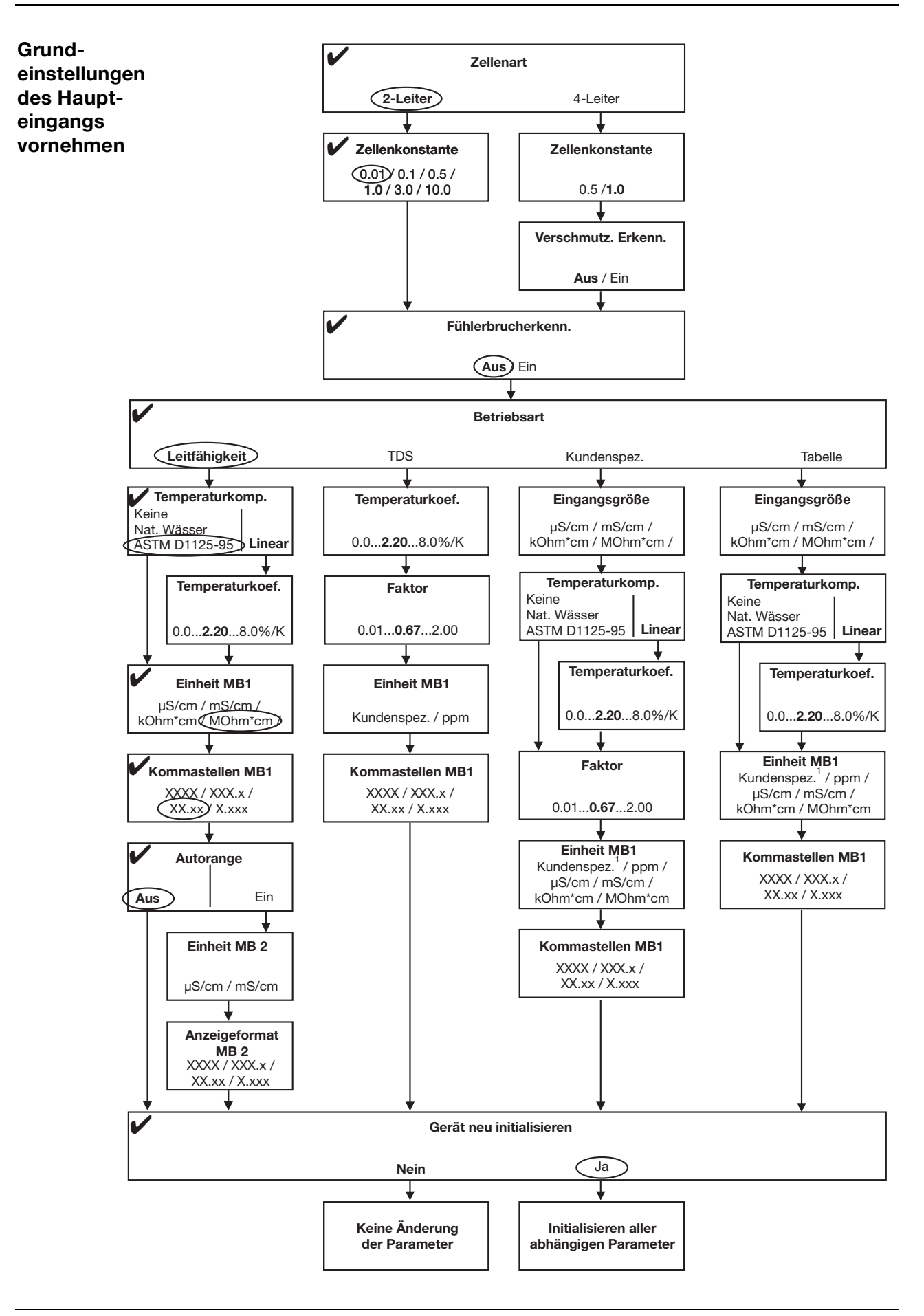

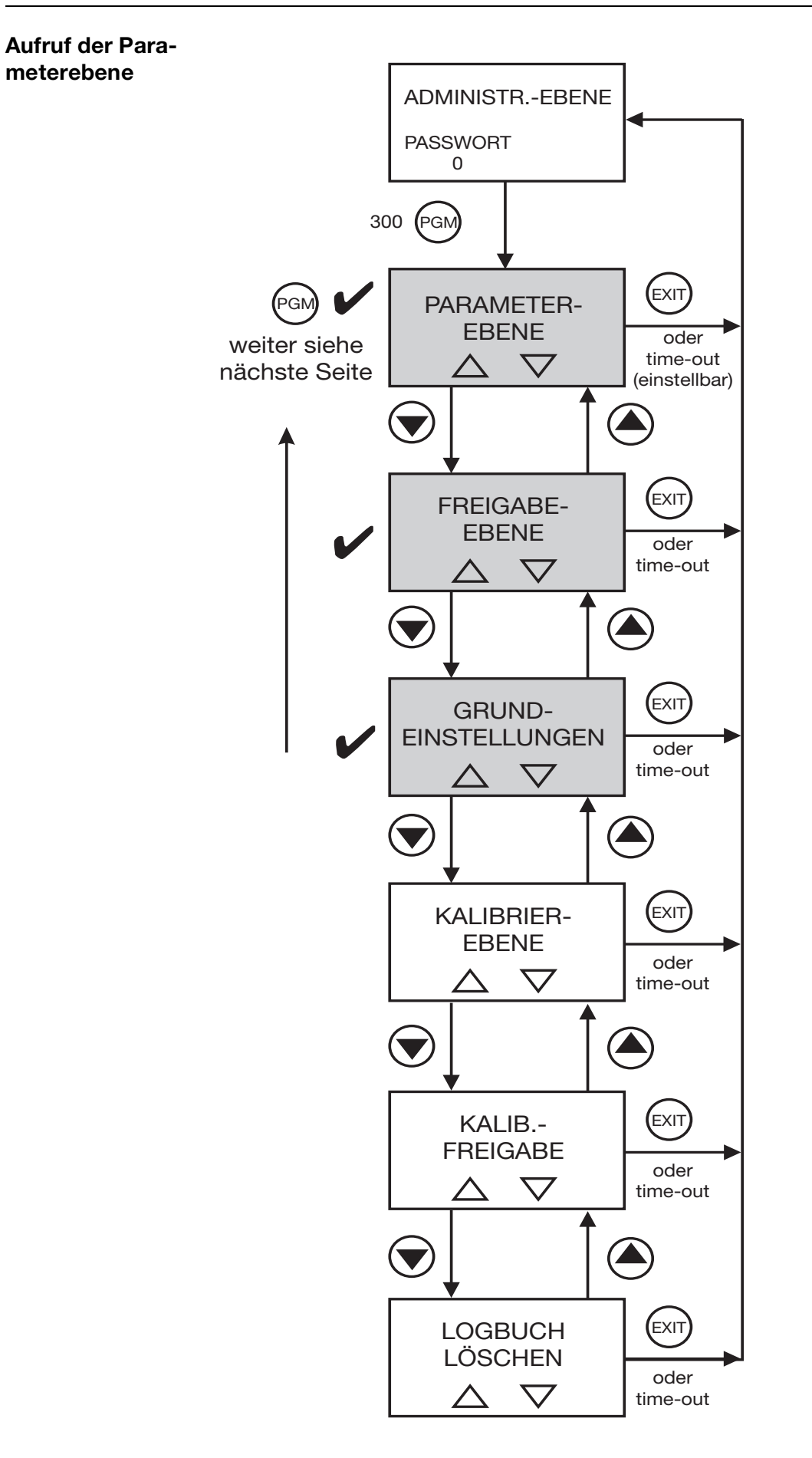

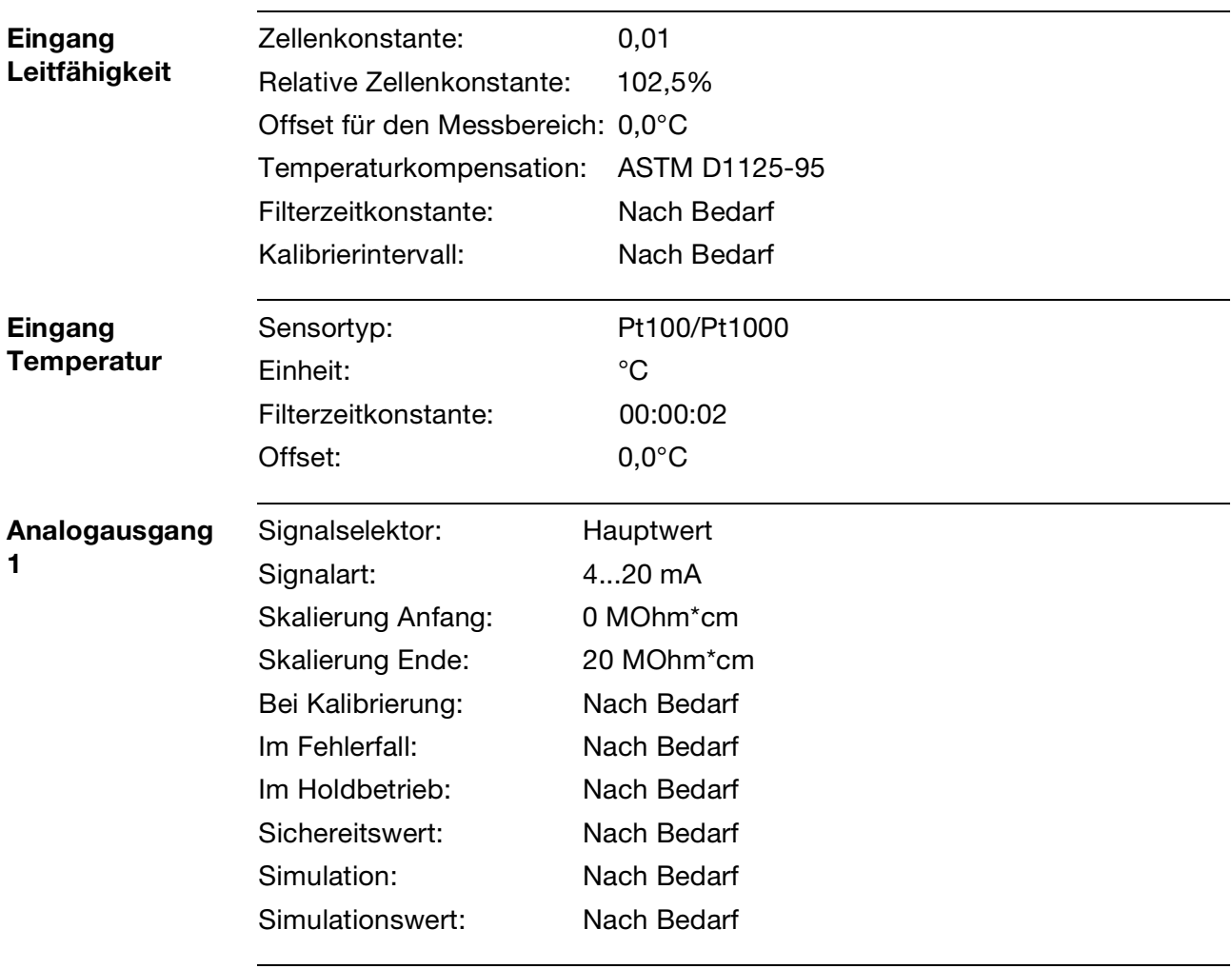

### **Abschließende Geräteeinstellungen**

## **7.2.4 Messung mit Autorange und 2-Elektroden-Messzelle**

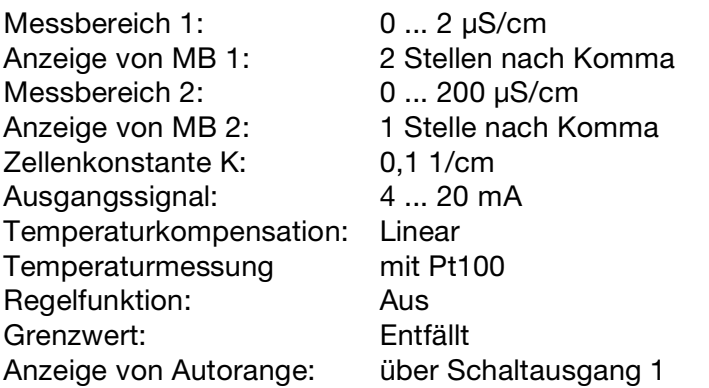

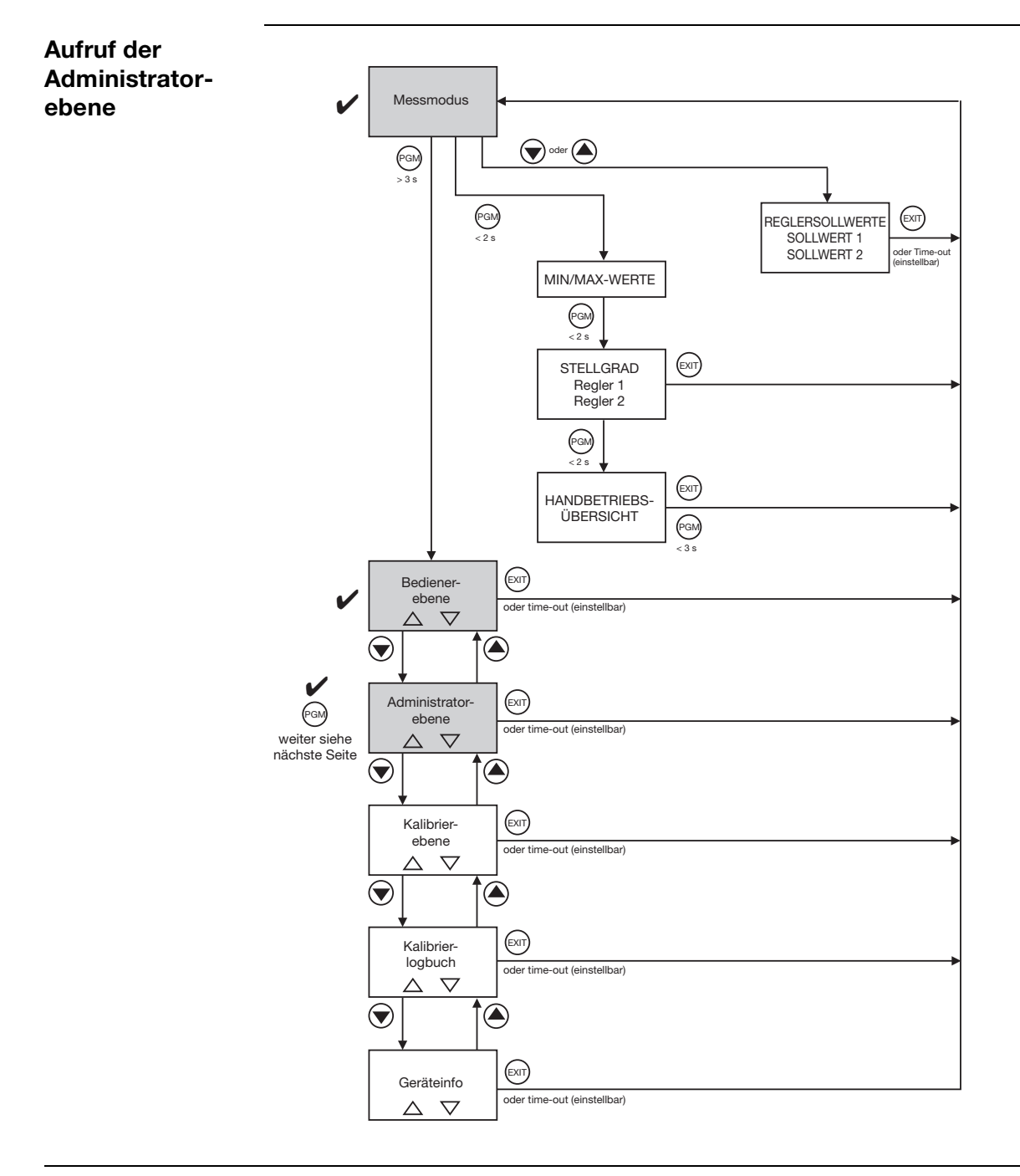

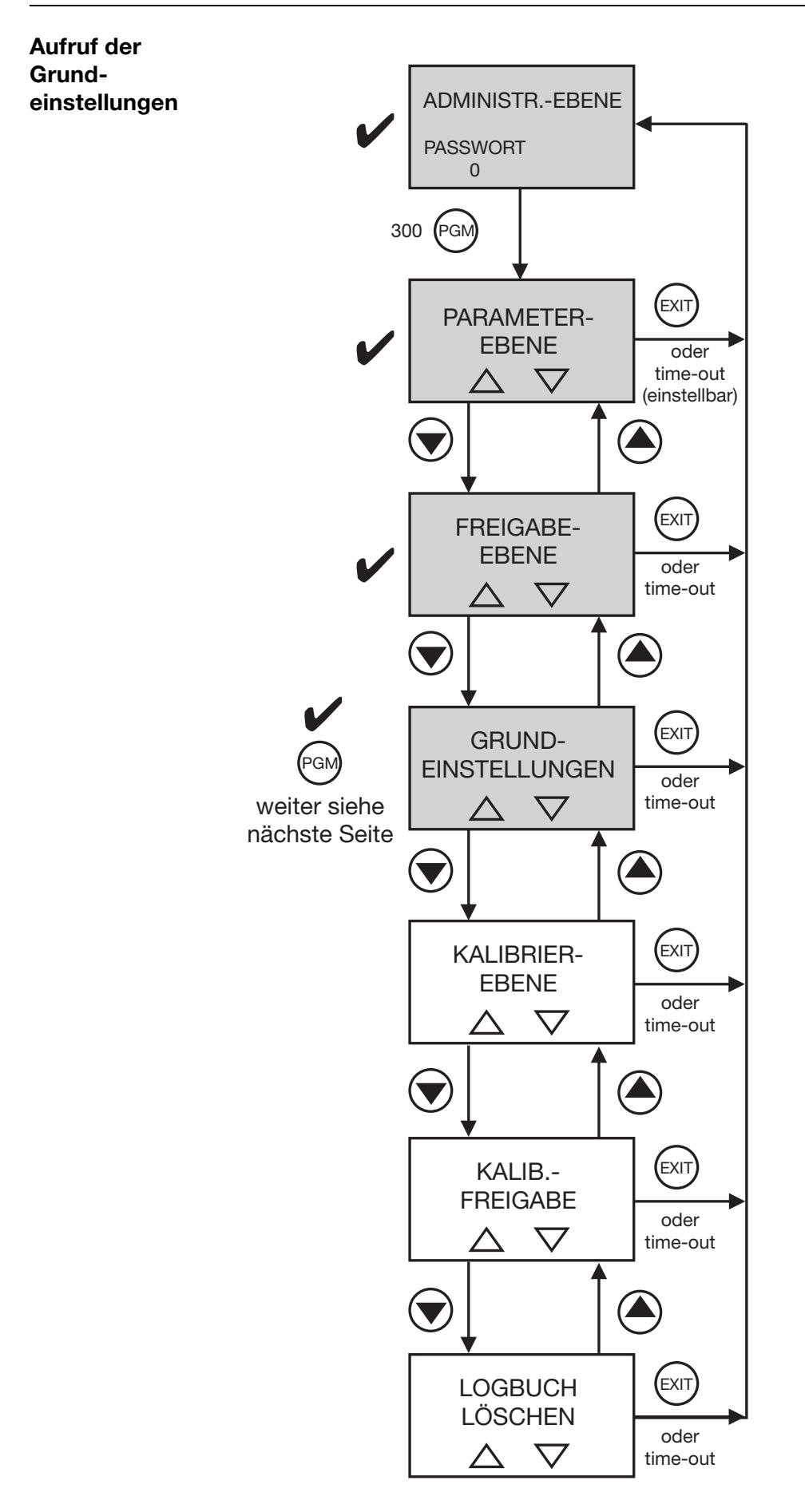

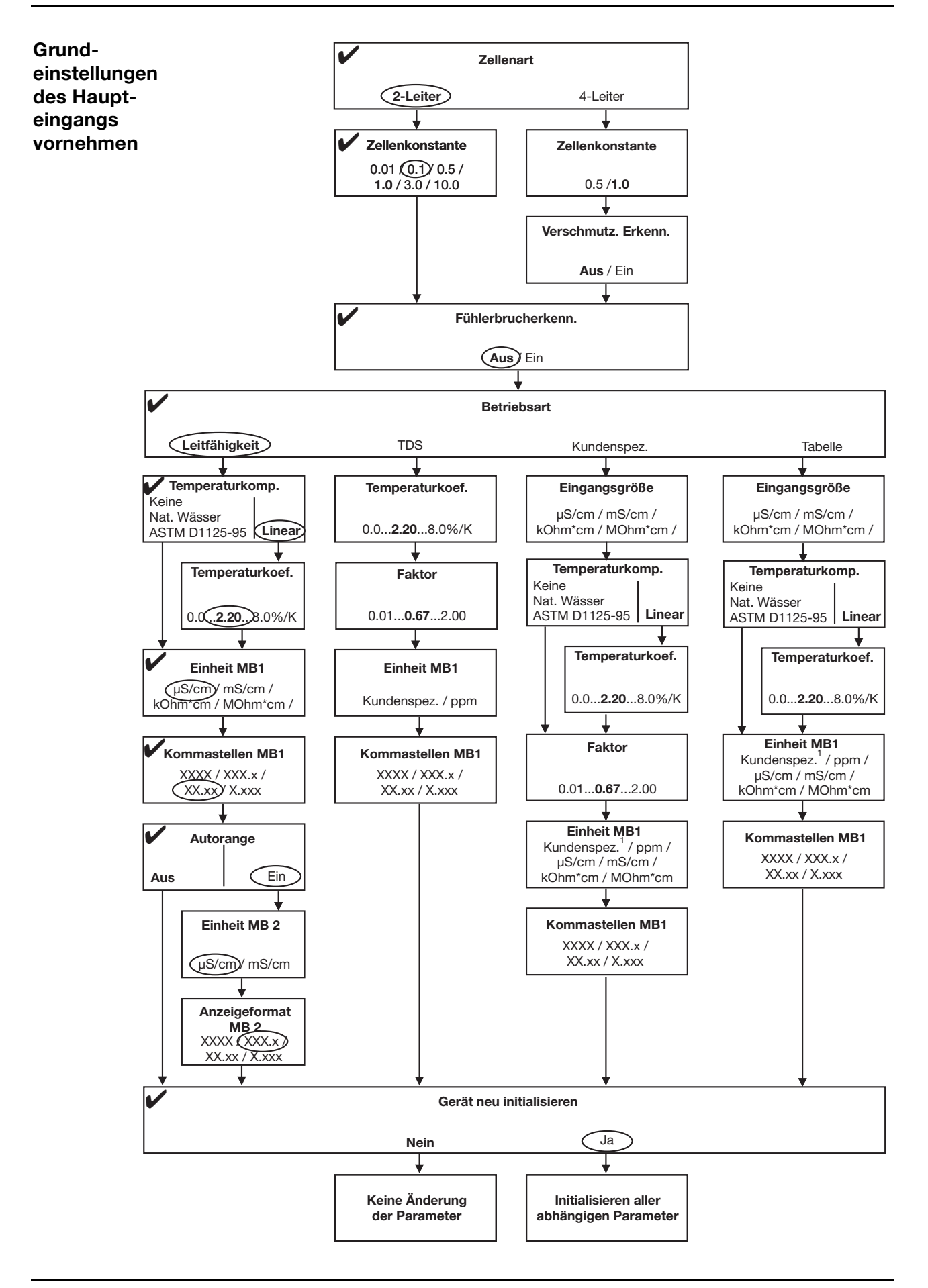

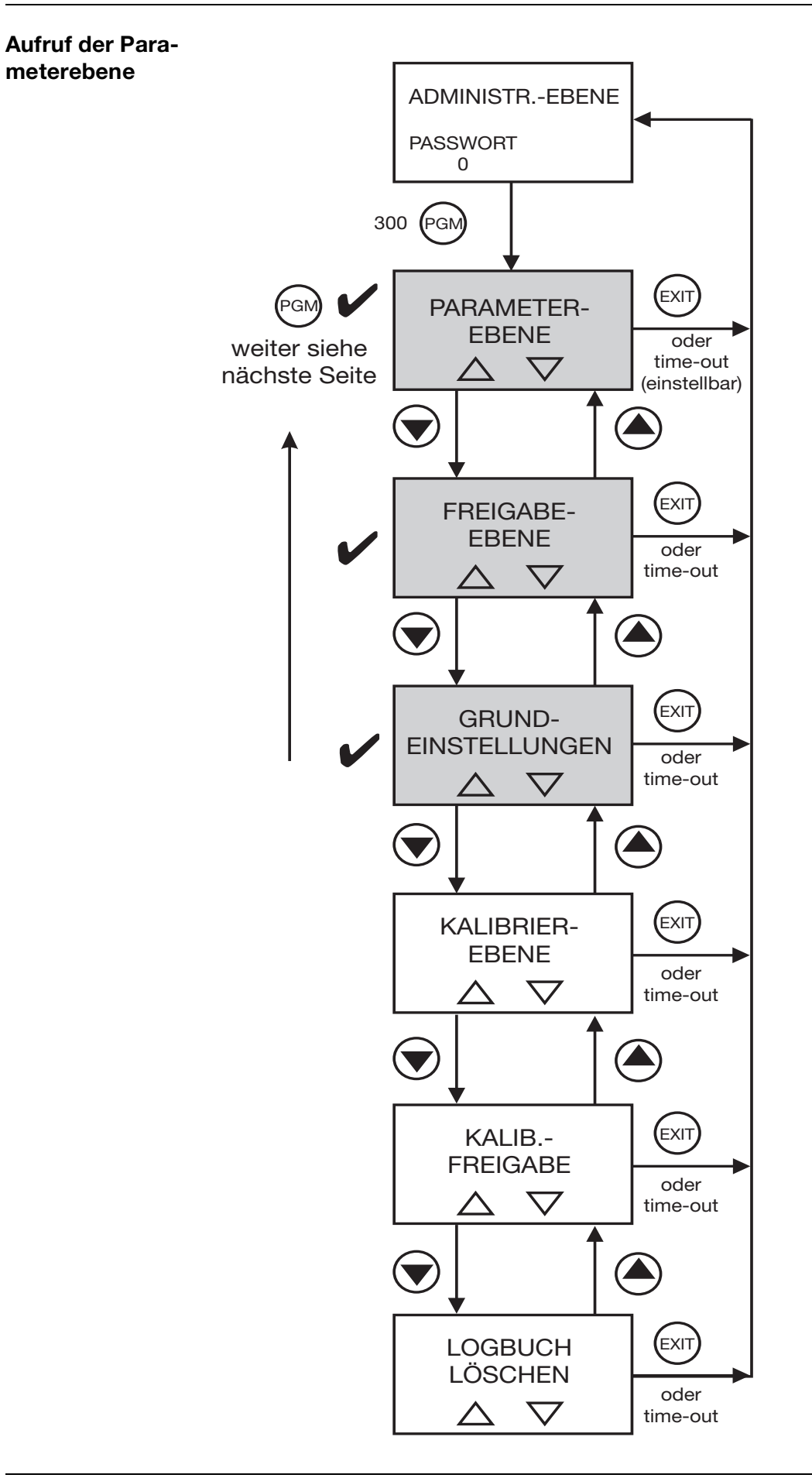

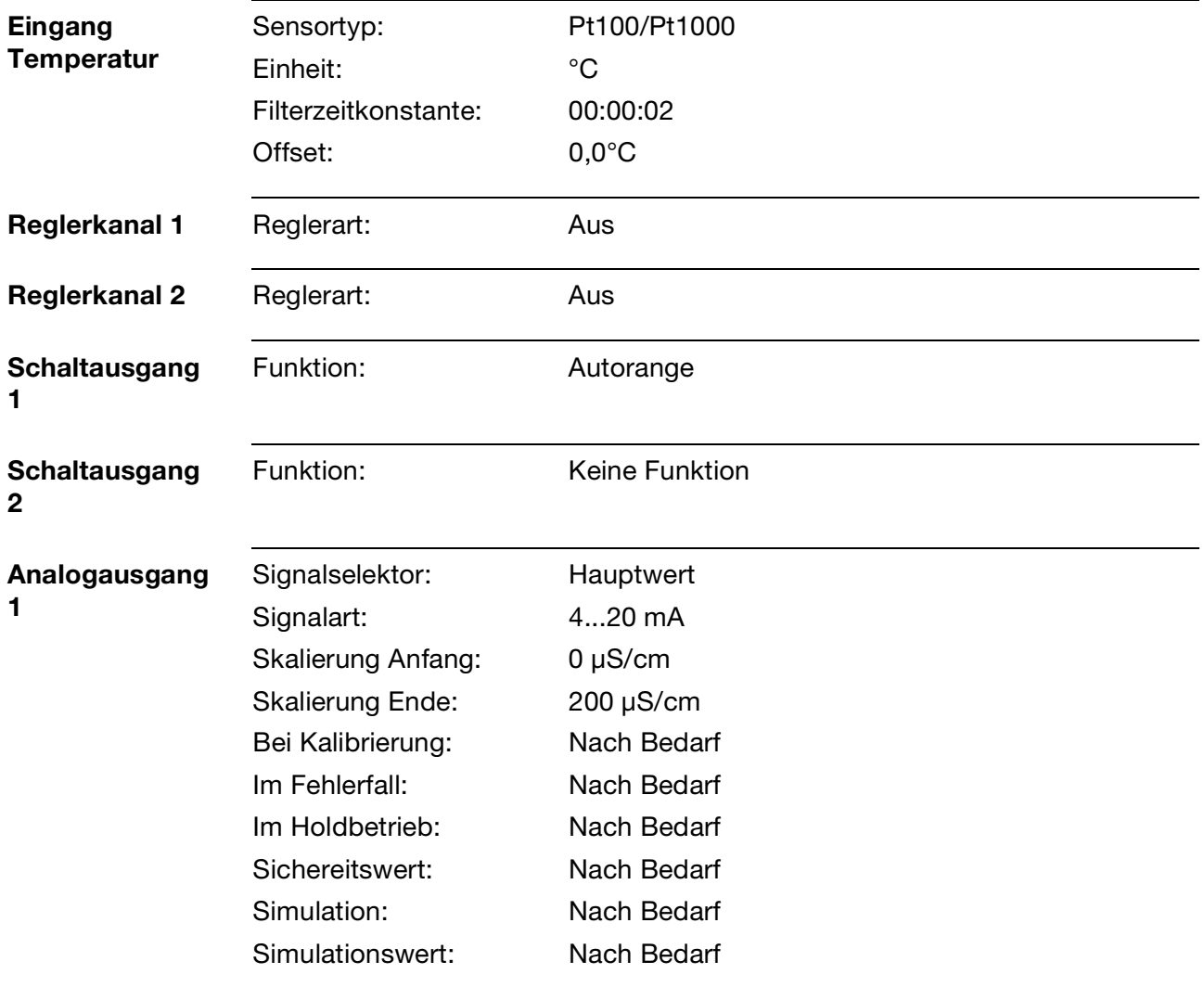

### **Abschließende Geräteeinstellungen**

## **8.1 Allgemeines**

Zur Erhöhung der Genauigkeit bietet das Gerät mehrere Kalibriermöglichkeiten.

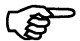

In regelmäßigen Abständen (abhängig vom Messmedium) sollte der Leitfähigkeits-Sensor gereinigt und kalibriert werden!

Während des Kalibrierens nehmen die Relais den in Bedienerebene / Schaltausgang x definierten Zustand an, [siehe Kapitel 11.1](#page-74-1) ["Parameter der Bedienebene", Seite 75.](#page-74-1)

### **8.1.1 Messungen in Reinstwasser**

Messungen in Reinstwasser (Messwerte < ca. 10 µS/cm) stellen besondere Anforderungen an die Messtechnik und die Messumgebung.

**Folgende Punkte sollten daher vor einer Kalibrierung zunächst berücksichtigt, bzw. geprüft werden:**

- Grundsätzlich sind für Messungen in Reinstwasser Sensoren mit ASTM-Zeugnis zu empfehlen. Deren Zellenkonstanten sind ab Werk ausgemessen und können dem Zeugnis entnommen werden.
- Gebrauchsfertige Kalibrierlösungen im Bereich < 5 µS/cm sind nicht oder nur schwer erhältlich. Aufwand und Fehlerträchtigkeit sind bei deren Handhabung sehr hoch.
- Zuverlässige Vergleichsmessungen sind wegen unbekannter oder unzureichender Qualität des Vergleichsgerätes oft problematisch, zudem ist die Vergleichsstelle oft nicht nahe genug an der eigentlichen Messstelle.
- Sind trotz Eingabe der genauen Zellenkonstante kleinere Abweichungen vorhanden, können diese im Bereich von einigen Prozent manuell durch Änderung der relativen Zellenkonstante angepasst werden. Mögliche Ursachen hierfür sind Einbauverhältnisse und Strömungsabhängigkeiten.
- **Größere Abweichungen (> ca. 10 %) haben meist andere Ursachen, wie z. B. Verschmutzung des Sensors durch falsche Handhabung oder EMV.**

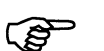

Weitere Informationen zur Reinstwassermessung in Form eines Fachaufsatzes finden Sie im Internet unter **www.jumo.de.**

Geben Sie hierzu im Suchfenster das Stichwort "FAS 614" ein.

## <span id="page-65-0"></span>**8.2 Kalibrieren der relativen Zellenkonstante**

Bei erhöhten Ansprüchen an die Genauigkeit muss zuerst die Zellenkonstante kalibriert werden.

**Voraussetzung** - das Gerät muss mit Spannung versorgt sein. [siehe Kapitel 5 "Elektrischer Anschluss", Seite 15](#page-14-0)ff.

- Ein Sensor muss an den Messumformer angeschlossen sein.
- Das Verändern der Zellenkonstante muss freigegeben sein, [siehe "Ebenen der Administratorebene", Seite 37](#page-36-0).
- Das Messprinzip des Sensors (2- oder 4-Leiter) muss konfiguriert sein,

[siehe "Grundeinstellungen", Seite 41.](#page-40-0)

- Der Messumformer befindet sich im "Messmodus".

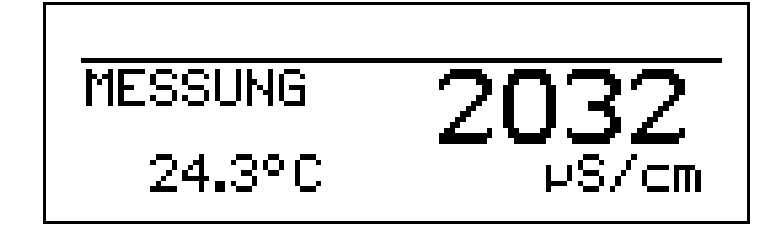

✱ Den Leitfähigkeitssensor in eine Referenzlösung mit bekannter Leitfähigkeit tauchen.

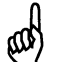

Während des Kalibrierens muss die Temperatur der Messlösung konstant bleiben!

Wenn das Kalibrieren in der Administratorebene für den Bediener freigegeben ist, kann der Vorgang durch Drücken der Taste (cAL gestartet werden.

Wurde das Kalibrieren **nicht** für den Bediener freigegeben, muss der Vorgang in der Administratorebene (Passwort "300" erforderlich) / Kalibrierebene durchgeführt werden.

- \* Die Taste (CAL) drücken oder die Kalibrierebene (KALIBRIER-EBENE) wählen oder in der Administratorebene (Passwort erforderlich) die Kalibrierebene wählen.
- ✱ REL. ZELLENKONST. wählen; der aktuelle Messwert und die Temperatur werden angezeigt.

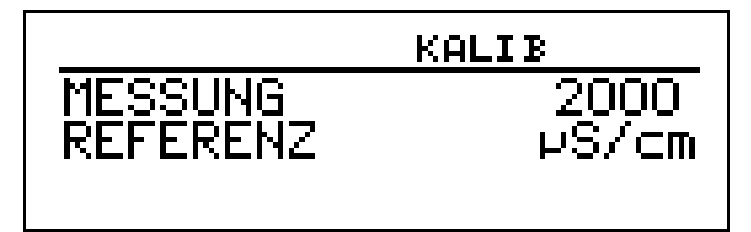

- **\*** Wenn der Messwert stabil ist, die Taste (6M drücken; der Leitfähigkeitsmesswert wird blinkend angezeigt.
- $*$  Mit den Tasten  $(\blacktriangledown)$  bzw.  $(\blacktriangle)$  den Wert auf die tatsächliche Leitfähigkeit einstellen.
- ✱ Die Taste PGM drücken; die vom Gerät ermittelte relative Zellenkonstante (in %) wird angezeigt.

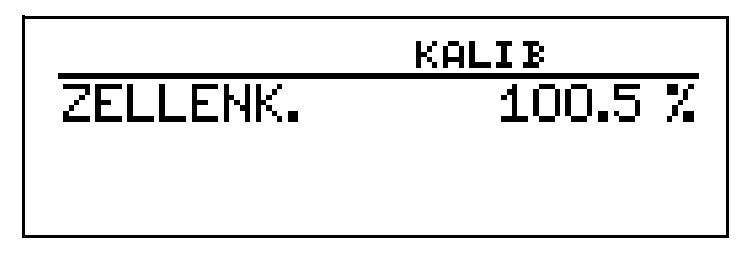

- **\*** Mit der Taste @ den Temperaturkoeffizienten übernehmen oder mit Taste  $\left(\!\! \begin{array}{c} \scriptstyle \times \scriptstyle \cdots \scriptstyle \scriptstyle \!\!\! \!\!\!} \end{array}\!\!\right)$  den Wert verwerfen.
- ✱ der aktuelle Messwert und die Temperatur werden angezeigt.

## **8.3 Zellenkonstanten**

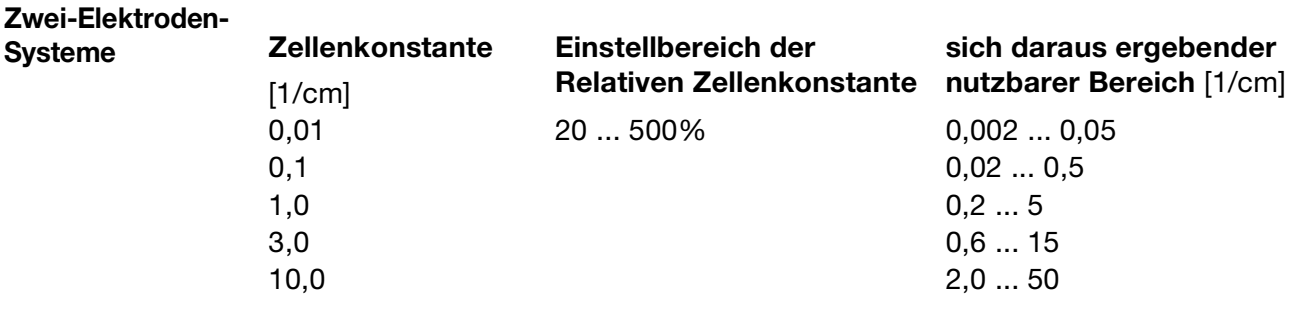

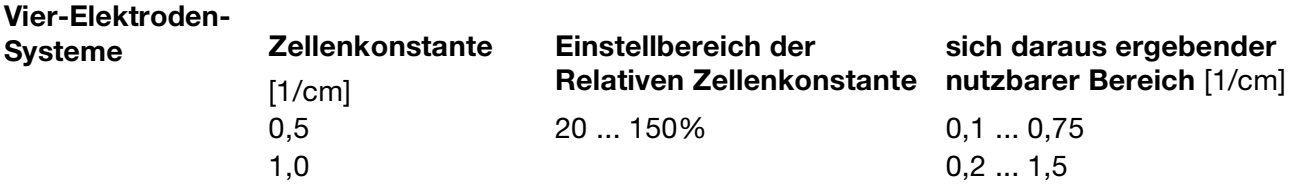

## <span id="page-67-0"></span>**8.4 Kalibrieren des Temperaturkoeffizienten der Messlösung**

### **8.4.1 Linearer Temperaturkoeffizient**

Die Leitfähigkeit jeder Messlösung ändert sich gemäß ihrem speziellen Temperaturkoeffizienten.

Wir empfehlen deshalb, die Kalibrierung des Temperaturkoeffizienten durchzuführen.

- **Voraussetzung** das Gerät muss mit Spannung versorgt sein. [siehe Kapitel 5 "Elektrischer Anschluss", Seite 15](#page-14-0)ff.
	- Ein Sensor muss an den Messumformer angeschlossen sein.
	- Das Verändern der relativen Zellenkontante muss freigegeben sein, [siehe "Ebenen der Administratorebene", Seite 37](#page-36-0).
	- Das Messprinzip des Sensors (2- oder 4-Leiter) muss konfiguriert sein, [siehe "Grundeinstellungen", Seite 41.](#page-40-0)

- Der Messumformer befindet sich im "Messmodus".

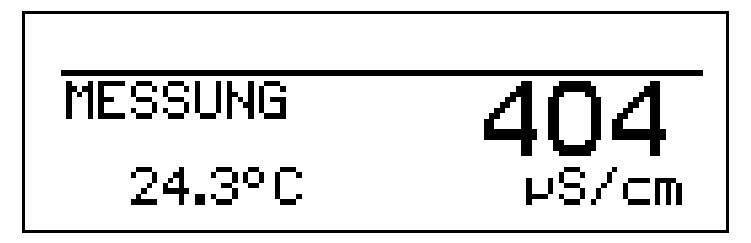

✱ Den Leitfähigkeitssensor in eine Probe der Messlösung tauchen.

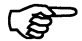

Wenn das Kalibrieren in der Administratorebene für den Bediener freigegeben ist, kann der Vorgang durch Drücken der Taste (cAL) gestartet werden. Wurde das Kalibrieren **nicht** für den Bediener freigegeben, muss

der Vorgang in der Administratorebene (Passwort "300" erforderlich) / Kalibrierebene durchgeführt werden.

- \* Die Taste (CAL) drücken oder die Kalibrierebene (KALIBRIER-EBENE) wählen oder in der Administratorebene (Passwort erforderlich) die Kalibrierebene wählen.
- ✱ "TEMP. KOEF.LINEAR" wählen.

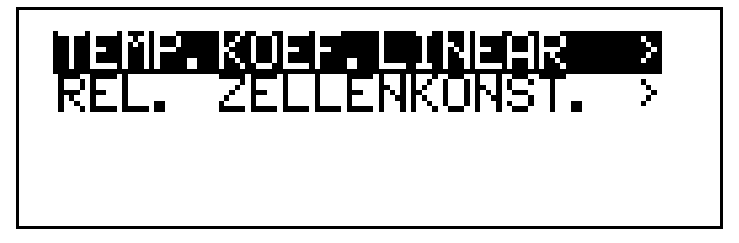

Das Display zeigt die aktuelle Sensortemperatur (blinkend) (1).

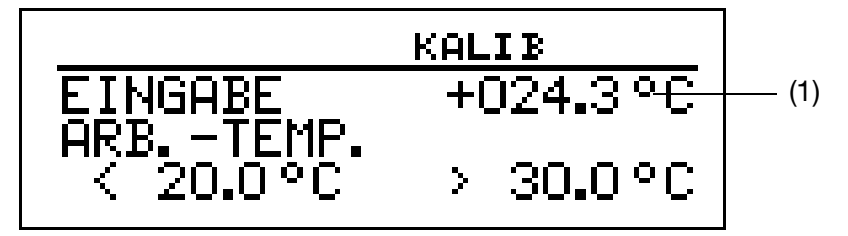

✱ Die gewünschte Arbeitstemperatur eingeben und bestätigen.

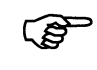

Die Arbeitstemperatur muss mindestens 5°C über oder unter der Bezugstemperatur (25.0°C) liegen.

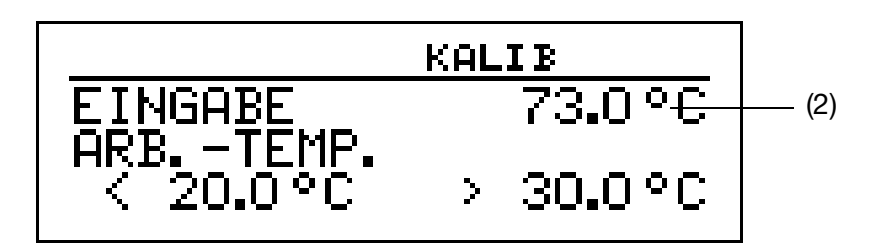

Das LC-Display zeigt jetzt die gewählte Arbeitstemperatur (blinkend) (2). \* die Taste <sup>@M</sup> drücken.

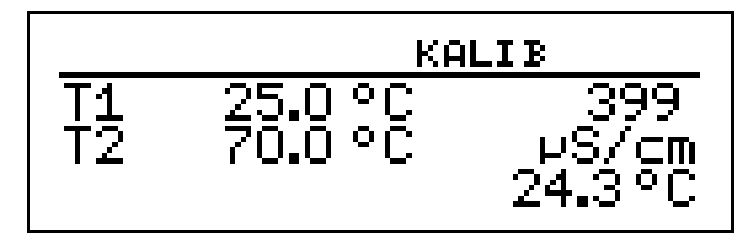

Das LC-Display zeigt jetzt rechts die Leitfähigkeit (399 µS/cm) bei der aktuellen Temperatur (24.3°C).

Links werden die noch anzusteuernden Temperaturen T1 (25°C) und T2 (70.0°C) angezeigt.

- \* die Taste <sub>(6M)</sub> drücken.
- ✱ Das Messmedium erwärmen, bis die Arbeitstemperatur erreicht wird.

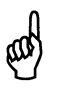

Während des Kalibrierens darf die Temperaturänderungsgeschwindigkeit der Messlösung von 10 K/min nicht überschritten werden.

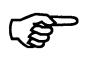

Das Kalibrieren ist auch im Abkühlvorgang (bei sinkender Temperatur) möglich. Begonnen wird oberhalb der Arbeitstemperatur, beendet unterhalb der Referenztemperatur.

Sobald die Temperatur des Messmediums T1 (25°C) übersteigt, wird diese im Display ausgeblendet. Rechts wird die unkompensierte Leitfähigkeit bei aktueller Temperatur angezeigt.

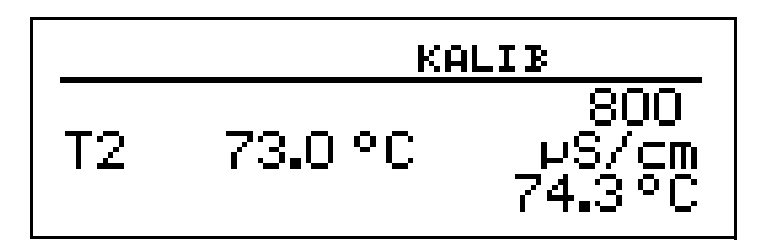

Wenn die Mediumstemperatur T2 (73.0°C) überschritten hat, ermittelt das Gerät den Temperaturkoeffizienten.

Das LC-Display zeigt jetzt den ermittelten Temperaturkoeffizienten in %/K an.

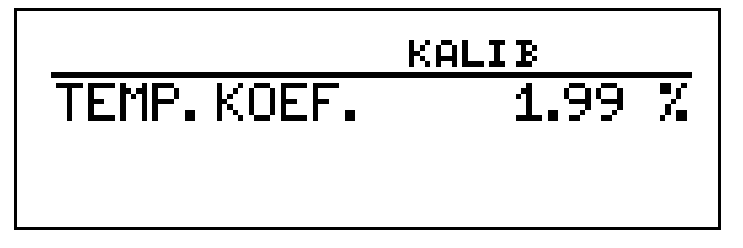

**\*** Mit der Taste ® den Temperaturkoeffizienten übernehmen oder mit Taste  $\left(\!\!\left({\mathbb{N}}\right)\!\!\right)$  den Wert verwerfen.

der Messumformer befindet sich im "Messmodus" und zeigt die kompensierte Leitfähigkeit der Lösung an.

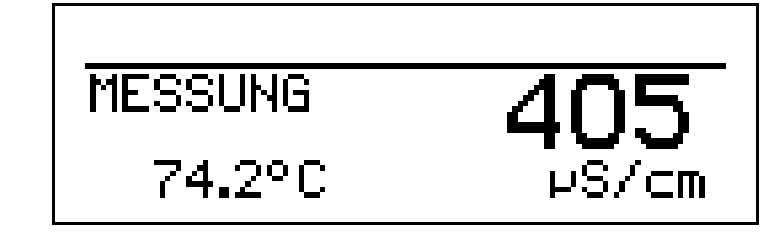

## **8.5 Kalibrierlogbuch**

Im Kalibrierlogbuch werden die Ergebnisse der letzten erfolgreichen Kalibrierung dokumentiert.

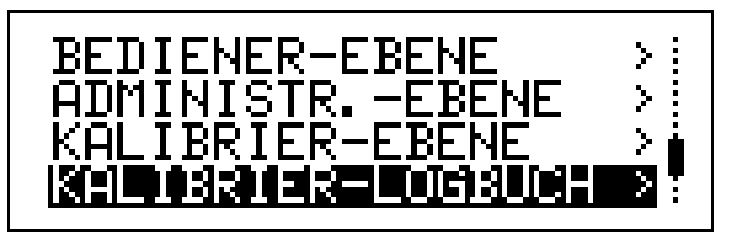

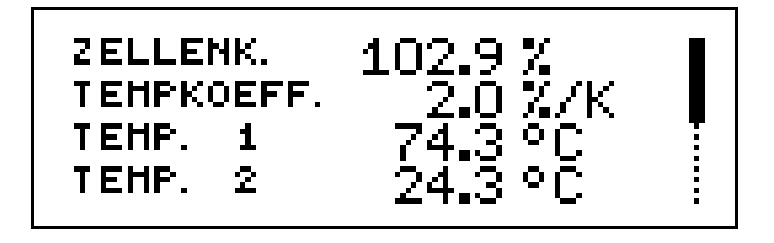

- Relative Zellenkonstante (ZELLENK.)  $= 102.9\%$ .
- Temperaturkoeffizient des Messmediums = 2.0%/K.
- Der Temperaturkoeffizient wurde bei den Temperaturen T1 und T2 ermittelt.

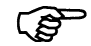

Eine zeitliche Zuordnung ist nicht möglich.

## **9.1 Funktion**

**Konfigurierbare Parameter** Mit dem optional erhältlichen Setup-Programm kann das Gerät komfortabel den Anforderungen angepasst werden.

- Einstellen des Messbereiches und der Messbereichsgrenzen.
- Einstellen des Verhaltens der Ausgänge bei Messbereichs-Überschreitung.
- Einstellen der Funktionen der Schaltausgänge K1 und K2.
- Einstellen der Funktionen des Binären Eingangs E1.
- Einstellen von Sonderfunktionen (z.B. Tabellen für spezielle Linearisierungen).
- usw.

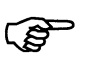

Eine Datenübertragung vom bzw. zum Messumformer kann nur erfolgen, wenn an diesem die Spannungsversorgung angeschlossen ist [siehe Kapitel 5 "Elektrischer Anschluss", Seite 15f](#page-14-0)f.

**Anschluss**

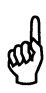

Die Setup-Schnittstelle besitzt keine galvanische Trennung!

Beim Anschluss der PC-Interfaceleitung mit TTL / RS-232-Umsetzer und Adapter (**serielle Verbindungsleitung**) (00350260) ist unbedingt darauf zu achten, dass entweder die Spannungsversorgung des Messumformers oder der PC **nicht** galvanisch mit Erde verbunden sind (z.B. Notebook im Akkubetrieb verwenden).

Im Gegensatz dazu ist die PC-Interface-Leitung mit USB / TTL-Umsetzer (**USB Verbindungsleitung**) (00456352) galvanisch getrennt.

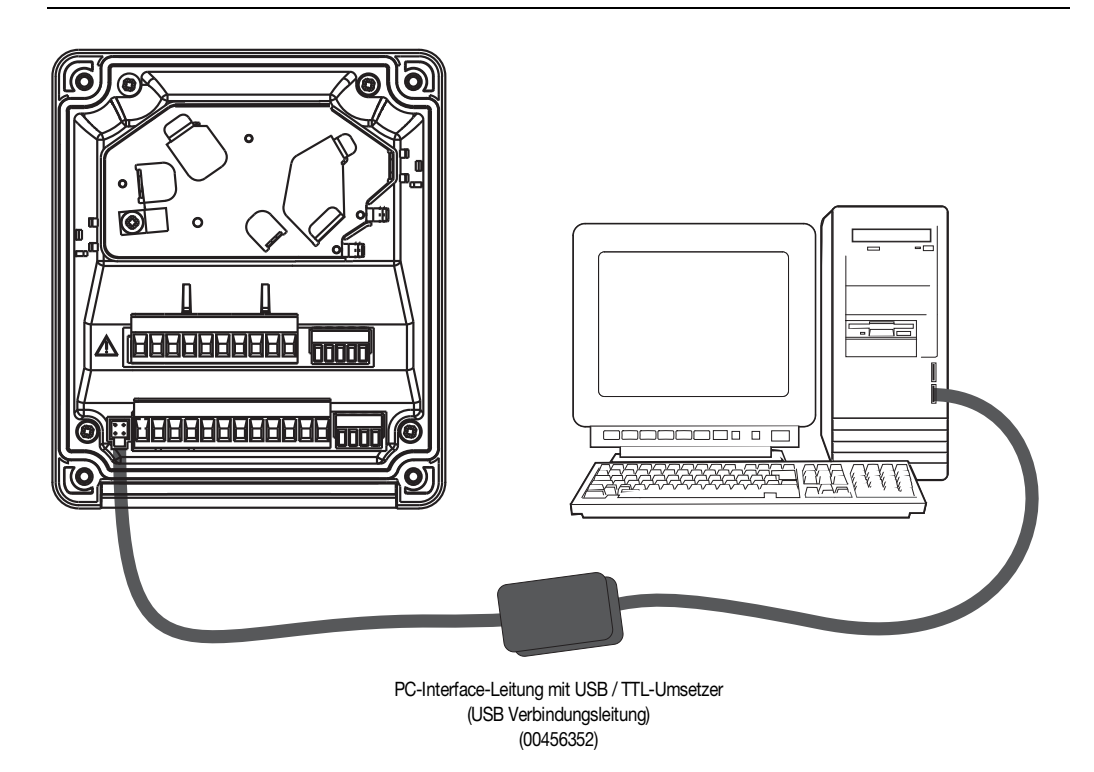
# **10.1 Fehlermöglichkeiten**

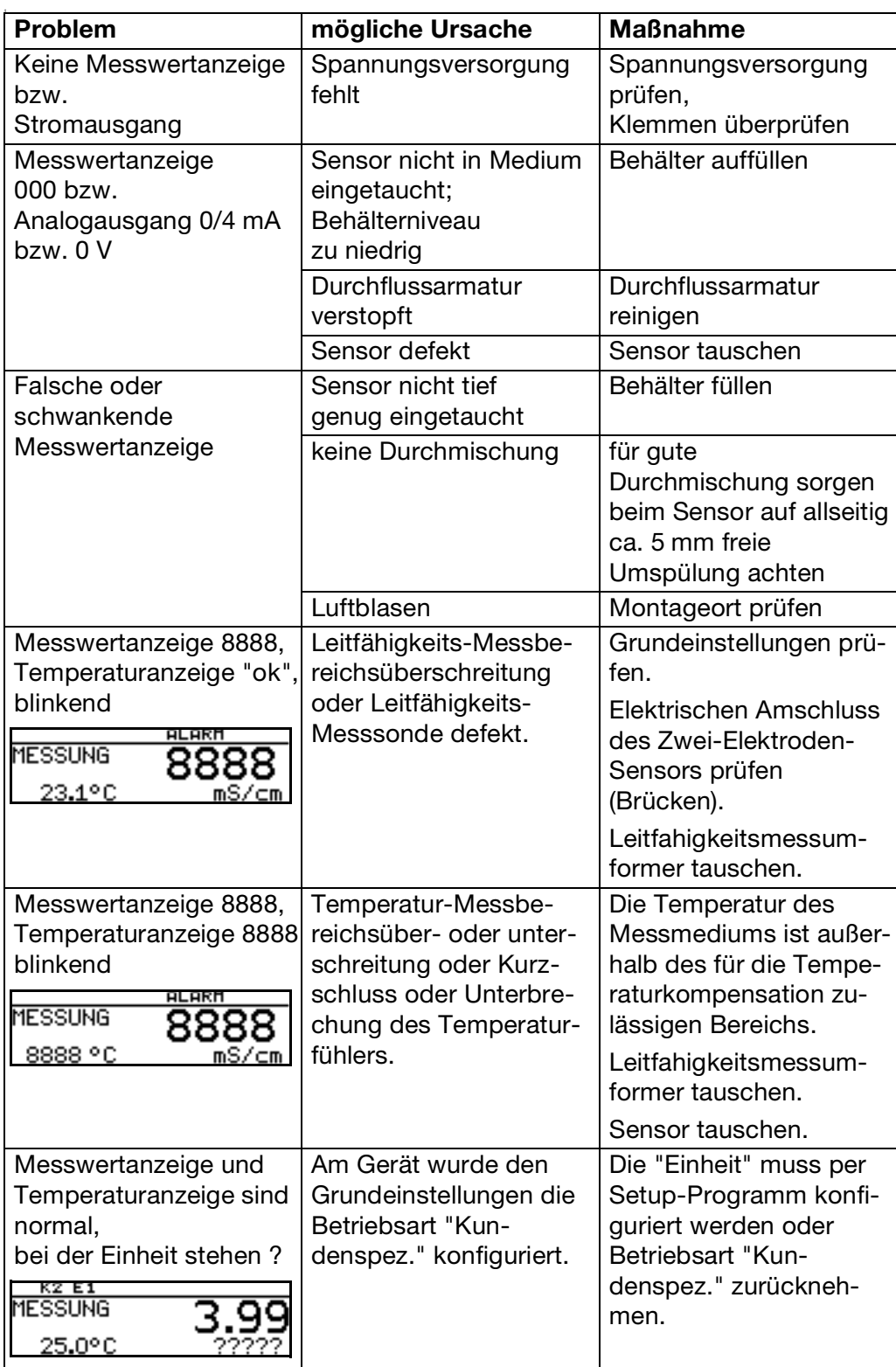

# **10.2 Geräteüberprüfung**

**Allgemeines** Das Gerät ist werkseitig kalibriert und wartungsfrei. Sollten dennoch Messwertabweichungen unbekannter Ursache auftreten, kann der Messumformer wie folgt überprüft werden.

### **10.2.1 Prüfung mit Referenzflüssigkeit**

### **Prüfung durchführen**

- ✱ Leitfähigkeits-Prüflösung in einem genügend großen Gefäß bereitstellen
- ✱ Das Gerät elektrisch anschließen, [siehe Kapitel 5 "Elektrischer Anschluss",](#page-14-0)  [Seite 15](#page-14-0).
- ✱ Grundeinstellungen durchführen, [siehe Kapitel 6.9.4 "Grundeinstellungen",](#page-40-0)  [Seite 41](#page-40-0).
	- Temperaturkoeffizient auf 0%/K stellen.
	- Messbereich entsprechend der Leitfähigkeits-Prüflösung wählen.
	- Grundeinstellungen mit "Gerät neu initialisieren" abschließen.
- ✱ Messzelle in das Gefäß eintauchen und während der Messung nicht mehr bewegen.
- ✱ Wenn erforderlich die relative Zellenkonstante kalibrieren, [siehe "Kalibrie](#page-65-0)[ren der relativen Zellenkonstante", Seite 66.](#page-65-0)

### **10.2.2 Prüfung mit Referenzmessgerät**

#### **Prüfung durchführen**

- ✱ Leitfähigkeits-Prüflösung in einem genügend großen Gefäß bereitstellen,
- ✱ Das Gerät elektrisch anschließen, [siehe Kapitel 5 "Elektrischer Anschluss",](#page-14-0)  [Seite 15](#page-14-0).
- ✱ Das Gerät elektrisch anschließen, [siehe Kapitel 5 "Elektrischer Anschluss",](#page-14-0)  [Seite 15](#page-14-0).
- ✱ Grundeinstellungen durchführen, [siehe Kapitel 6.9.4 "Grundeinstellungen",](#page-40-0)  [Seite 41](#page-40-0).
	- Temperaturkoeffizient auf 0%/K stellen.
	- Messbereich entsprechend der Leitfähigkeits-Prüflösung wählen.
	- Grundeinstellungen mit "Gerät neu initialisieren" abschließen.
- ✱ Den Temperaturkoeffizient beim Referenzgerät ebenfalls auf 0%/K stellen (siehe Betriebsanleitung des Referenzgerätes). Ist dies nicht möglich, muss die Flüssigkeitsprobe auf die Referenztemperatur (Bezugstemperatur) des Referenzgerätes temperiert werden.
- ✱ Die zu prüfende Messzelle und die Messzelle des Referenzgerätes in das Gefäß eintauchen und während der Messung nicht mehr bewegen.
- ✱ Der Ausgang und die Anzeige des zu prüfenden Gerätes und die des Referenzgerätes müssen unter Berücksichtigung der zulässigen Gerätefehler übereinstimmen.
- ✱ Wenn erforderlich die relative Zellenkonstante kalibrieren, [siehe "Kalibrie](#page-65-0)[ren der relativen Zellenkonstante", Seite 66.](#page-65-0)

# <span id="page-74-0"></span>**11.1 Parameter der Bedienebene**

Wenn viele Parameter des Gerätes umkonfiguriert werden sollen, ist es ratsam, sich alle zu verändernden Parameter in der nachstehenden Tabelle zu notieren, und die Parameter in der vorgegebenen Reihenfolge abzuarbeiten.

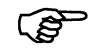

Die folgende Liste zeigt die maximale Anzahl der änderbaren Parameter.

Je nach Konfiguration sind bei dem Ihnen vorliegende Gerät einige Parameter nicht sichtbar bzw. nicht veränderbar (editierbar).

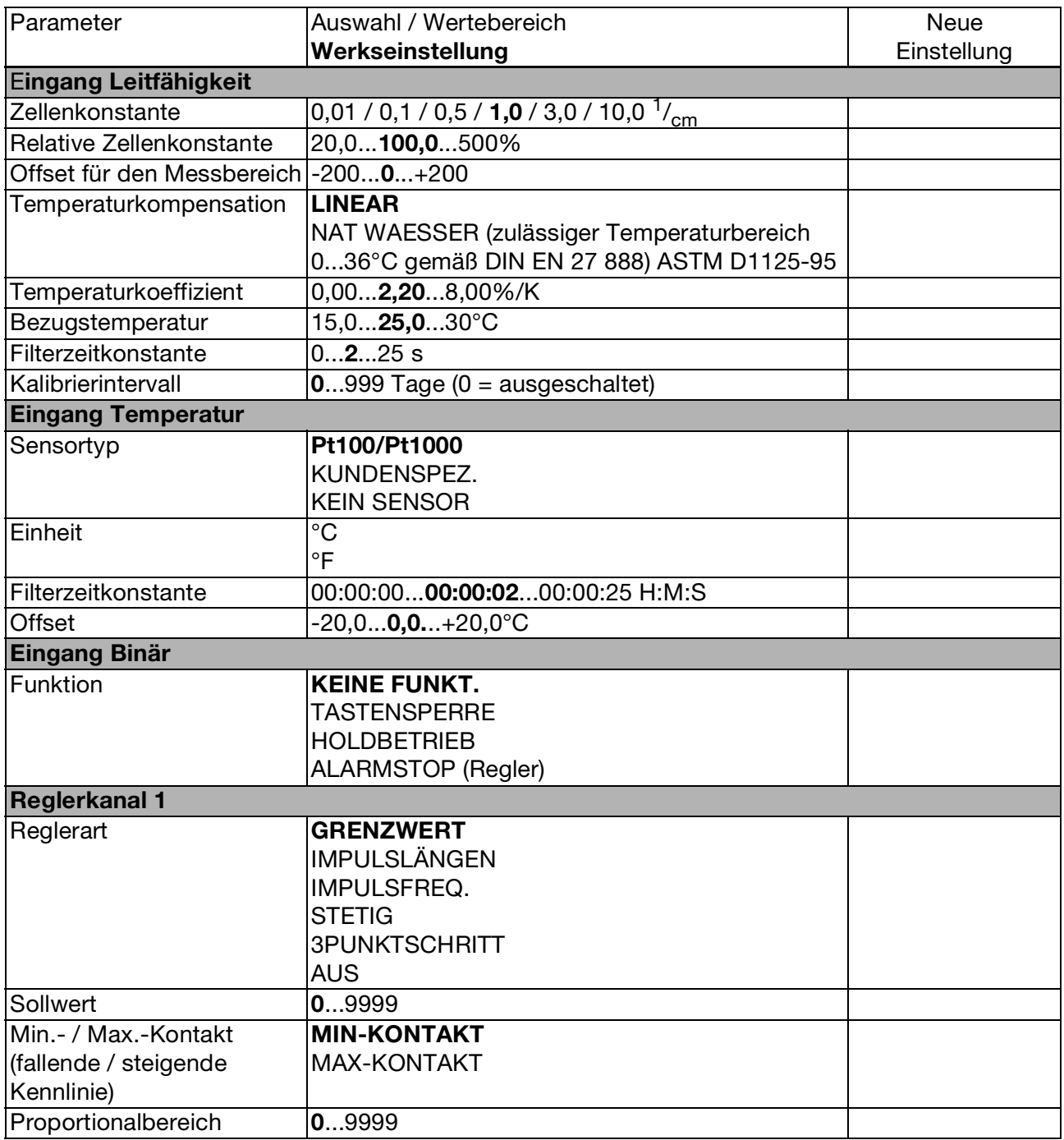

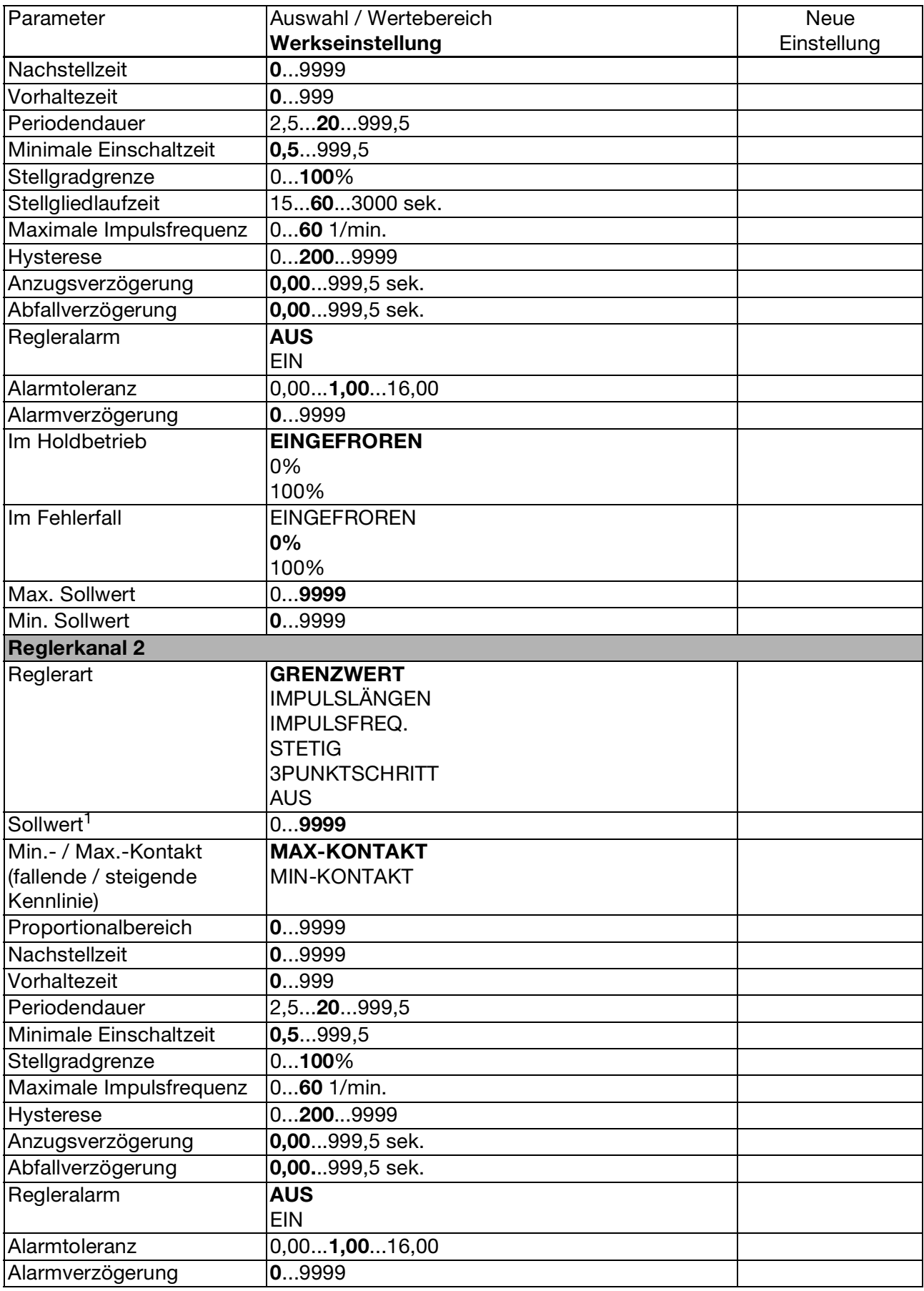

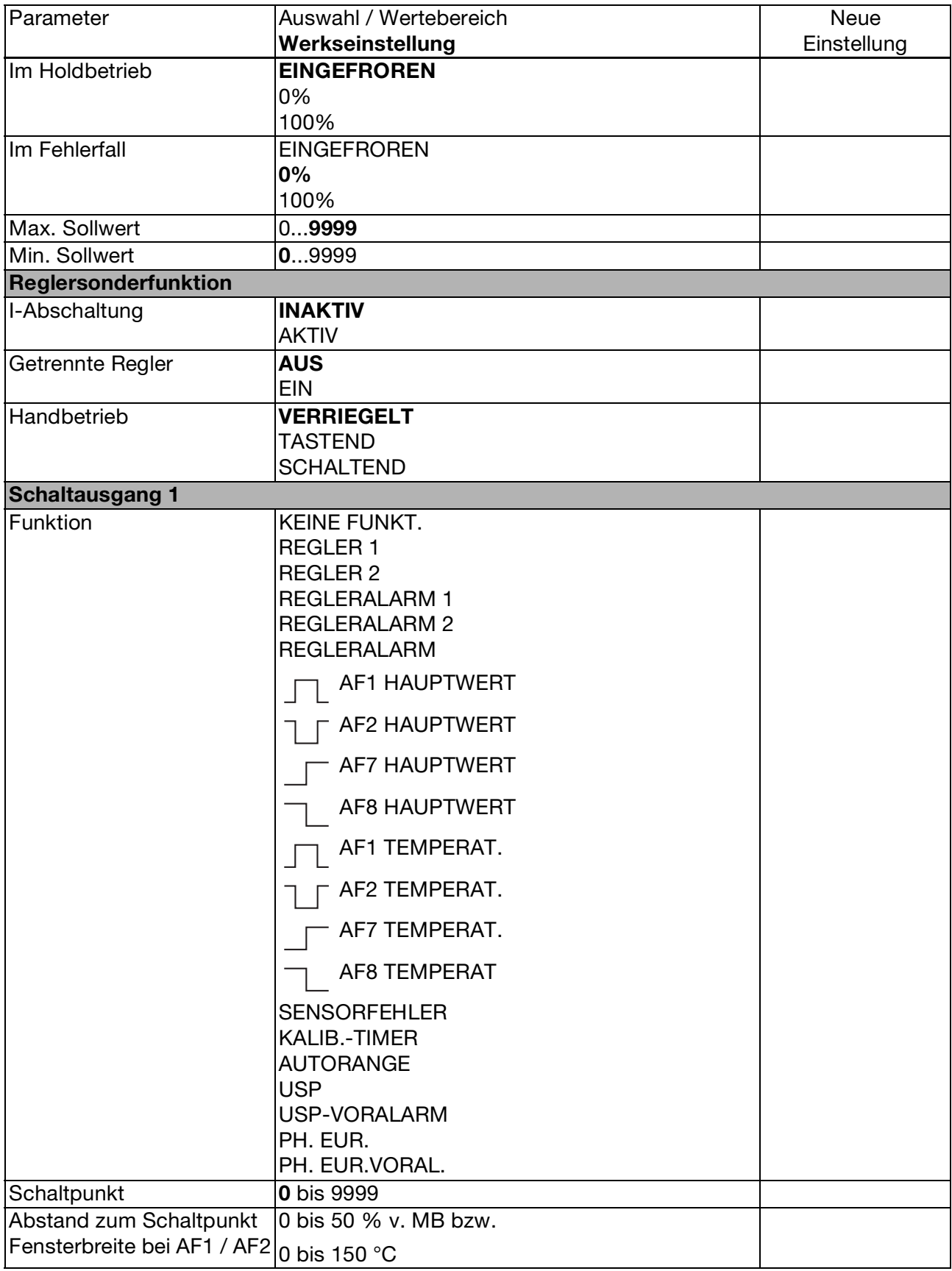

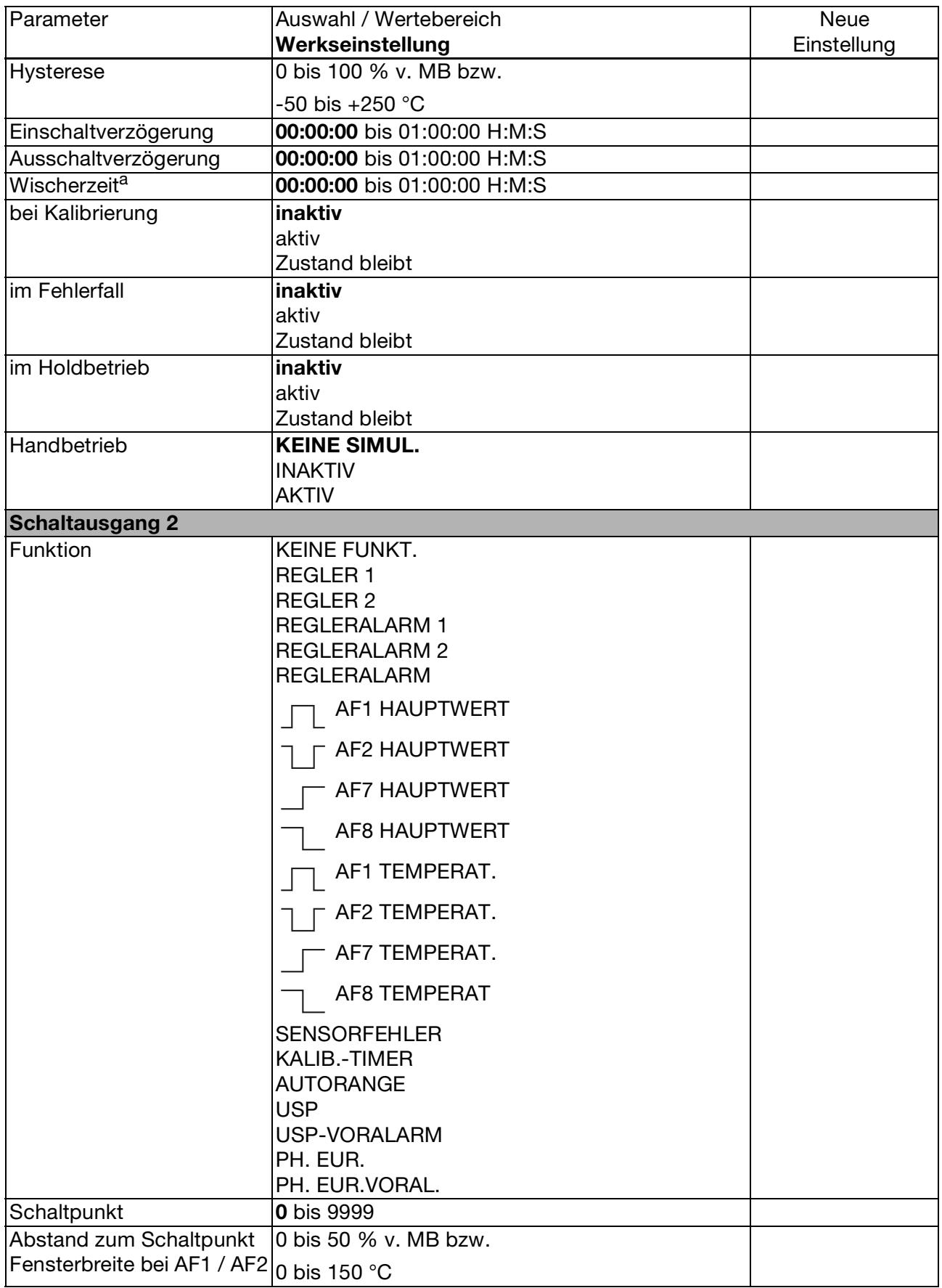

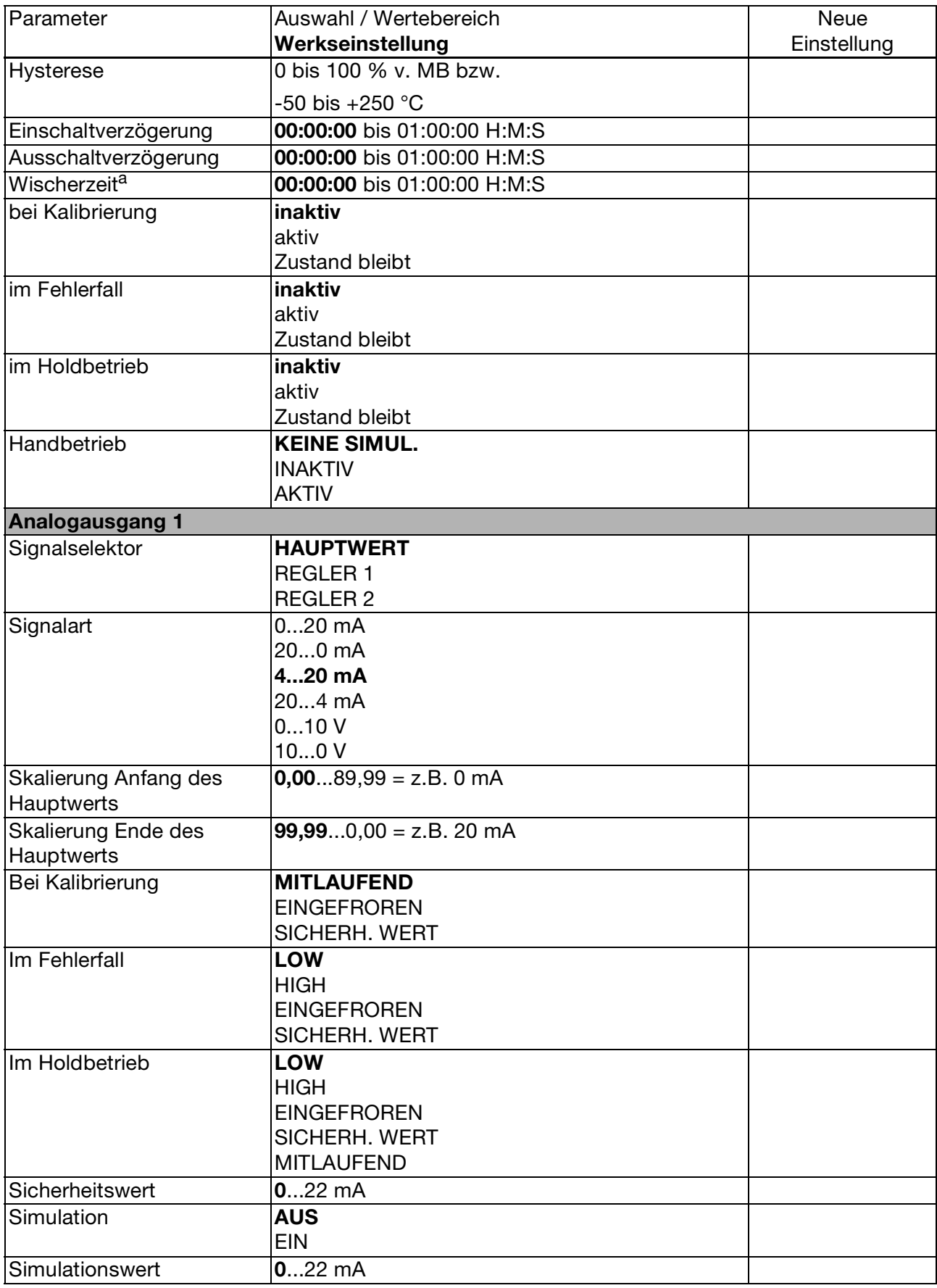

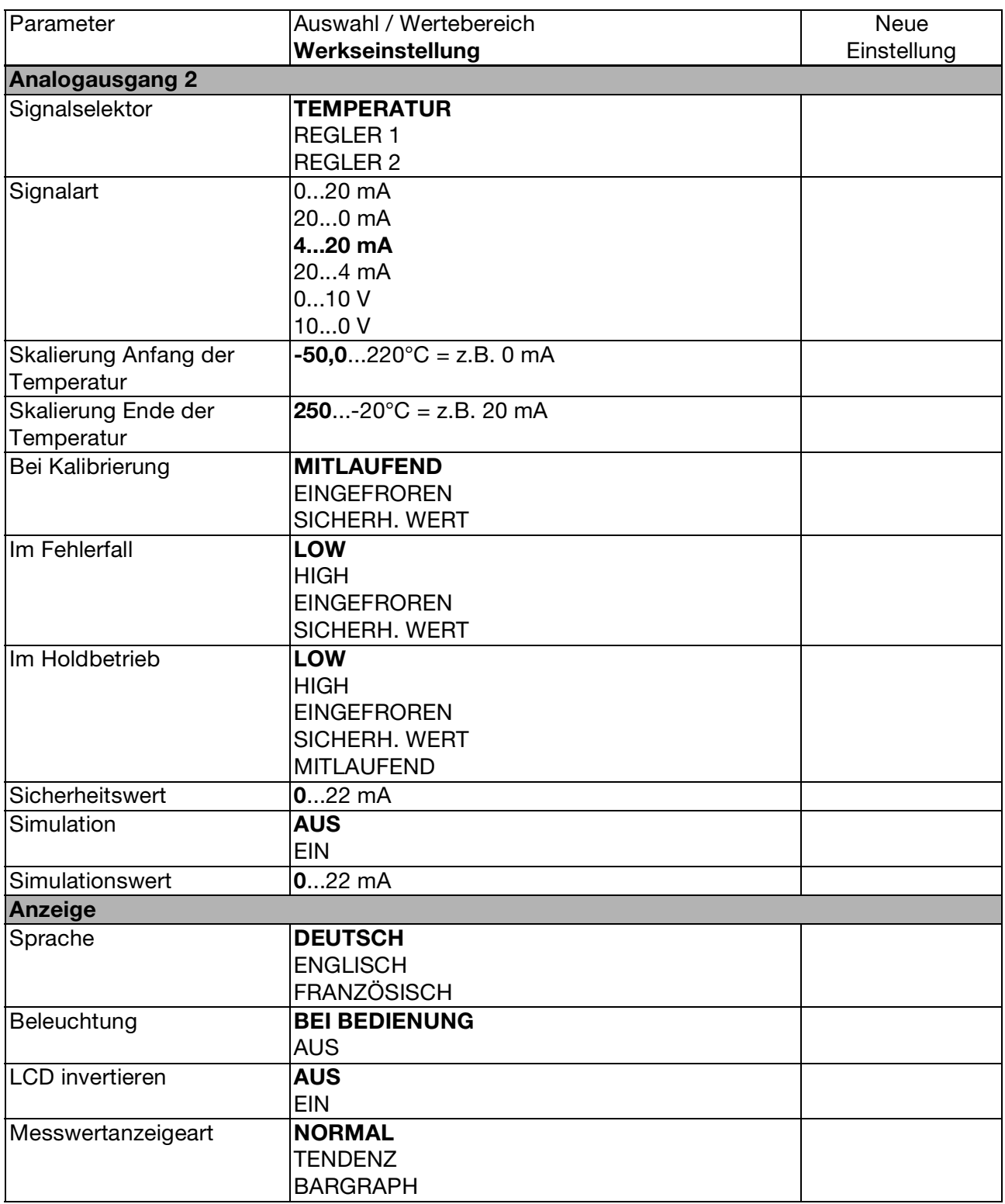

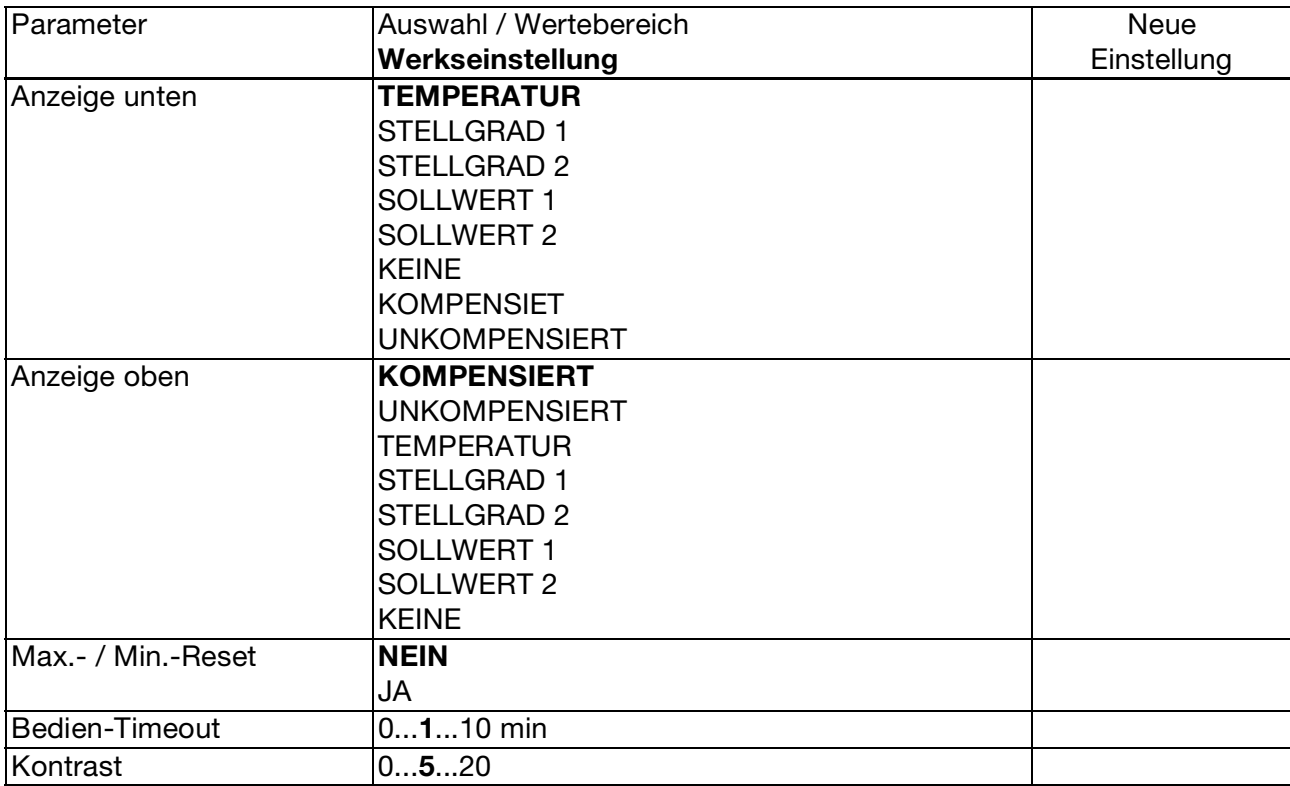

# **11.2 Parameter-Erklärung**

### **TEMP. KOMPENSATION**

### **LINEAR**

NAT WAESSER (zulässiger Temperaturbereich 0...36°C gemäß DIN EN 27 888) ASTM D1125-95 (zulässiger Temperaturbereich 0...100°C)

### **FUNKTION**

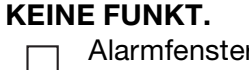

- Alarmfenster AF1 HAUPTWERT Alarmfenster AF2 HAUPTWERT  $\Gamma$
- Grenzwertfunktion AF7 HAUPTWERT
- Grenzwertfunktion AF8 HAUPTWERT
- Alarmfenster AF1 TEMPERAT.
- Alarmfenster AF2 TEMPERAT.

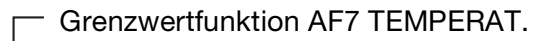

Grenzwertfunktion AF8 TEMPERAT

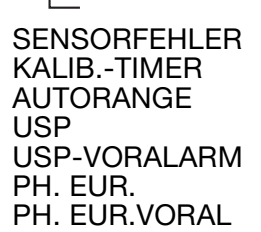

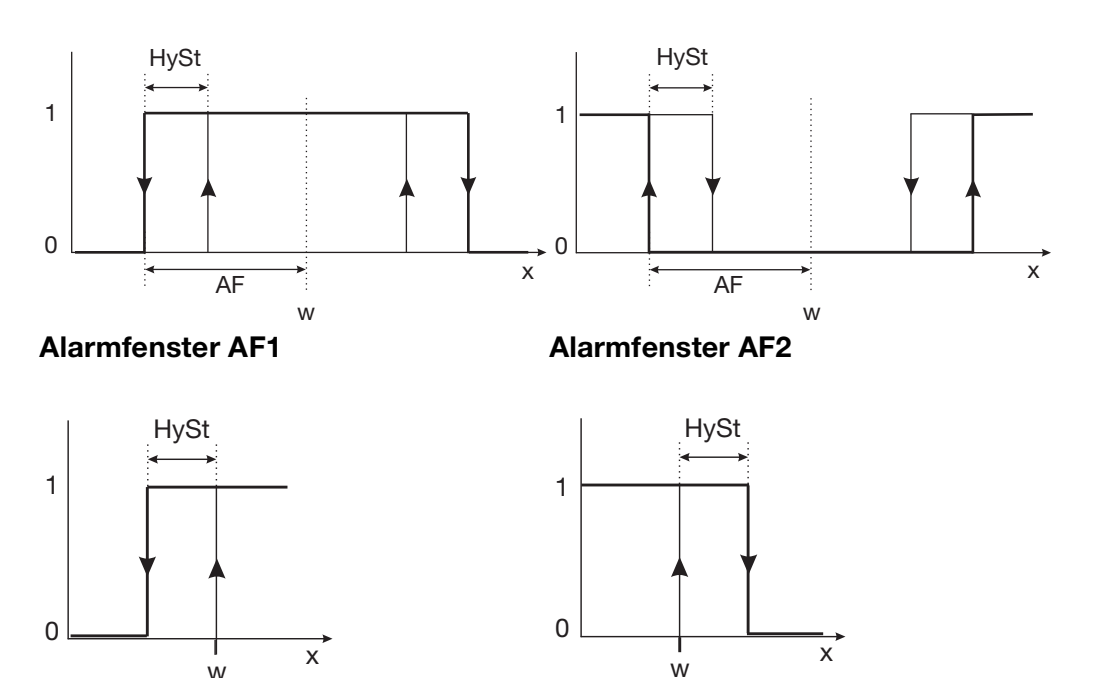

**GrenzwertfunktionAF7 Grenzwertfunktion AF8**

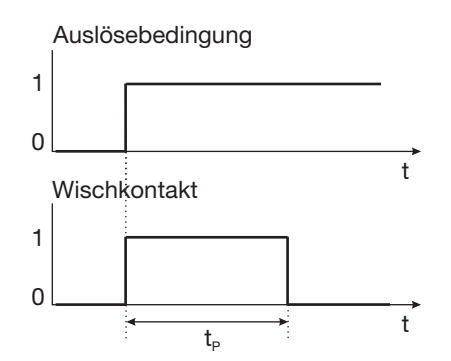

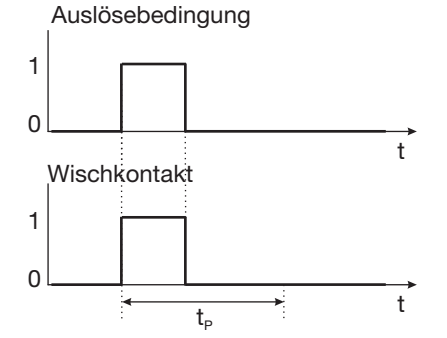

**Wischkontakt Auslösebedingung länger als Pulsdauer**

**Wischkontakt Auslösebedingung kürzer als Pulsdauer**

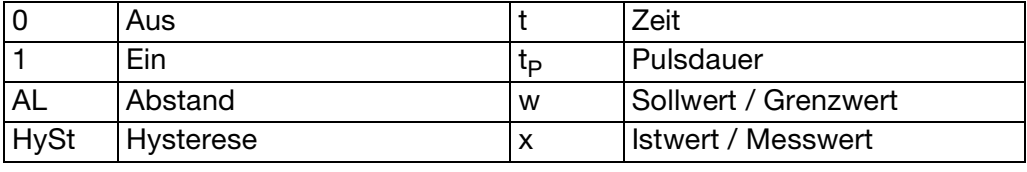

#### **MESSWERTAN-ZEIGEART NORMAL TENDENZ**

BARGRAPH

**NORMAL** In der Normalanzeige wird die, auf die Referenztemperatur kompensierte Leitfähigkeit oder die Konzentration und die Temperatur des Messmediums angezeigt.

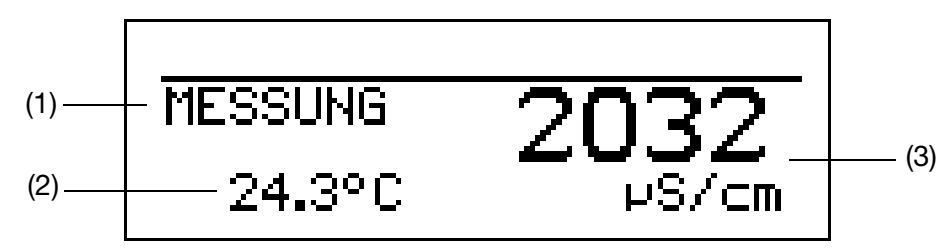

- (1) Betriebsart
- (2) Anzeige unten
- (3) Anzeige oben
- **TENDENZ** Der Bediener kann schnell erkennen, in welche Richtung sich der Messwert ändert.

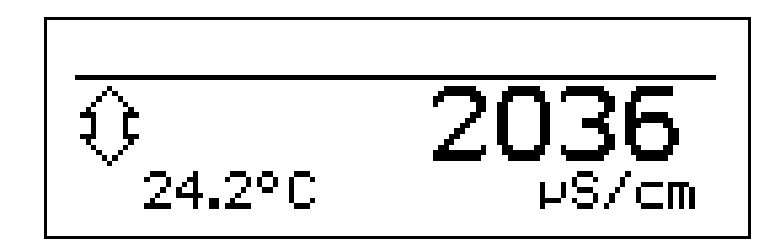

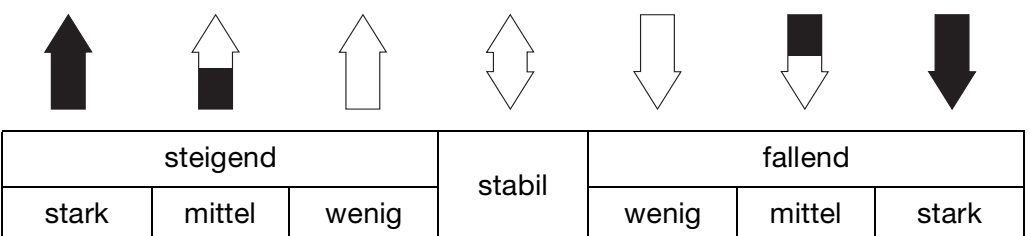

**PER** 

Die Tendenz des Messwertes wird aus den letzten 10 Messwerten gebildet. Bei einer Abtastzeit von 500 ms werden also die letzten 5 Sekunden berücksichtigt.

- **BARGRAPH** Der Messwert wird als beweglicher Balken dargestellt.
	- Die Temperaturanzeige entfällt.
	- Bei Geräten mit konfigurierten Regelkontakt(en) werden oberhalb des Bargraphen die Sollwerte mit Pfeilen markiert.

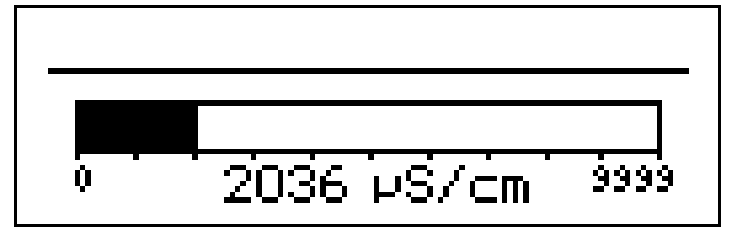

✱ Die Messwertanzeigeart "BARGRAPH" aktivieren. **Skalieren des Balkens**  $\star$  Mit  $(\blacktriangledown)$  "BARGRAPHSKAL. ANF." wählen. **\*** Mit (60) Auswahl bestätigen.  $\star$  Mit  $(\blacktriangledown)$  bzw.  $(\blacktriangle)$  die untere Grenze des anzuzeigenden Bereiches eingeben. **\*** Mit (6M) Auswahl bestätigen. **∗** Mit (♥) "BARGRAPHSKAL. ENDE" wählen  $\ast$  Mit  $(\widehat{\mathbf{v}})$  bzw.  $(\widehat{\mathbf{A}})$  die obere Grenze des anzuzeigenden Bereiches eingeben. **\*** Mit (60) Auswahl bestätigen. Um in in den Messmodus zurückzukehren: **PED** Die Taste  $\left[\infty\right]$  mehrmals drücken oder "Timeout" abwarten.

### **ANZEIGE UNTEN**

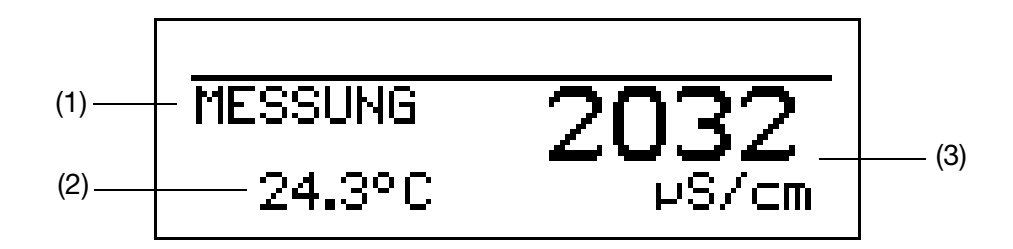

- $(1)$ Betriebsart
- (2) Anzeige unten
- (3) Anzeige oben

Dieser Parameter wird nur bei der Messwertanzeigeart "NORMAL" bzw. "TENDENZ" angeboten.

### **TEMPERATUR**

STELLGRAD 1 STELLGRAD<sub>2</sub> SOLLWERT 1 SOLLWERT 2 KEINE KOMPENSIET UNKOMPENSIERT

### **ANZEIGE OBEN**

Dieser Parameter wird nur bei der Messwertanzeigeart "NORMAL" bzw. "TENDENZ" angeboten.

### **KOMPENSIERT**

UNKOMPENSIERT **TEMPERATUR** STELLGRAD 1 STELLGRAD 2 SOLLWERT 1 SOLLWERT 2 KEINE

# **11.3 Begriffserklärung**

#### **Autorange**

Bei einigen Prozessen ist es vorteilhaft, zwei Messbereiche zur Verfügung zu haben, z.B. bei Spül-/Regenerationsprozessen.

Bei diesen Prozessen soll im Normfall eine niedrige Leitfähigkeit exakt erfasst werden. Im Spül- / Regenerationsfall liegt aber eine wesentlich höhere Leitfähigkeit vor, die zur Messbereichsüberschreitung (Fehlerfall) führen würde. Diese Situation ist nicht nur unbefriedigend sondern kann auch gefährlich werden. Mit der Autorange-Funktion können zwei Messbereiche festgelegt werden, zwischen denen das Gerät definiert umschaltet.

ເອ

Autorange ist nur bei den Einheiten mS/cm und µS/cm konfigurierbar.

Messbereich 1 muss kleiner sein als Messbereich 2.

Die Regelung erfolgt nur in Messbereich 1.

Der Istwertausgang im Messbreich 2 wird auf den vollen Anzeigeumfang skaliert.

Die Umschaltung von Messbereich 1 auf Messbereich 2 erfolgt beim Überschreiten von Messbereich 1. Der Rücksprung erfolgt, wenn der Istwert 90% vom Messbereich 1 unterschreitet.

Die Signalisierung der Messbereichumschaltung kann über den Relaiskontakt erfolgen.

### **Belagserkennung**

Für Vier-Elektroden-Messzellen kann eine Belagserkennung aktiviert werden.

Während des normalen Betriebes kann es vorkommen, dass sich ein Belag auf den Elektroden bildet. Dies führt dazu, dass eine niedrigere Leitfähigkeit als tatsächlich vorhanden angezeigt wird. Bei aktivierter Funktion "Belagserkennung" meldet das Gerät, wenn die Wartung der Messzelle erforderlich ist.

#### **Gereinigtes Wasser nach Ph. Eur.**

Die Limitkompatatoren des Gerätes schalten, nach entsprechender Konfiguration, gemäß den Grenzwerten des europäischen Arzneibuchs (Ph. Eur.) für gereinigtes Wasser.

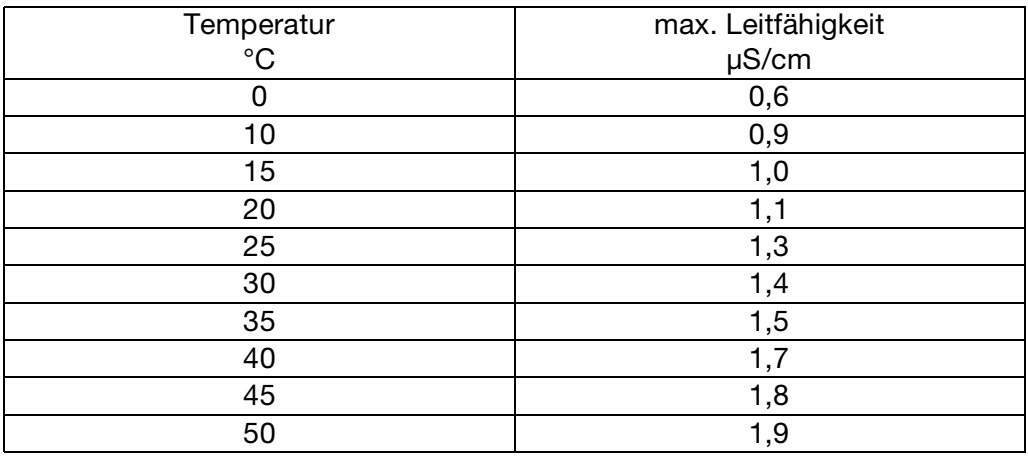

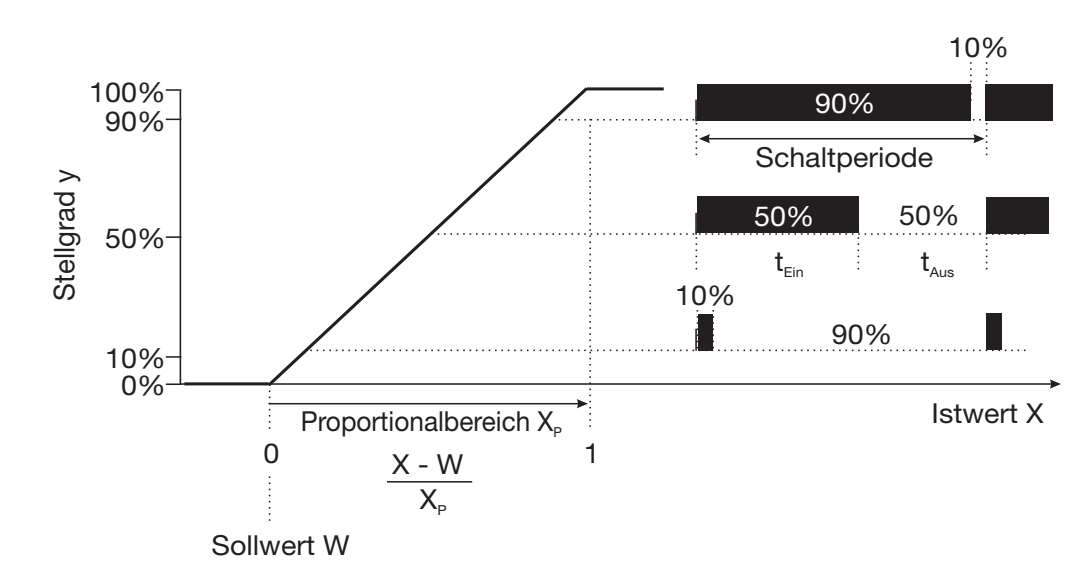

### **Impulslängen-Regler (Ausgang aktiv bei X > W und Regelstruktur P)**

Überschreitet der Istwert X den Sollwert W, regelt der P-Regler proportional zur Regelabweichung. Beim Überschreiten des Proportionalbereiches arbeitet der Regler mit einem Stellgrad von 100% (100% Taktverhältnis).

### **Impulsfrequenz-Regler (Ausgang aktiv bei X > W und Regelstruktur P)**

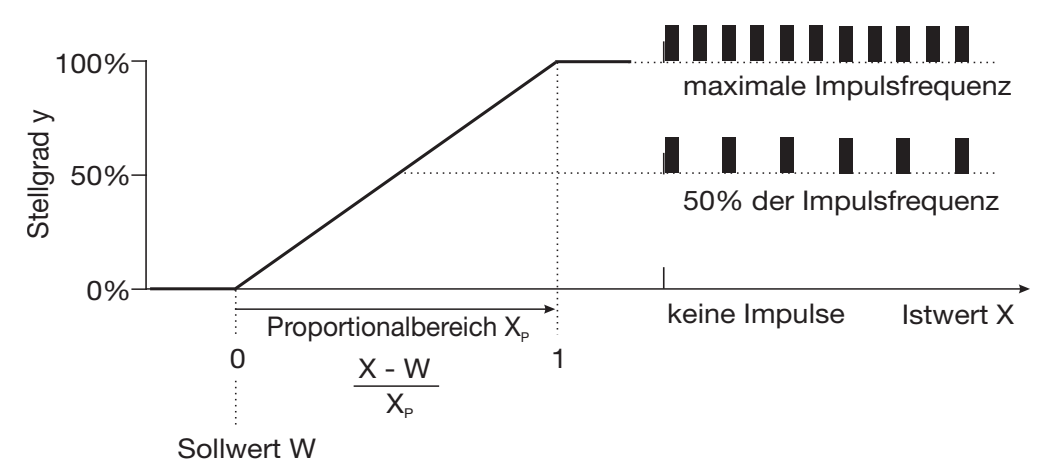

Überschreitet der Istwert X den Sollwert W, regelt der P-Regler proportional zur Regelabweichung. Beim Überschreiten des Proportionalbereiches arbeitet der Regler mit einem Stellgrad von 100% (maximale Schaltfrequenz).

### <span id="page-86-0"></span>**Regler Sonderfunktionen**

In diesem Menü können folgende Funktionen aktivert werden

- Handbetrieb (Regler-Ausgänge manuel aktivieren), [siehe Kapitel 6.6](#page-30-0)  ["HAND-Betrieb / Simulationsbetrieb", Seite 31](#page-30-0)
- getrennte Regler (siehe unten)
- Abschaltung des I-Anteils (siehe unten)

### <span id="page-87-0"></span>**Getrennte Regler** Diese Funktion ist normalerweise deaktiviert (Werkseinstellung bzw. Auswahl "nein"). Im deaktivierten Zustand verhindert die Software, dass beide Reglerausgänge "gegeneinander" arbeiten können. Dabei ist z.B das gleichzeitige Dosieren von Säure und Lauge nicht möglich. Sind die Regler getrennt (Auswahl "ja") sind beide Regel frei konfigurierbar. **Abschaltung des I-Anteils** Diese Funktion ist normalerweise deaktiviert (Werkseinstellung bzw. Auswahl "nein"). Im deaktivierten Zustand arbeitet der Regler nach der allgemeinen Reglertheorie. Bei aktivierter Abschaltung des I-Anteils (Auswahl "ja"), wird der Teil des Stellgrades, der auf den I-Anteil zurückzuführen ist beim Erreichen des Sollwertes auf null gesetzt. Dies kann bei einer zweiseitigen Neutralisation (Säure- und Laugendosierung möglich) in einem Behandlungsbecken vorteilhaft sein. **Wasch-Timer** Mit dem Wasch-Timer kann eine automatisierte Sensorreinigung realisiert werden. Dazu wird diese Funktion einem Schaltausgang (1 oder 2) zugeordnet. Die Zyklusdauer (Reinigungsinterval) kann im Bereich von 1 bis 240 Stunden eingestellt werden. Die Waschdauer (Reinigungsdauer) ist einstellbar von 1 bis 1800 Sekunden. Währen der Waschdauer geht der Regler in den HOLD-Zustand, der noch 10 Sekunden nach Ablauf der Waschdauer gehalten wird. Eine Sensorkalibrierung innerhalb der Zyklusdauer startet den Wasch-Timer neu. Der Wasch-Timer wird mit der Zyklusdauer "0" deaktiviert. **Kalibriertimer** Der Kalibriertimer weist (auf Wunsch) auf eine routinemäßig erforderliche Kalibrierung hin. Der Kalibriertimer wird durch die Eingabe einer Anzahl von Tagen aktiviert werden, nach deren Ablauf eine Nachkalibrierung vorgesehen ist (Anlagen- bzw. Betreibervorgabe).

### <span id="page-87-2"></span><span id="page-87-1"></span>**Kundenspezifische Tabelle**

In diesem Modus kann der Eingangswert (spezifische Leitfähigkeit bzw. spezifischer Widerstand) gemäß einer Tabelle (max. 20 Wertpaare) angezeigt werden. Mit dieser Funktion können z.B. einfache Konzentrationsmessungen realisiert werden. Die Eingabe der Tabellenwerte ist nur über das optionale Setup-Programm möglich.

### **Max.-/Min.-Wertspeicher**

Dieser Speicher erfasst die minimalen bzw. maximal aufgetretenen Eingangsgrößen. Mit diesen Informationen kann z. B. bewertet werden, ob der angeschlossene Sensor für die tatsächlich auftretenden Werte ausgelegt ist.

Der Max.-/Min.-Wertspeicher kann zurückgesetzt werden: Bedienebene / Anzeige / Max.-/Min.-Wertspeicher / Ja,

[siehe "Parameter der Bedienebene", Seite 75](#page-74-0)ff.

#### **Ph. Eur.-Voralarm**

Der Ph. Eur.-Voralarm schaltet bevor die Wasserqualität den eingestellten Grenzwert erreicht.

Mit dem Parameter: SCHALTAUSGANG 1 / FUNKTION / VORLALARM (0...100) wird der Abstand in Prozent (bezogen auf den aktiven Grenzwert) eingestellt, der zur USP-Grenze eingehalten werden soll.

#### **TDS**

Anzeige / Regelung mit der Einheit ppm.

In diesem Modus kann zusätzlich der spezifische TDS-Faktor eingegeben werden.

**TDS** (**T**otal **D**issolved **S**olids oder der in Deutschland gebräuchliche Begriff Filtrattrockenrückstand).

Dieser Wert ist z. B. für die Grundwasseranalytik und auch den Kraftwerksbereich von Bedeutung.

Weiterhin wird dieser Wert zur Bewertung der Trinkwasserqualität (z. B. in den USA, arabischen und asiatischen Ländern) herangezogen.

Verschiedene Organisationen haben zu diesem Thema Grenzwerte veröffentlicht.

- WHO (**W**orld **H**ealth **O**rganisation) <1000mg/l

- USEPA (**U**nited **S**tates **E**nvironmental **P**rotection **A**gency) <500mg/l

Die normgerechte Bestimmung erfolgt gravimetrisch, d. h.:

- Probe filtrieren,
- Filtrat eindampfen,
- Rückstand wiegen.

Zur Online-Messung benutzt man die Leitfähigkeitsmessung. Es genügt ein einziges Mal, den Umrechnungsfaktor zu bestimmen. Er entspricht dem Verhältnis zwischen dem Leitfähigkeitswert des Wassers und dem Wert für den gravimetrisch bestimmten Filtrattrockenrückstand. Der Faktor bewegt sich im Bereich von 0,55 bis 1,0. Ein allgemein üblicher Wert für Trinkwasser liegt bei ca. 0,67.

Bei modernen Geräten, wie z. B. dem JUMO AQUIS 500 CR, kann dieser Faktor individuell eingegeben und damit eine möglichst exakte Messung erreicht werden.

### <span id="page-89-0"></span>**Temperaturkompensation**

Die Leitfähigkeit einer Messlösung ist temperaturabhängig (i.A. steigt die Leitfähigkeit einer Lösung bei steigender Temperatur). Die Abhängigkeit von Leitfähigkeit und Temperatur beschreibt der **Temperaturkoeffizient** der Messlösung. Da die Leitfähigkeit nicht immer bei Referenz- bzw. Bezugstemperatur gemessen wird, ist eine automatische Temperaturkompensation in diesem Gerät integriert. Der Messumformer errechnet aus aktueller Leitfähigkeit und aktueller Temperatur mit Hilfe des Temperaturkoeffizienten die Leitfähigkeit, die bei Referenztemperatur vorliegen würde und zeigt diese dann an. Diesen Vorgang nennt man Temperaturkompensation. Moderne Messumformer bieten verschiedene Varianten diese Temperaturkompensation durchzuführen.

- Lineare Kompensation (konstanter Temperaturkoeffizient). Dieser Art der Kompensation kann bei vielen normalen Wässern mit akzeptabler Genauigkeit angewandt werden. Der verwendete Temperaturkoeffizient beträgt dann ca. 2,2 %/K.
- Natürliche Wässer (DIN EN27888 bzw. ISO 7888).

In diesem Fall wird eine sog. unlineare Temperaturkompensation eingesetzt. Gemäß obiger Norm kann die entsprechende Art der Kompensation bei natürlichen Grundwässern, Quellwässern und oberirdischen Gewässern angewandt werden.

Der Definitionsbereich für die Wassertemperatur sieht wie folgt aus  $0^{\circ}$ C < T < 36 $^{\circ}$ C.

Die Leitfähigkeit des Wassers wird im Bereich von 0°C bis 36°C kompensiert.

- ASTM1125-95.

Diese Art der Temperaturkompensation kommt bei Messungen in Reinstwasser zum Einsatz. Hier wird das extrem unlineare Verhalten der Temperaturabhängigkeit entsprechend obiger Norm berücksichtigt.

Der Definitionsbereich für die Wassertemperatur sieht wie folgt aus  $0^{\circ}$ C < T < 100 $^{\circ}$ C.

Die Leitfähigkeit des Wassers wird im Bereich von 0°C bis 100°C kompensiert.

### **USP-Kontakt (für Reinstwasser)**

Mit dem USP-Kontakt ist eine Überwachung der Qualität von Reinstwasser gemäß der Vorgabe USP <645> möglich. USP <645> enthält eine Tabelle, die abhängig von der Temperatur einen Grenzwert für die Leitfähigkeit vorgibt. Bleibt die Leitfähigkeit unterhalb dieses Grenzwertes, erfüllt das Reinstwasser die Anforderungen nach USP <645>.

Wenn die Leitfähigkeit des Wassers bei einer vorgegebenen Temperatur höher ist als in der USP-Tabelle angegeben, schaltet der USP-Kontakt des JUMO AQUIS 500 CR.

Die Grenzwerte werden in Stufen festgelegt; z.B. wird bei 8°C der Wert von 5°C angewendet.

### **Hinweis:**

Bei der Überwachung ist es notwendig, dass die Temperaturkompensation ausgeschaltet ist (Temperaturkoeffizient  $= 0$ )!

Dazu Administratorebene / Grundeinstellungen / Temperaturkompensation /

### Keine wählen.

### **Auszug aus USP <645>**

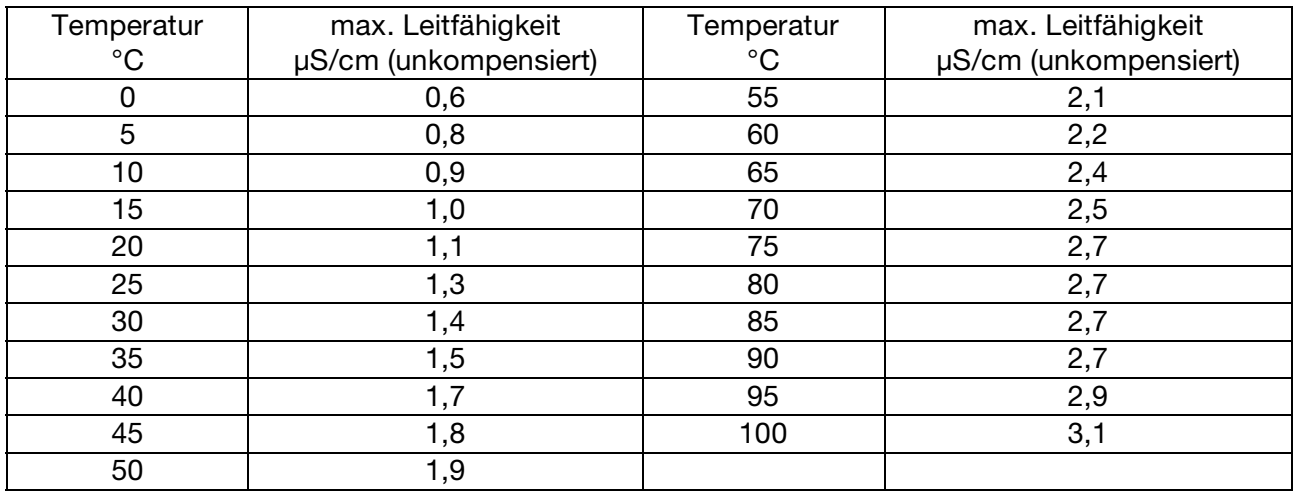

Wird die Leitfähigkeit bei der entsprechenden Temperatur überschritten, schaltet der konfigurierte Kontakt.

### **USP-Voralarm**

Der USP-Voralarm schaltet bevor die Wasserqualität den eingestellten Grenzwert erreicht.

Mit dem Parameter: SCHALTAUSGANG 1 / FUNKTION / VORLALARM (0...100) wird der Abstand in Prozent (bezogen auf den aktiven Grenzwert) eingestellt, der zur USP-Grenze eingehalten werden soll.

# **12.1 TechnischeDaten**

# **12.1.1 Eingänge**

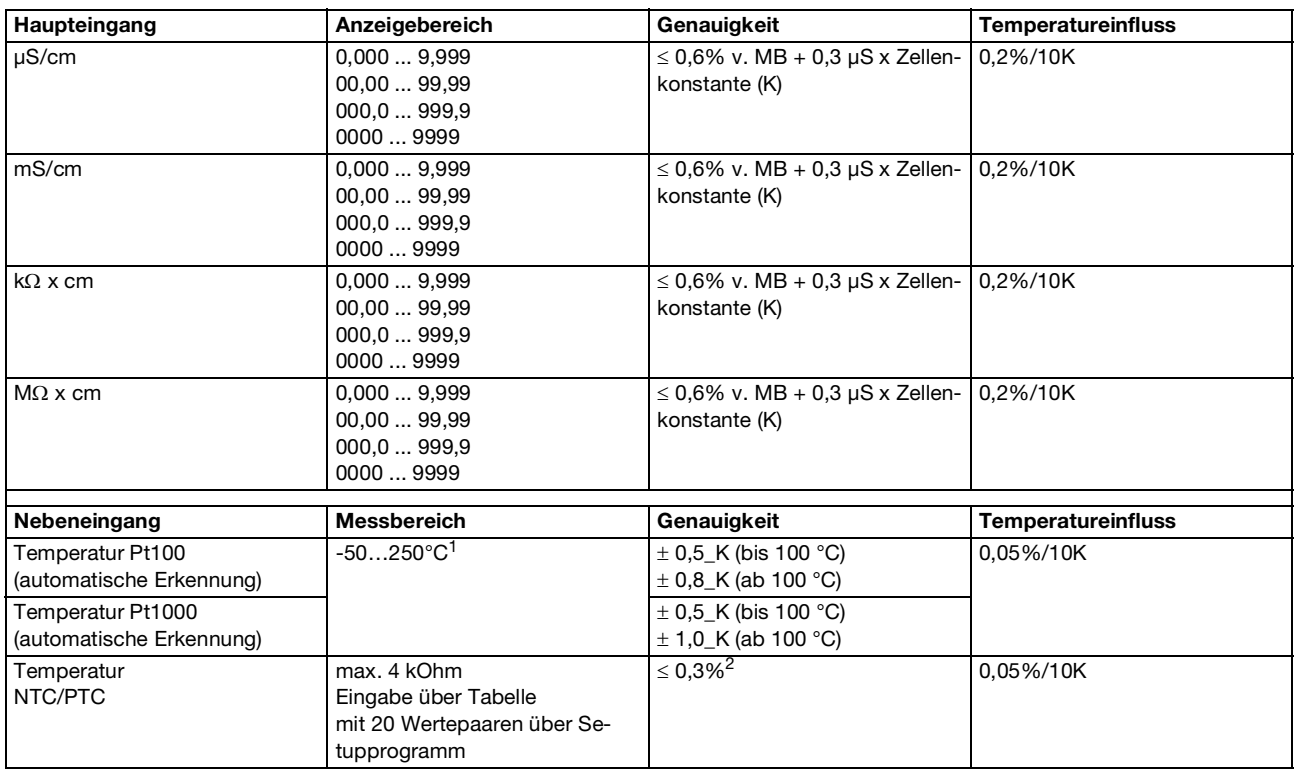

<sup>1</sup> Umschaltbar in °F.

<span id="page-91-0"></span><sup>2</sup> Abhängig von den Stützstellen.

# **12.1.2 Temperaturkompensation**

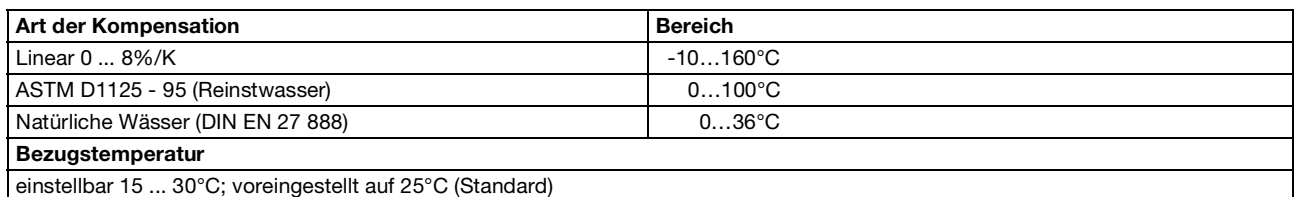

# **12.1.3 Messkreisüberwachung**

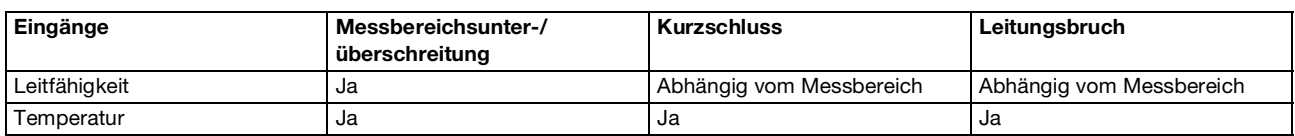

# **12.1.4 Zwei-Elektroden-Systeme**

<span id="page-91-1"></span>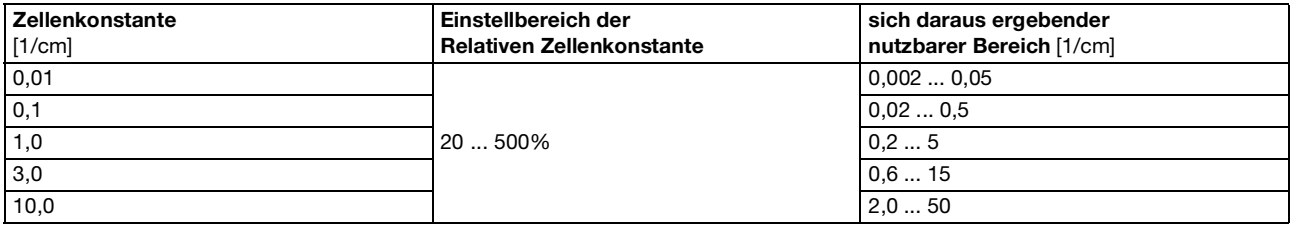

# **12.1.5 Vier-Elektroden-Systeme**

<span id="page-92-0"></span>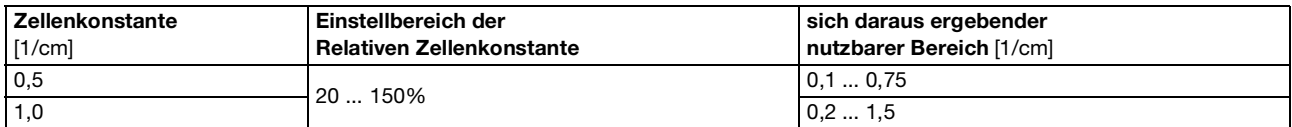

# **12.1.6 Binärer Eingang**

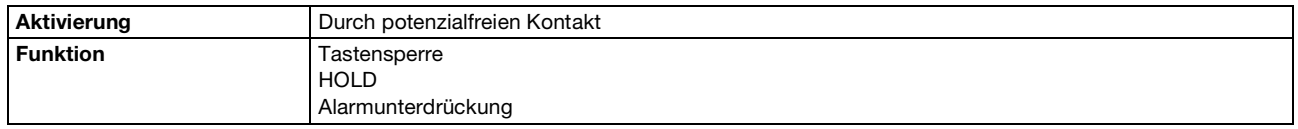

# **12.1.7 Regler**

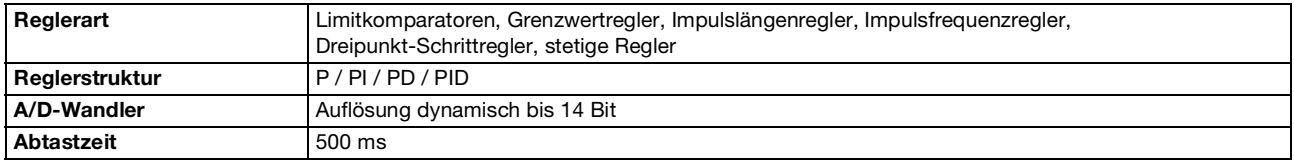

# **12.1.8 Analoge Ausgänge (maximal 2)**

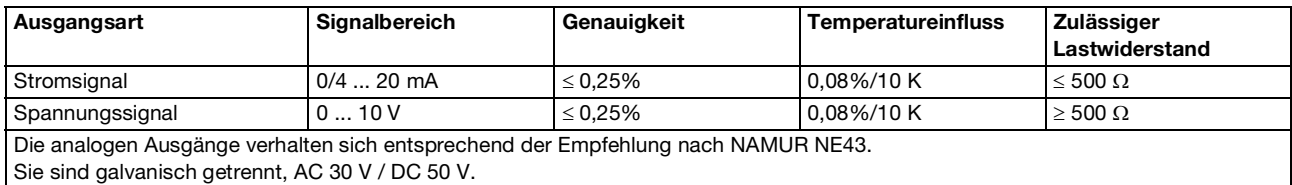

# **12.1.9 Schaltende Ausgänge (maximal zwei Wechsler)**

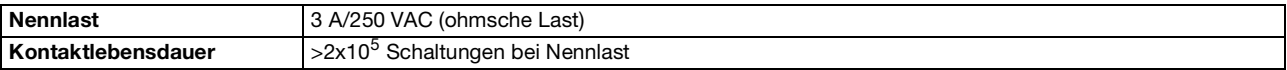

# **12.1.10 Setup-Schnittstelle**

Schnittstelle zur Konfiguration des Gerätes mit dem optional erhältlichen Setup-Programm (dient ausschließlich zur Konfiguration des Gerätes).

# **12.1.11 Elektrische Daten**

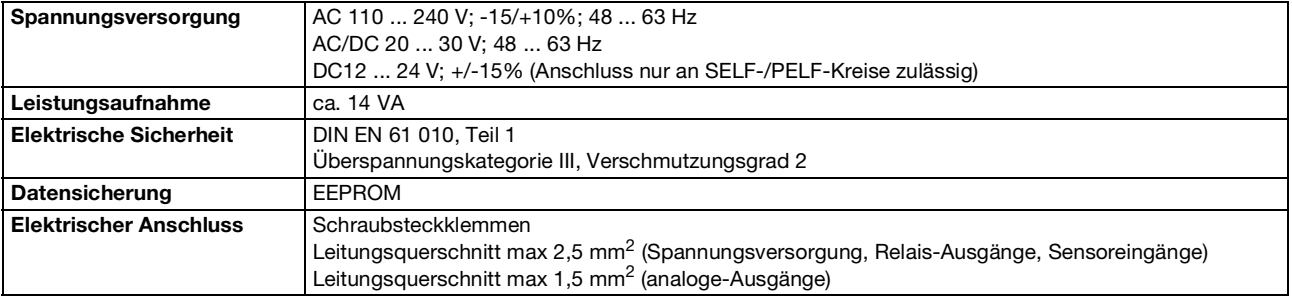

# **12.1.12 Display**

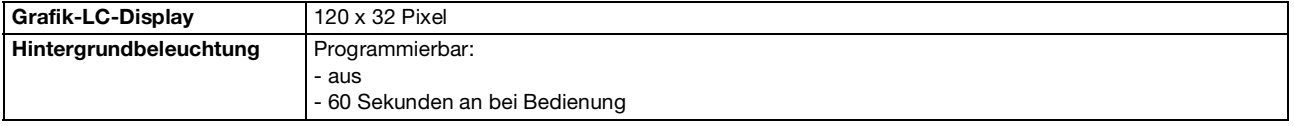

# **12.1.13 Gehäuse**

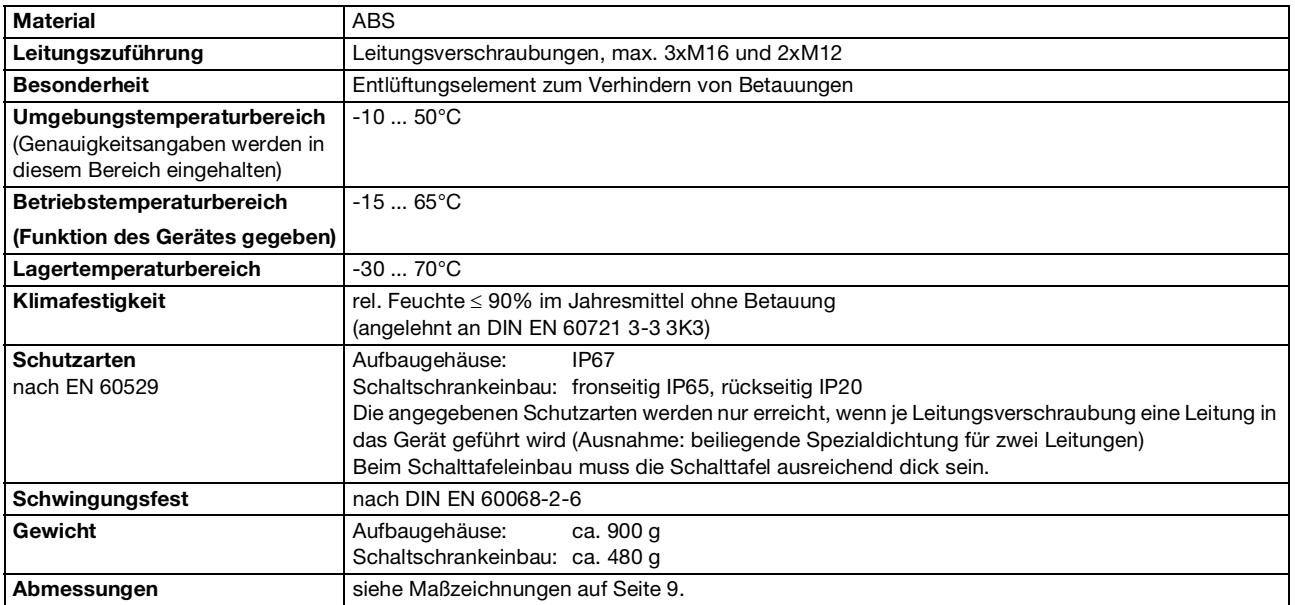

# **12.1.14 Serienmäßiges Zubehör**

Leitungsverschraubungen Internes Montagematerial **Betriebsanleitung** 

# **12.1.15 Zulassungen/Prüfzeichen**

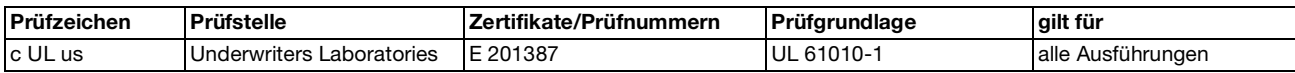

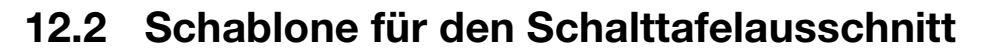

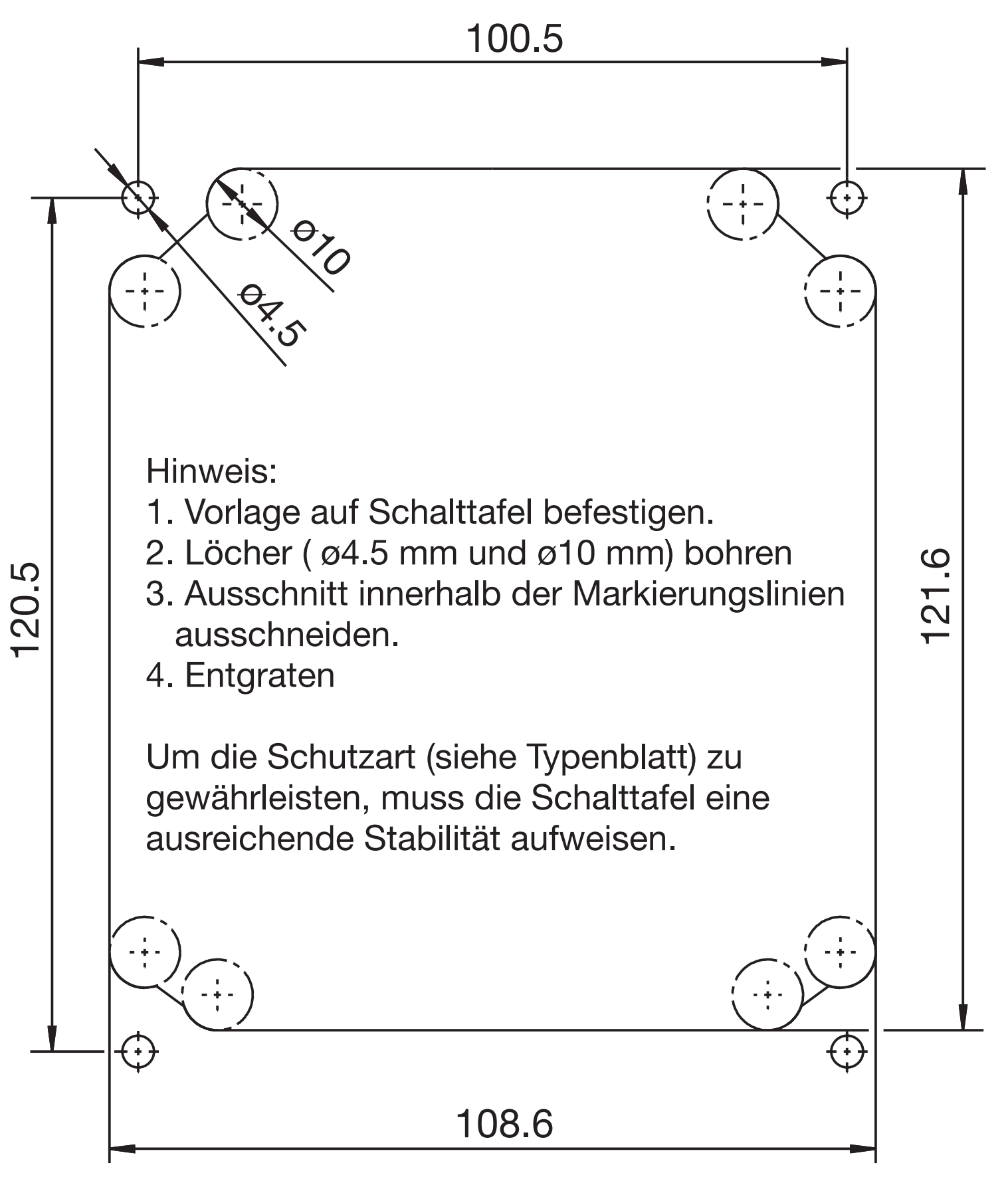

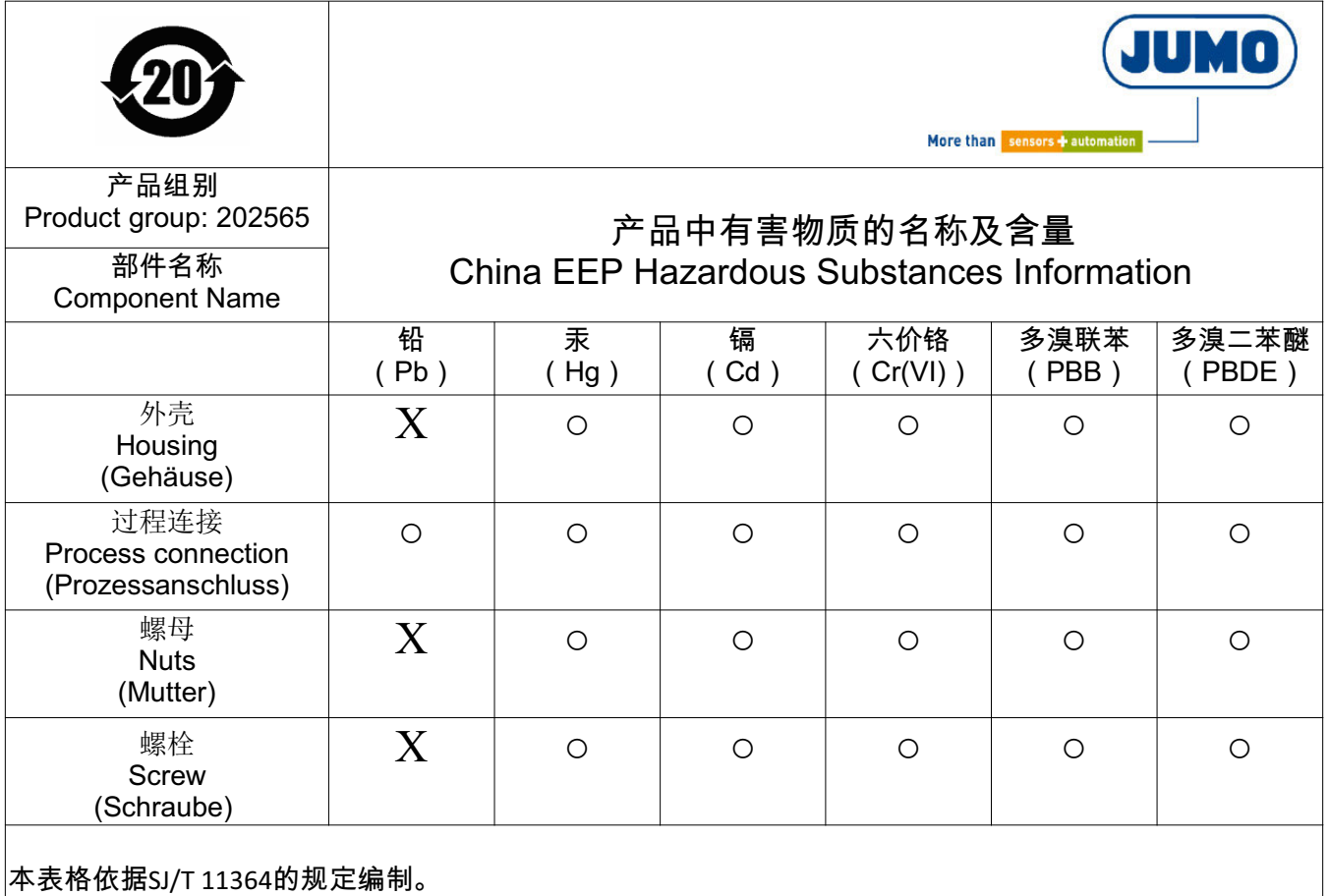

的规定编制。

This table is prepared in accordance with the provisions SJ/T 11364.

○:表示该有害物质在该部件所有均质材料中的含量均在GB/T 26572规定的限量要求以下。 Indicate the hazardous substances in all homogeneous materials' for the part is below the limit of the GB/T 26572.

×:表示该有害物质至少在该部件的某一均质材料中的含量超出GB/T 26572规定的限量要求。 Indicate the hazardous substances in at least one homogeneous materials' of the part is exceeded the limit of the GB/T 26572.

# **14 Index**

# **A**

Abschaltung des I-Anteils *[88](#page-87-0)* Administrator *[36](#page-35-0)* Analogausgang *[39](#page-38-0)* Anschluss einer Leitfähigkeitsmesszelle mit 2- Elektroden-System *[20](#page-19-0)* Anschluss einer Leitfähigkeitsmesszelle mit 4- Elektroden-System *[21](#page-20-0)* Anschluss von Leitfähigkeitsmesszellen *[18](#page-17-0)* Anschlussbelegung *[22](#page-21-0)* Anzeige *[40](#page-39-0)* Aufbaumontage *[11](#page-10-0)* Ausgänge *[23](#page-22-0)*

# **B**

Bedienelemente *[24](#page-23-0)* Bedienen in Ebenen *[27](#page-26-0)* Bedienerebene *[36](#page-35-1)* Bedienprinzip *[26](#page-25-0)* Befestigungslaschen *[11](#page-10-1)* Blockschaltbild *[6](#page-5-0)*

# **E**

Einbau in Schalttafel *[13](#page-12-0)* Einbaulage *[11](#page-10-2)* Eingang Binär *[38](#page-37-0)* Eingang Leitfähigkeit *[38](#page-37-1)* Eingang Temperatur *[38](#page-37-2)* Eingänge *[22](#page-21-1)* Einstellbeispiele *[46](#page-45-0)* Elektrischer Anschluss *[15](#page-14-1)*

# **F**

Freigabe *[38](#page-37-3)*

# **G**

Galvanische Trennung *[16](#page-15-0)*, *[72](#page-71-0)*

# **H**

HAND-Betrieb für Analogausgänge *[34](#page-33-0)* HAND-Betrieb für Schaltausgänge *[31](#page-30-1)* HAND-Betriebsübersicht *[32](#page-31-0)* Herstelldatum *[7](#page-6-0)* HOLD-Betrieb *[35](#page-34-0)*

# **K**

Kalibrier-Freigabe *[42](#page-41-0)*

# **L**

Leiterquerschnitte *[15](#page-14-2)* Leitf *[20](#page-19-0)*

Leitungsführung *[19](#page-18-0)* Lieferumfang *[8](#page-7-0)* Logbuch *[43](#page-42-0)*

### **M**

Messmodus *[25](#page-24-0)*, *[29](#page-28-0)* Min-/Max-Werte *[29](#page-28-1)* Montageort *[11](#page-10-3)*

# **N**

Normalanzeige *[25](#page-24-1)*, *[29](#page-28-2)*

# **P**

Parameter *[38](#page-37-4)* Passwort *[36](#page-35-2)*

# **R**

Regler Sonderfunktion *[87](#page-86-0)* Reglerfunktionen *[44](#page-43-0)* Reglerkanal *[38](#page-37-5)* Reglersonderfunktionen *[39](#page-38-1)* Reinstwasser *[66](#page-65-1)* Relative Zellenkonstante *[42](#page-41-1)* Rohrmontage *[12](#page-11-0)*

# **S**

Schaltausgang *[39](#page-38-2)* Schalttafeleinbau *[13](#page-12-1)* Schnelleinstieg *[45](#page-44-0)* Sensoranschluss *[20](#page-19-1)*–*[21](#page-20-1)* Setup-Schnittstelle *[72](#page-71-1)* Simulation der Schaltausgänge *[33](#page-32-0)* Sonneneinstrahlung *[11](#page-10-4)* Spannungsversorgung *[22](#page-21-2)* Stellgradanzeige *[30](#page-29-0)*

# **T**

Temperaturkompensation *75*, *[90](#page-89-0)*, *[92](#page-91-0)* Typenerklärung *[8](#page-7-1)* Typenschild *[7](#page-6-1)*

# **W**

Waschkontakt *[88](#page-87-1)* Wasch-Timer *[88](#page-87-2)* Wetterschutzdach *[12](#page-11-1)*

# **Z**

Zellenkonstante *[28](#page-27-0)*, *[38](#page-37-6)*, *[42](#page-41-2)*–*[43](#page-42-1)*, *[46](#page-45-1)*, *[51](#page-50-0)*, *[56](#page-55-0)*, *[60](#page-59-0)*– *[61](#page-60-0)*, *[66](#page-65-2)*, *[68](#page-67-0)*, *75*, *[92](#page-91-1)*–*[93](#page-92-0)* Zubehör *[9](#page-8-0)*

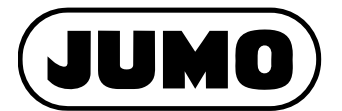

### **JUMO GmbH & Co. KG**

Moritz-Juchheim-Straße 1 36039 Fulda, Germany

Telefon: +49 661 6003-714 Telefax: +49 661 6003-605 E-Mail: Internet: www.jumo.net mail@jumo.net

Lieferadresse: Mackenrodtstraße 14 36039 Fulda, Germany

Postadresse: 36035 Fulda, Germany

### **JUMO Mess- und Regelgeräte GmbH**

Pfarrgasse 48 1230 Wien, Austria

Telefon: +43 1 610610 Telefax: +43 1 6106140 E-Mail: info.at@jumo.net Internet: www.jumo.at

Technischer Support Österreich:

Telefon: +43 1 610610 Telefax: +43 1 6106140

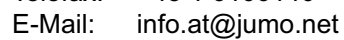

### **JUMO Mess- und Regeltechnik AG**

Laubisrütistrasse 70 8712 Stäfa, Switzerland Technischer Support Schweiz: Telefon: +41 44 928 24 44 Telefax: +41 44 928 24 48 E-Mail: Internet: www.jumo.ch info@jumo.ch Telefon: +41 44 928 24 44 Telefax: +41 44 928 24 48 E-Mail: info@jumo.ch

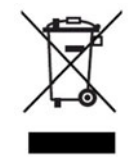

Technischer Support Deutschland:

Telefon: +49 661 6003-9135 Telefax: +49 661 6003-881899 E-Mail: service@jumo.net